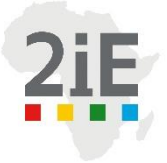

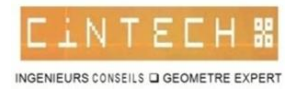

## EVALUATION DE LA CAPACITE DE DRAINAGE DES EAUX PLUVIALES DU MARIGOT DE MOGHO NAABA : CARTOGRAPHIE DES ZONES INONDABLES

### MÉMOIRE POUR L'OBTENTION DU **MASTER EN INGÉNIERIE DE L'EAU ET DE L'ENVIRONNEMENT**  OPTION : **INFRASTRUCTURES ET RÉSEAUX HYDRAULIQUES**

Présenté et soutenu publiquement par

ADJOUNINHIN Dègla Sébastien Charles

Jury d'évaluation du stage : Dr. Dial NIANG (P) M. Røland YONABA M. Fowe TAZEN M. Adrianisa ANDERSON

Travaux dirigés par : **Lawani A. MOUNIROU** (Enseignant‐Chercheur en Hydraulique générale) **TAGOUKAM Alex** (Ingénieur Hydraulicien/ Chef de département hydraulique et Assainissement/ CINTECH)

 **Institut International d'Ingénierie de l'Eau et de l'Environnement** Fondation 2iE **-** Rue de la Science - 01 BP 594 -Ouagadougou 01 - BURKINA FASO – IFU 00007748B Tél. : (+226) 50. 49. 28. 00 - Fax : (+226) 50. 49. 28. 01 - Mail : 2ie@2ie-edu.org - **www.2ie-edu.org**

## DÉDICACE

Je dédie ce mémoire, À ma mère, À ma sœur, À mes frères, je vous aime tous

## REMERCIEMENT

Mes premiers remerciements vont à l'endroit de DIEU tout puissant sans qui rien de tous cela n'aurait été possible.

Ensuite, mes remerciements vont a :

- Mon encadreur : tuteur pédagogique, Dr Lawani MOUNIROU, Enseignant‐Chercheur en Hydraulique générale pour avoir accepté de m'encadrer malgré ses multiples occupations.
- Mon maître de stage : Mr TAGOUKAM Alex ; Chef de département hydraulique et Assainissement à CINTECH pour le suivi didactique et technique lors de la rédaction de ce mémoire.
- **+** Mr KPELI Bertrand Ingénieur Génie Rural à CINTECH
- Mr PANING TAGO Landry ; Ingénieur des travaux du génie rural à CINTECH pour son soutien pratique et encouragement tout au long de la période de stage au sein du bureau d'étude.

**A tous, je dis merci et que le seigneur vous bénisse et vous comble au-delà de vos espérances.**

#### Résume

Les inondations d'un canal naturel de drainage d'eau pluviale ou d'une rivière peuvent avoir des effets dévastateurs en son voisinage et créent de nombreux dégâts tant matériels que humains. Les préoccupations actuelles incitent à savoir dans quelle mesure les modèles numériques traditionnels 1D des écoulements à surface libre (utilisé dans cette étude pour le cas du marigot de Mogho Naaba dans sa section amont), comme le logiciel HEC-RAS, peuvent aider à évaluer les écoulements d'un cours d'eau et comprendre l'enjeux encouru. Cette étude a utilisé comme outil le logiciel de modélisation hydraulique HEC RAS pour simuler les écoulements sur le Marigot du Mogho Naaba situé dans la ville de Ouagadougou au Burkina Faso afin d'évaluer sa capacité à évacuer les eaux pluviales.

Ce marigot est un vecteur naturel de drainage des eaux pluviales de la ville de Ouagadougou. Il représente un canal d'évacuation très important de la ville. Mais la question se pose sur sa capacité de drainage des eaux pluviales de périodes de retours plus grand 10 ans ; 20 ans ou 50 ans. A travers l'utilisation du modèle traditionnel 1D avec le logiciel HEC RAS ; il est montré dans cette étude le risque d'inondation lors des crues de différentes périodes de retour (5 ans, 10 ans, 20 ans, et 50 ans) pour ce qui est de l'état actuel du marigot. Une proposition d'aménagement du marigot en canal revêtu en béton est donnée afin de voir l'importance de cette action sur le cours du marigot. Il en ressort que l'aménagement du marigot en canal revêtue avec comme matériaux le béton lisse est une solution adéquate pour résoudre le problème d'inondation récurrente des quartiers périphériques des arrondissements 1 et 6 de la ville de Ouagadougou. Avec cet aménagement, on obtient un abaissement de 1.07m du niveau d'eau dans le canal avec un même débit décennal Q10. L'élévation de la surface de l'eau passe de 303.03m en état non aménagé en canal à 301.96 m en état aménagé en canal avec béton lisse.

Mots clés :

- 1. Simulation
- 2. HEC RAS
- 3. Inondation
- 4. Marigot
- 5. Ecoulement

#### Abstract

The flooding of a natural channel or river have a extensive damages : matériel and human damages. The current preocupation is to know that : how the traditionals numerical models 1D of computation of water surface élévaation (used in this study below case of the backwater of MOGHO NABA in its upstream section), such as HEC-Ras can help to computed a simulation of flows and understand the issues incurred. This study shows the use of the Hydraulic modeling software HEC-RAS in the modelisation and the simulation flows on the backwater of MOGHO NABA located in the Ouagadougou city in Burkina Faso to assess its ability to drain the storm water.

This backwater is a natural vector of storm water drainage in the Ouagadougou city. It represents a major channel drainage in this city. But the question is to known his ability to drainage the storm water of greater period of return: 2 years ; 5 years 10 years ; 20 years ; 50 years or 100 years. Through the use of traditional 1D models with the HEC-RAS software ; it is shown in this study the risk of flooding during floods of different period of return (5 years, 10 years, 20 years and 50 years in terms of the actual state of the backwater. After the test on the ability of the backwater to drainage the storm water, it is proposed one amenagement of the backwater whose objectif is to see the importance of this action on the course of backwater . It shows that this amenagement coated with concrete is the adequate solution to the problem of recurrent flooding which is constat in the peripheral area of the Ouagadougou city. with this amenagement, we see that at one station (eg the 3700 station) with the same flowrate Q10, the elevation of the water surface goes from 303.03 m in the creek in his actual state to 301.96 m in amenagement state with the concrete. We see one reduction of 1.07 m of water deph at the cross section.

Keywords :

- 1. Simulation
- 2. Hydrologic Engineering Centers River Analysis System
- 3. Inondation
- 4. Creek
- 5. flowrate

#### LISTE DES ABREVIATIONS

- 2iE : Institut International d'Ingénierie de l'Eau et de l'Environnement
- CINTECH : Cabinet d'Investigation Technique d'Expertise et de Contrôle
- HEC RAS : Hydrologic Engineering Centers River Analisys System
- Brd : Boulevard
- BV : Bassin versant
- SBV : Sous Bassin Versant
- APD : Avant-Projet Détaillé
- Pmax : hauteur de pluie maximale
- Pmin : Hauteur de pluie minimale
- PHE : Plus Hautes Eaux
- Q10 : Débit décennal
- Q20 : débit vicennal
- T : Période de retour

## **TABLE DES MATIÈRES**

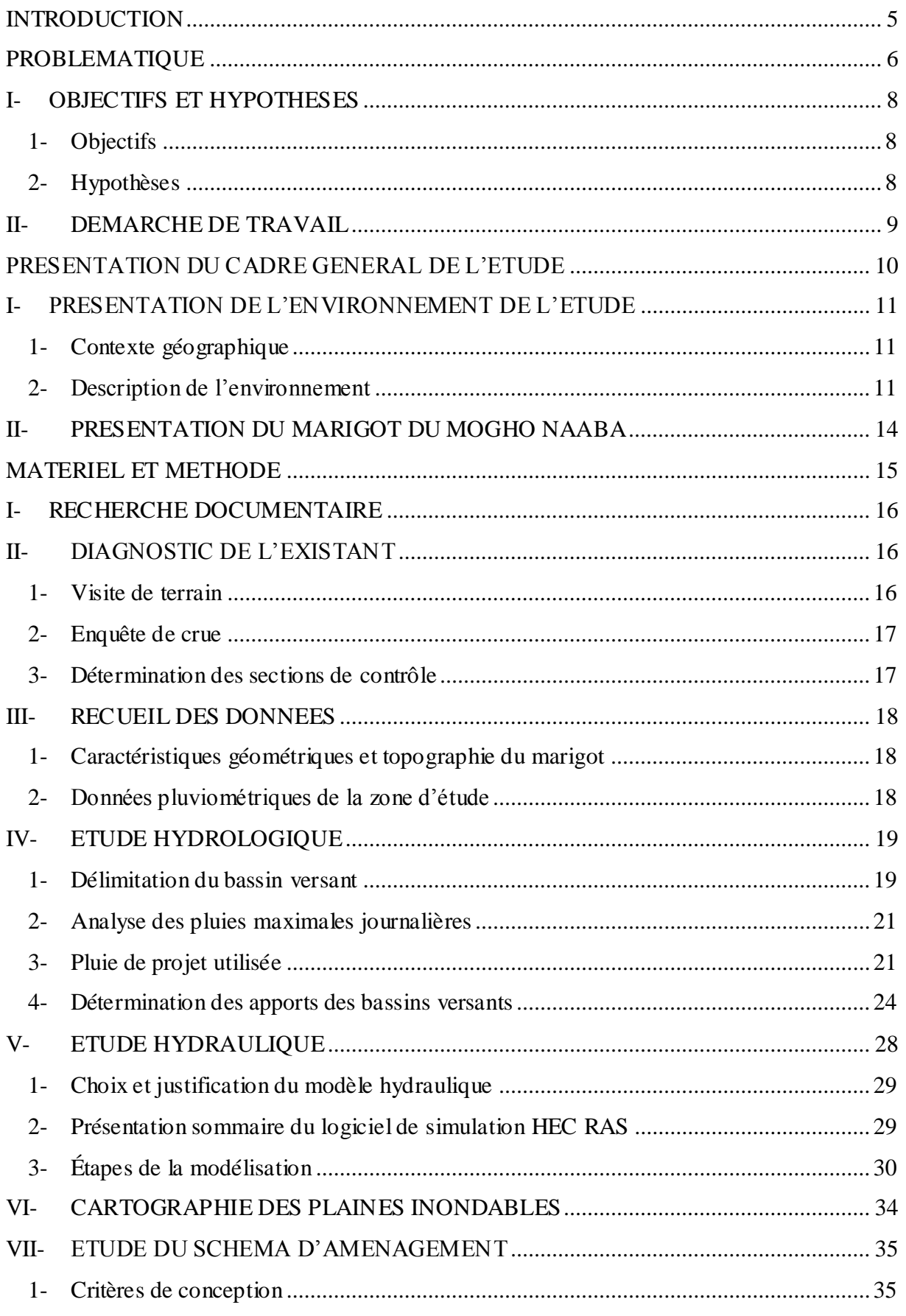

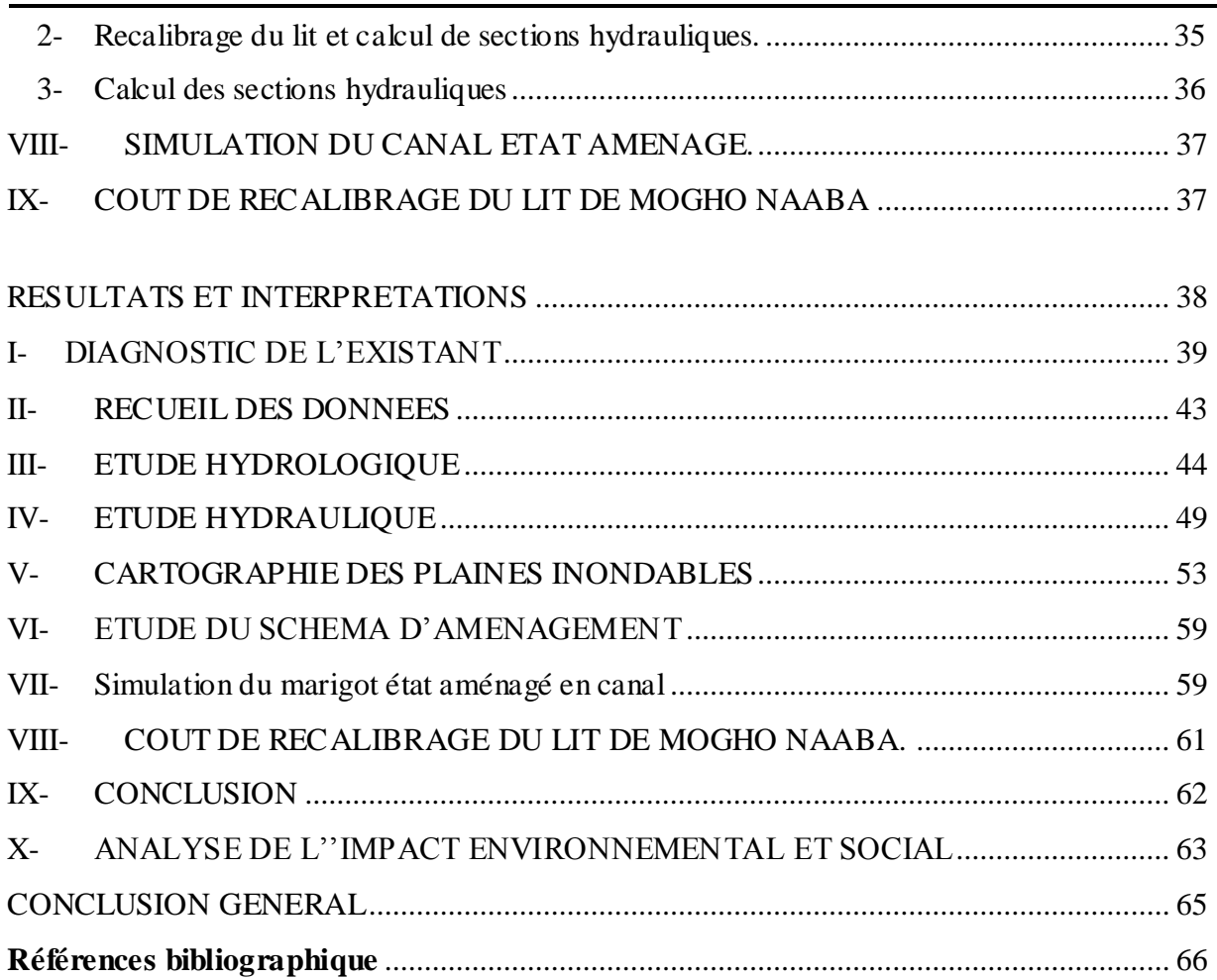

 $\sqrt{2}$ 

#### LISTE DES TABLEAUX

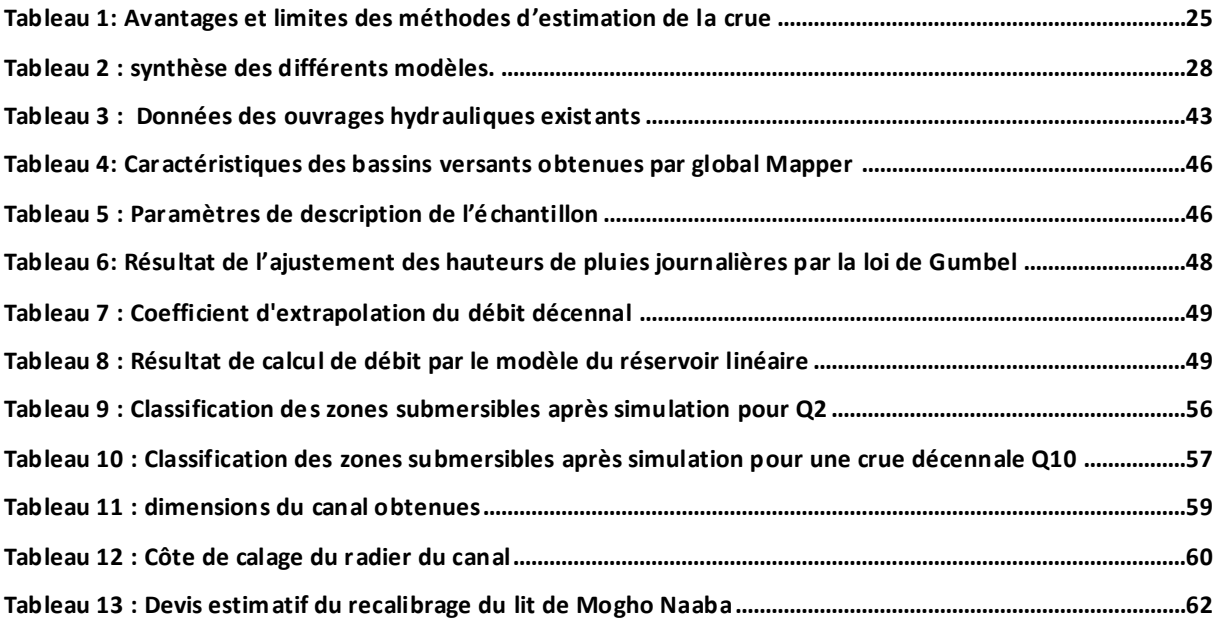

#### LISTE DES FIGURES

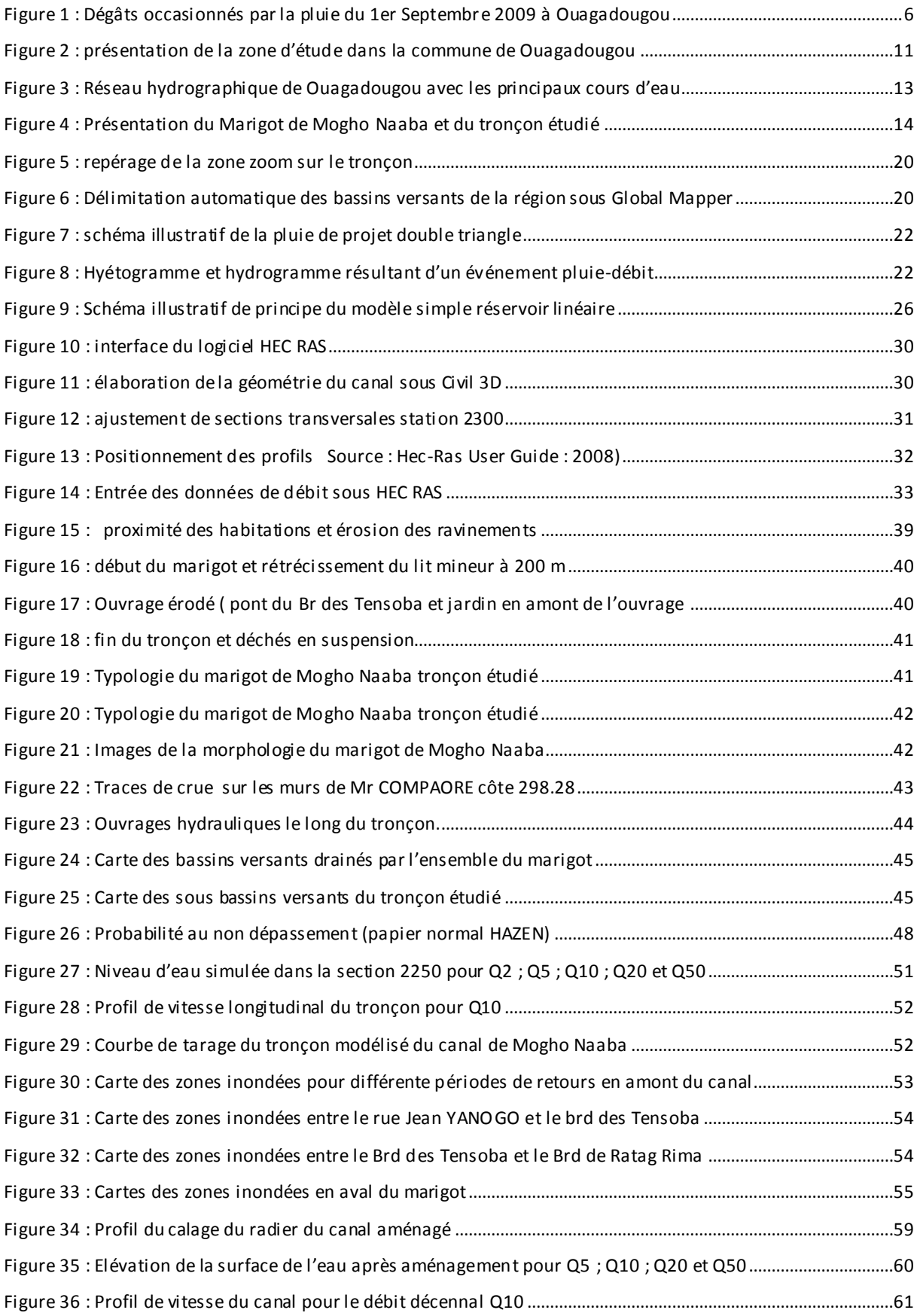

#### <span id="page-10-0"></span>**INTRODUCTION**

Les milieux et ressources naturels dans le monde se dégradent. L'urbanisation est en forte croissance partout dans le monde. (Jallé, 2008).

Dans la quasi-totalité des villes d'Afrique en générale et dans le sahel en particulier, l'on observe une augmentation progressive du taux de croissance urbain. Des conclusions issues des prospectives de l'UNESCO (2008) indiquant des taux de croissance annuelle moyenne de l'ordre de 2 à 3 % montrant l'importance de la croissance des populations urbaines.

La ville de Ouagadougou (capitale du Burkina Faso) est confrontée à une extension urbaine démesurée du fait d'un fort taux de croissance. D'une superficie de 12000 hectares en 1987, elle s'étend de nos jours sur 52000 hectares soit un accroissement de 4,5 fois de son territoire en moins de 25 ans (Anon., 2012). Une expansion qui a occasionné de nouvelle zone de vie communément appelées quartiers périphériques de la ville de Ouagadougou regroupant 80% des populations soit 1,6 million d'habitants essentiellement composés des couches économiquement et socialement vulnérable.

Vue la faiblesse des ressources financières de l'Etat, l'expansion urbaine de la ville de Ouagadougou n'est pas suivie d'aménagement pour faire face aux défis de l'assainissement de la ville. Cela est peut-être due à la priorité accordée à la régularisation foncière plutôt qu'à la viabilisation des terrains car la préoccupation majeure des populations est d'acquérir leurs propres parcelles. Aujourd'hui, cette expansion de la ville nous fait observer les réalités du problème de drainage des eaux pluviales. Même si, les précipitations constituent un élément vital pour l'homme et son environnement, les épisodes pluvieux génèrent des volumes et des flux d'eau parfois difficilement maîtrisables, s'accumulant dans les points bas en inondant des zones habitables. (NDONGO, 2015). Il est alors nécessaire de se pencher sur la problématique de l'inondation des zones habitables.

C'est donc dans ce souci et pour faire face à cette situation fort difficile à vivre pour les populations et pour améliorer leur condition de vie que le gouvernement du Burkina Faso avec l'appui de la Banque Africaine de Développement a mis en œuvre le premier sous projet « d'assainissement des quartiers périphériques de Ouagadougou ». Son objectif est de contribuer à l'amélioration des conditions de vie des populations de Ouagadougou et spécifiquement celles des quartiers périphériques (nouvelles zones de vie).

C'est dans cet objectif que l'opportunité nous a été donnée d'effectuer un stage au sein du cabinet d'étude CINTECH afin de mener une réflexion hydraulique sur la préoccupation.

#### <span id="page-11-0"></span>PROBLEMATIQUE

Les inondations causent dans le monde entier des ravages, des dégâts économiques et des pertes en vies humaines. La fréquence de dégâts occasionnés par le ruissellement est à la mesure du rythme de la croissance urbaine en Afrique (DESBORDES, 1990).

Le Burkina Faso, pays sahélien, ne se trouve pas épargné par ce phénomène. A titre illustratif, nous pouvons mentionner l'inondation survenue dans la nuit du 1<sup>er</sup> septembre 2009 dans la ville de Ouagadougou qui ont affecté près de 150 000 personnes (sinistrés), causé huit (08) pertes en vie humaines, ainsi que d'énormes dommages au niveau des habitations (l'effondrement de 25000 habitations environ) comme le montre la figure 1. (Anon., 2012)

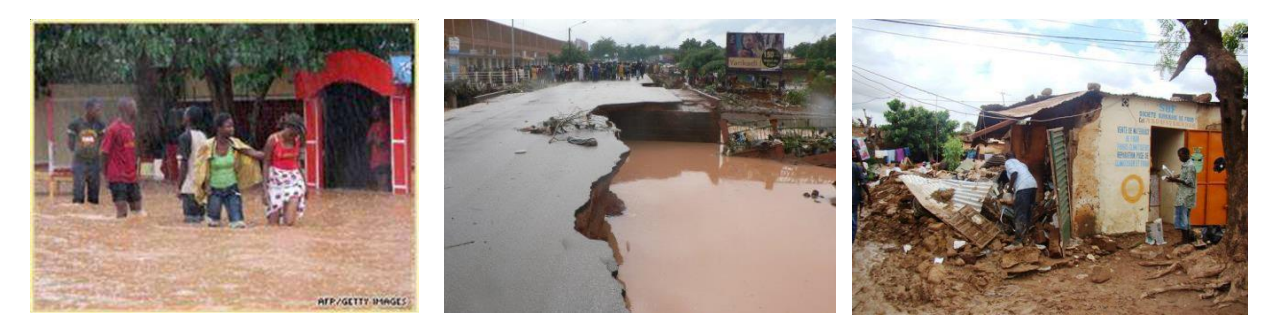

**Figure 1 :** Dégâts occasionnés par la pluie du 1er Septembre 2009 à Ouagadougou

<span id="page-11-1"></span>Bien que cette pluie soit exceptionnelle, les dégâts enregistrés nous rappellent l'ampleur du phénomène de l'inondation et nous exhorte à une prise de conscience et de décision pour y faire face. Les quartiers des arrondissements 1 et 6 de ville de Ouagadougou qui sont traversés par le Marigot de Mogho Naaba ne se trouvent pas épargnés du phénomène.

Cependant, les travaux effectués par SAMARI (2011) sur « Implications des facteurs physiques dans les risques d'inondation à Ouagadougou : cartographie des zones à risques et mesures de préventions » indiquent que « l'analyse de la variation des pluies annuelles a montré que la pluviométrie n'a pas connu de changements significatifs et que cela est la preuve que la multiplicité des inondations aujourd'hui est liée à l'urbanisation croissante ». Face à cette conclusion, bien de questions se posent sur le cas particulier des quartiers des arrondissement 1 et 6 de la ville de Ouagadougou qui sont traversés par le marigot de Mogho Naaba qui est un vecteur naturel de drainage des eaux pluviales de ces quartiers et d'une grande partie de la ville de Ouagadougou. Face à cette situation, nous nous sommes intéressés aux interrogations suivantes :

1. Quelle est alors la source des inondations récurrentes constatées dans les quartiers de ces arrondissements 1 et 6 de la ville de Ouagadougou ?

- 2. Les risques d'inondation sont-ils élevés pour les populations riveraines du marigot de Mogho Naaba lors des fortes pluies ?
- 3. Le marigot de Mogho Naaba arrive-t-il à drainer efficacement les eaux pluviales ?
- 4. Un aménagement des marigots sera-t-il une solution optimale pour lutter contre l'inondation de ces quartiers ?

C'est pour répondre à ces questionnements que notre travail s'articulera autour du thème « **EVALUATION DE LA CAPACITE DE DRAINAGE DES EAUX PLUVIALES DU MARIGOT DE MOGHO NAABA : CARTOGRAPHIE DES ZONES INONDABLES »**

Pour rendre compte de la démarche, le travail sera organisé en (04) quatre grandes parties.

La première partie a pour objectif de faire une présentation générale du cadre et de l'environnement de l'étude ; la deuxième partie est consacrée aux matériels et méthodes qui constitue l'ensemble des moyens mises en œuvre pour aboutir aux objectifs fixés ; une troisième partie pour la présentation des résultats et interprétation puis une quatrième partie pour une conclusion générale.

#### <span id="page-13-0"></span>I- OBJECTIFS ET HYPOTHESES

#### 1- Objectifs

<span id="page-13-1"></span>L'objectif global de cette étude est de comprendre la source des inondations des quartiers des arrondissements 1 et 6 de la ville de Ouagadougou afin de proposer une solution optimale pour contribuer à l'amélioration des conditions de vie des populations.

Pour y parvenir, le présent travail se doit de passer par les objectifs spécifiques suivants :

- **1.** faire un diagnostic de l'état actuel du marigot de Mogho Naaba;
- **2.** évaluer les écoulements sur le Marigot de Mogho Naaba face une chronique de débit;
- 3. réaliser les cartes de niveau d'inondation temporaire (plan d'eau hors lit mineur)
- **4.** proposer un dimensionnement optimal pour drainer au mieux les volumes d'eaux précipités.

Nous pouvons formuler à l'endroit de ce travail les hypothèses ci-après :

#### 2- Hypothèses

- <span id="page-13-2"></span>1. Les inondations de ces quartiers proviennent du débordement du marigot de Mogho Naaba
- 2. Un aménagement du marigot pourrait être une solution optimale pour lutter contre l'inondation
- 3. Le transport des sédiments de frontière ne sera pas pris en considération lors de l'évaluation d'écoulement.

#### II- DEMARCHE DE TRAVAIL

.

<span id="page-14-0"></span>La démarche de ce travail peut se résumer comme suit :

- Une recherche documentaire ;
- Le diagnostic de de l'état actuel du marigot : il s'agit de faire l'état des lieux du marigot
- Un recueil de données dont l'objectif est la collecte des informations nécessaires. Il s'agit entre autres :
	- Données hydrologiques divers
	- Données topographiques ; etc
- Une étude hydrologique : il s'agit ici d'adopter une démarche chronologique afin d'aboutir à la détermination des apports des différents bassins versants.
- $\triangleright$  Une étude hydraulique : elle consiste en une évaluation d'écoulements sur le marigot de Mogho Naaba avec une chronique de débit.
- Une Cartographie des zones inondables : il s'agit de réaliser des cartes des zones touchées par l'inondation.
- Proposer un aménagement optimal du marigot : reprofilage et recalibrage du lit ;
- $\triangleright$  Un devis quantitatif et estimatif du recalibrage du lit; et enfin
- Une analyse de l'impact de l'aménagement proposé sur l'environnement.

# PRESENTATION DU CADRE GENERAL DE L'ETUDE

#### <span id="page-16-0"></span>I- PRESENTATION DE L'ENVIRONNEMENT DE L'ETUDE

#### 1- Contexte géographique

<span id="page-16-1"></span>La zone concernée par cette étude regroupe plusieurs secteurs de la ville de Ouagadougou : les secteurs 2, 3, 7, 8, 9,11 12, 16, et 17 des arrondissements 1 et 6 (Boulmiougou et Baskuy). La commune de Ouagadougou est située dans la province du KADIOGO ; celle-ci qui se situe dans la région du centre du Burkina Faso. La ville est limitée au Nord par les communes rurales de Pabré et de Lombila, à l'Est par la commune de Saaba, au Sud .

La figure 2 présente la zone de l'étude dans la commune de Ouagadougou.

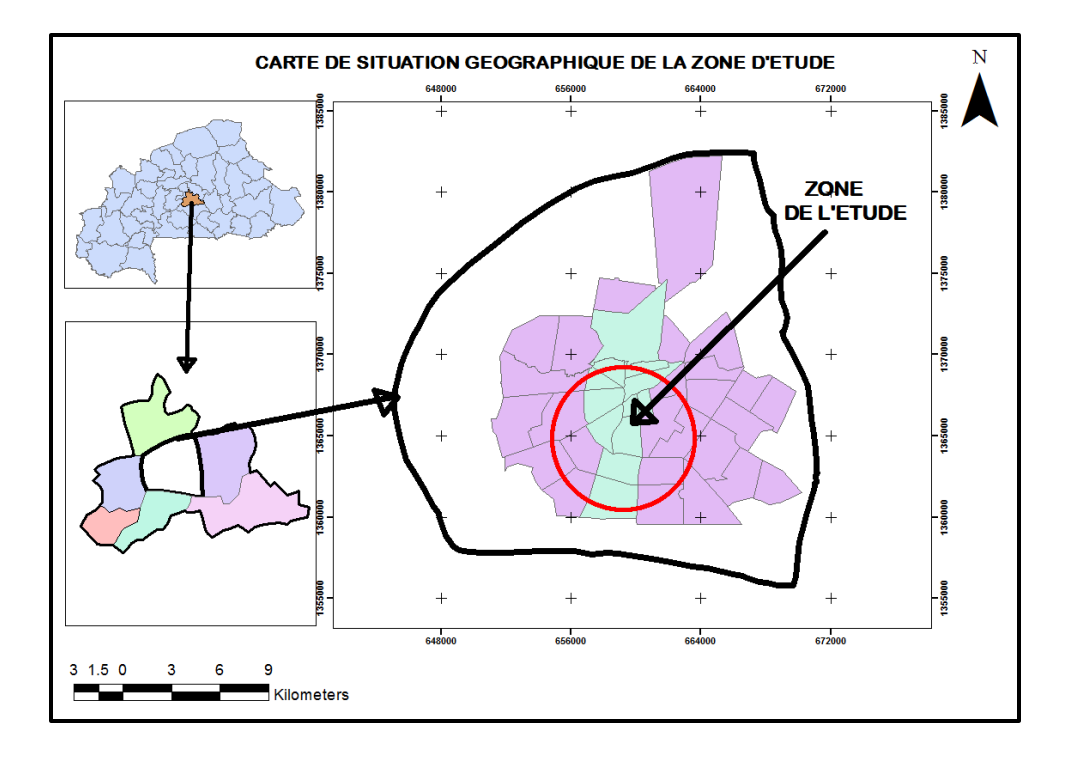

<span id="page-16-3"></span>**Figure 2 :** présentation de la zone d'étude dans la commune de Ouagadougou

2- Description de l'environnement

#### 2.1. Climat

<span id="page-16-2"></span>Dans la région de Ouagadougou règne une variante septentrionale du climat soudanien, caractérisé par deux saisons bien distinctes :

- une période de sécheresse quasi totale d'octobre à avril
- un hivernage pluvieux de mai à septembre, avec prédominance des précipitations en Juillet, août et septembre.

Les précipitations sont irrégulières dans le temps. Il est tombé en moyenne près de 811mm d'eau par an durant la décennie 1970-1979, contre 697 mm entre 1980 et 1989, et 718

mm lors de la dernière décennie (1990 – 1999). En 2009, le record a été atteint avec 923,6 mm dont plus de 260 mm en deux jours. La température moyenne est d'environ 30°C avec un minimum de 18° C observé entre décembre et janvier et une valeur maximale de 40°C entre avril et mai. L'humidité relative mensuelle de l'air varie énormément avec un minimum de 10% en février et un maximum de 94 % en août. La durée moyenne de l'ensoleillement varie de 6,8 heures en aout à 9,5 heures en novembre. Sa valeur moyenne annuelle est de 8,5 heures.

#### 2.2. Géomorphologie

Ouagadougou fait partie d'un vieil ensemble cristallin et cristallophyllien aplani et recouvert d'un manteau assez continu d'une épaisseur variable formé d'altérites, de cuirasses et de dépôts détritiques composés de migmatites et de granites indifférencié s recouvrant le socle rocheux.

#### 2.3. Réseau hydrographique et ressource en eau

Du point de vue hydrographique, la commune de Ouagadougou est située dans le bassin versant du Massili situé entre les longitudes 1°15'W et 1°55'W et les latitudes 12° 17' N et 12° 50' N. Le Massili est l'une des cinq unités de bassin composant le sous bassin versant du Nakanbé.

En effet, la ville de Ouagadougou couvre une partie du Massili environs 28300 ha. Cette portion urbanisée représente 78% de la superficie de la ville estimée à 52 000 ha (2010). La ville est traversée par quatre marigots du Sud vers le Nord. La répartition spatiale de la collecte des eaux dans la ville est établie comme suit :

- le canal de KADIOGO, qui fait l'objet de notre étude traversant les secteurs 2, 3, 7, 8, 9,11 12, 16, et 17. Il joue un rôle d'égout en déversant les eaux de ruissellement et les eaux usées de la zone industrielle de GOUNGHIN dans le barrage N°2 ;
- le canal central ou de (PASPANGA) draine les eaux des secteurs 3, 4, 5, et 12. Il débouche dans la forêt classée en aval du barrage N°3
- le canal de ZOGONA traverse la zone universitaire, les secteurs 13, 14 et 30 de la ville pour rejoindre le canal central dans la forêt classée ;
- le canal de WEMTINGA parcourt les secteurs 27, 28 et 29 et reçoit les eaux usées de la Maison d'Arrêt et de Correction de Ouagadougou (MACO).

La ville compte au total quatre (4) barrages intra urbains dont trois (3) participent à l'alimentation en eau potable de la ville.

La figure 3 présente le réseau hydrographique de la ville de Ouagadougou avec ses principaux cours d'eau.

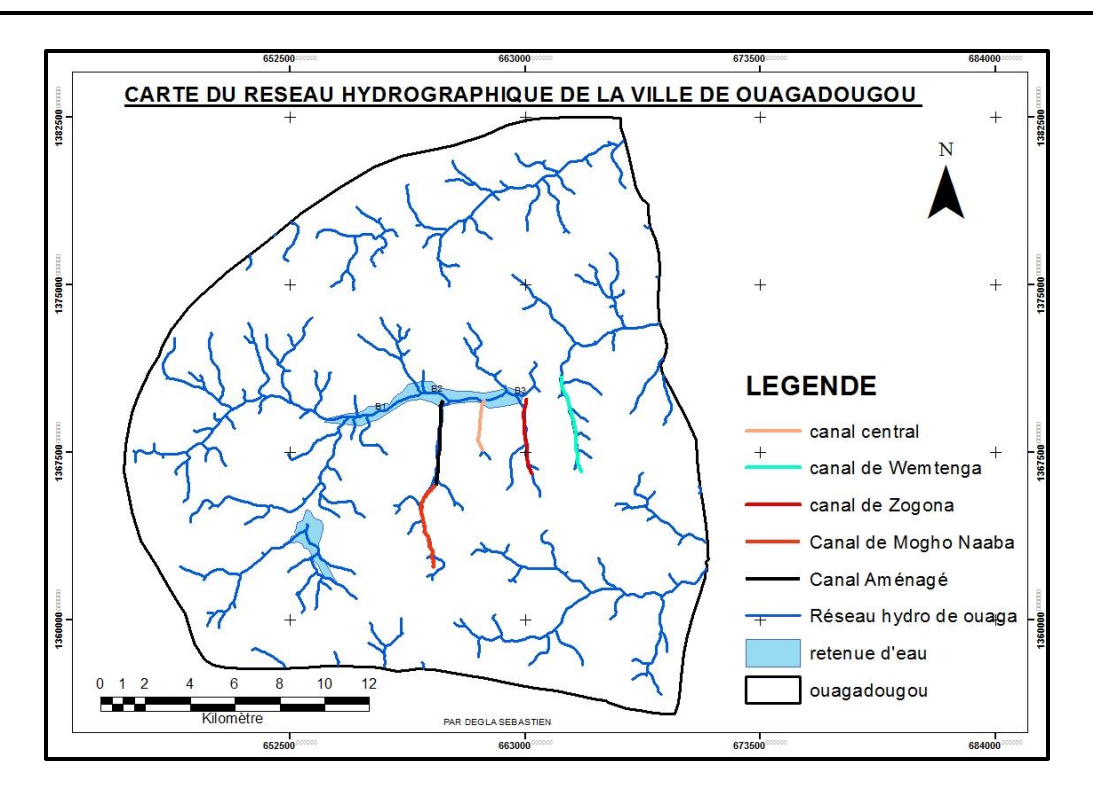

**Figure 3 :** Réseau hydrographique de Ouagadougou avec les principaux cours d'eau

#### 2.4. Les sols et végétation

<span id="page-18-0"></span>Ouagadougou repose sur des sols ferrugineux peu lessivés sur matériaux sableux et sablo-argileux. On peut dénombrer 4 types :

- les sols ferrugineux lessivés qui se développent sur des matériaux d'altération de roches granitiques ;
- des sols à faible qualité chimique ;
- les sols minéraux bruts correspondant aux cuirasses en affleurement constitués de pisolithes, de gravillons ou de pierrailles très fortement cimentés les uns aux autres et
- les sols hydromorphes localisés aux abords des barrages et des marigots avec une faible capacité de gonflement et un fort potentiel asphyxiant peu favorable à l'activité biologique.

La végétation naturelle est une savane arborée de type soudanien. Elle a connu une dégradation nette en quantité et en qualité. Seules les espèces jugées utiles par la population telles que le karité, le raisinier etc. ont été conservées.

#### II- PRESENTATION DU MARIGOT DU MOGHO NAABA

<span id="page-19-0"></span>Le marigot du Mogho Naaba dont le tronçon aval est déjà aménagé en canal est un canal naturel long d'environ 7200 m. Il débute au croisement de la rue Liwaga et se jette dans le barrage N°2 qui constitue son exutoire. Il est un affluent en rive droite de la rivière Nabouli qui traverse la ville et s'écoule de l'Ouest à Est. Le tronçon amont non aménagé et qui fait l'objet de cette étude s'étend sur une longueur d'environ 4300 m et couvre une superficie d'environ 1500 hectares. Il se situe non loin de l'Aéroport international de Ouagadougou.

Le Marigot du Mogho Naaba constitue aujourd'hui l'un des canaux de drainage des eaux pluviales de la ville de Ouagadougou. Sa section amont non aménagé concerné par la présente étude part du croisement de la rue Liwaga et s'arrête au droit du stade René Monory.

La figure 4 présente le marigot dans la ville de Ouagadougou :

La zone du marigot du Mogho Naaba est située dans les arrondissements n°1 et 6 de Ouagadougou.

<span id="page-19-1"></span>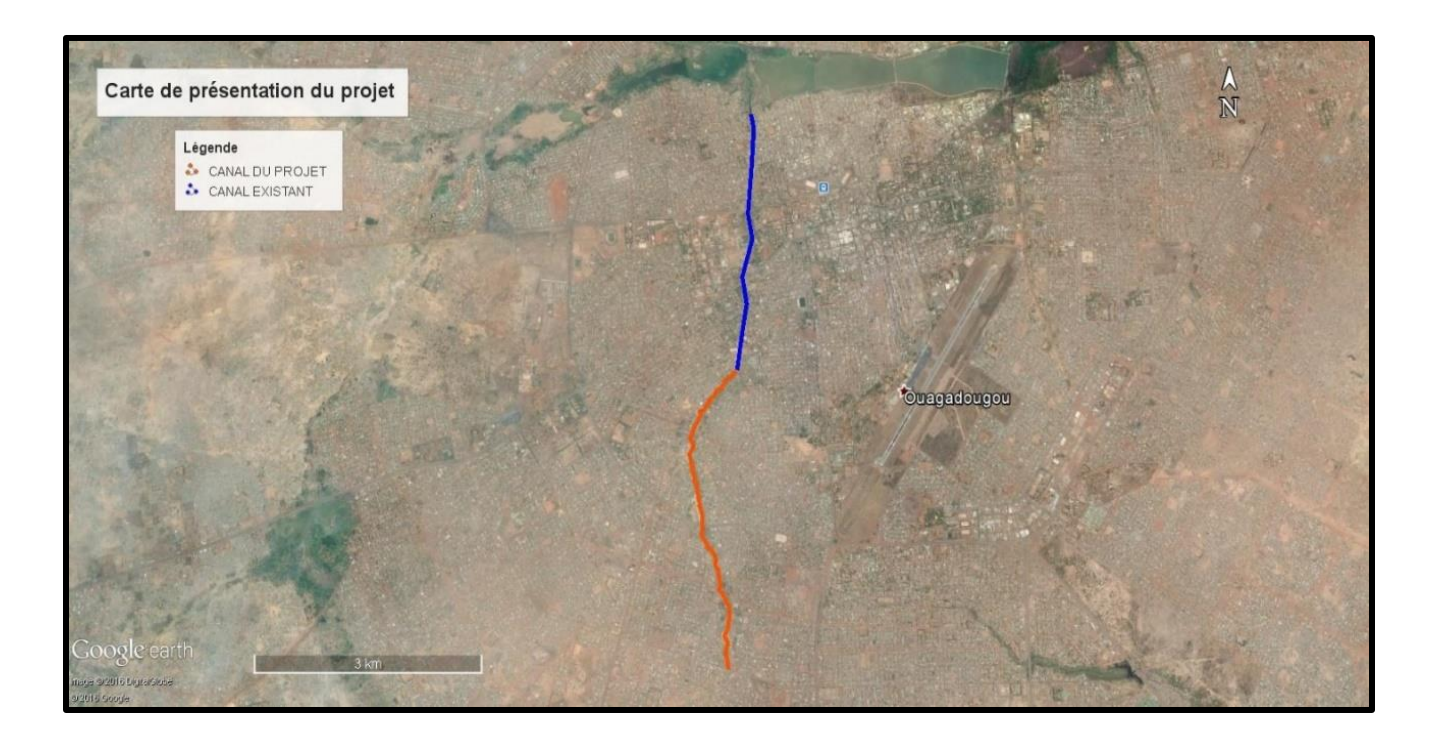

Figure 4 : Présentation du Marigot de Mogho Naaba et du tronçon étudié

# MATERIEL ET METHODE

 $\sqrt{2}$ 

#### I- RECHERCHE DOCUMENTAIRE

<span id="page-21-0"></span>Nous avons recherché toute la documentation traitant d'une problématique similaire, les documents sur la simulation d'écoulements en rivière (modèles et logiciels de modélisation) ainsi que toutes les informations concernant le marigot de Mogho Naaba. Nous avons également effectué des traitements d'informations recueillies afin de réunir les éléments nécessaires pour l'étape d'une visite sur le terrain.

#### <span id="page-21-1"></span>II- DIAGNOSTIC DE L'EXISTANT

La compréhension d'un sujet passe nécessairement par une description physique de l'existant afin de cerner les différents contours et favoriser une compréhension plus nette et claire de l'aspect présenté sur le terrain. Pour cela, la présente étude se doit de passer par différentes étapes afin d'établir un diagnostic de l'existant.

Faire l'état des lieux de l'existant permettra de recueillir les informations nécessaires à la modélisation. C'est à travers ce diagnostic que l'on pourra connaitre la géomorphologie du marigot ainsi que la nature des ouvrages existant. Pour ce faire, nous avons suivi les étapes ciaprès :

#### 1- Visite de terrain

<span id="page-21-2"></span>Elle a constitué à une descente sur le terrain à l'emplacement du marigot du Mogho Naaba dans la ville de Ouagadougou. Nous avons donc subdivisé le tronçon en 3 grands biefs. Nous avons mené les activités ci-après :

- Une observation générale puis par biefs qui conduira à établir la morphologie du cours d'eau. Cette étape a consisté à observer de près du marigot afin d'identifier la façon dont il se présente : la forme ; la végétation, la nature des berges etc. Cette étape constitue une étape fondamentale pour la caractérisation du marigot et les résultats issus de cette étape sont très significatives pour la modélisation hydraulique.
- Une observation sommaire sur l'usage et les activités développés sur le marigot qui a consisté à regarder tout au long du tronçon étudié les différentes activités exercées par les riverains
- Une identification des ouvrages hydrauliques existants sur le cours du marigot, nature et effets occasionnées par les écoulements.

#### 2- Enquête de crue

<span id="page-22-0"></span>Dans cette partie, nous avons effectué une enquête de terrain. Il s'agit de la phase essentielle de l'étude. L'objectif est de rechercher au plus près : des laisses de crues, des témoignages locaux (élus, riverains …), des photographies de crues laissés par les eaux après inondation. Ces levés serviront par la suite à indiquer les hauteurs de submersion utiles pour caler le modèle hydraulique.

Les repères des plus hautes eaux sont des traces nettes de submersion laissées par les eaux sur les supports fixes tels que les murs ; les poteaux etc.

Nous avons procédé comme suit :

- Pré-positionnement des points à lever
	- En préalable aux investigations sur le terrain, un pré-positionnement des points à repérer et des secteurs à enquêtés est réalisée sur le fond des cartes : fond de plans cadastraux.
- Localisation des laisses de crue et des repères sur le terrain. Nous avons à ce niveau fais une investigation sur les infrastructures existants (murs,

bâtiments…). A proximité des points pré-positionnés, le travail consiste à :

- L'indentification des laisses de crue plus significatives et visibles ;
- L'identification des supports fixes les plus proches et les mieux appropriés (murs ; poteaux ; bâtiment) pour les repère PHE
- Au report de ces hauteurs sur le fond disponible

A ces fins, nous avons établi une fiche d'enquête (annexe VI) : fiche synthétisant toutes les informations de terrain.

#### 3- Détermination des sections de contrôle

<span id="page-22-1"></span>Pour déterminer les sections de contrôle, nous avons identifié des sections fixes dont les caractéristiques ne sont pas variables dans le temps. Les seules sections identifiées pour cette étude sont celles des ouvrages hydrauliques existants.

#### III- RECUEIL DES DONNEES

<span id="page-23-0"></span>La collecte préliminaire des données est une étape nécessaire afin d'accéder à une bonne connaissance du milieu et de son fonctionnement et tout cela dans l'objectif d'apporter des éléments suffisants à la phase de modélisation à entreprendre. Ce recueil est principalement relatif aux éléments suivants :

- caractéristiques géométriques et topographie du marigot,
- données pluviométriques de la zone d'étude etc.

#### 1- Caractéristiques géométriques et topographie du marigot

<span id="page-23-1"></span>Les données topographiques consistent en un profil en long du marigot et des profils en travers de ses lits mineur et majeur. Ces profils nous ont été fournis par les études topographiques effectuées sur le marigot : profil en long qui constitue un couple de données (X ; Y) avec X la distance dans le sens de l'axe du marigot et Y les côtes du fond du lit mineur et les profils en travers du lit qui constituent des couples de données (X ; Z) où X représente la distance dans le sens de la section transversale et Z la côte du point considéré. Nous avons réuni au total 82 profils en travers le long du tronçon étudié réalisés au pas de 50m. Ces profils sont composés des points définissant les talus du cours d'eau et de points sur les berges. Constituant ainsi les données d'entrée dans le logiciel de simulation hydraulique.

Le marigot présente une pente moyenne de 0,497% pour une dénivelée d'environ 20m. L'emprise des profils en travers varie de 4 à 80m suivant leurs sections.

#### 2- Données pluviométriques de la zone d'étude

<span id="page-23-2"></span>Les données pluviométriques utilisées sont celles fournies par la direction de la Météorologie Nationale (pluie maximale journalière annuelle) et concerne la période 1980 à 2009 de la station pluviométrique de Ouagadougou Aéroport (voir annexe I). Ces données

#### <span id="page-24-0"></span>IV- ETUDE HYDROLOGIQUE

#### 1- Délimitation du bassin versant

<span id="page-24-1"></span>La connaissance de limites drainés en direction du marigot est une étape préalable pour la détermination des apports hydrologiques à considérer. Elle permettra de connaitre la surface drainée par le marigot de Mogho Naaba.

Nous avons effectué la délimitation des bassins versants à travers les systèmes d'informations géographiques (SIG) en utilisant les outils suivants :

- Google Earth
- Global mapper
- Et de Microsoft Excel
- Google Earth

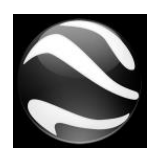

Google Earth est un logiciel permettant une visualisation de la Terre avec un assemblage de [photographies](https://fr.wikipedia.org/wiki/Photographie) aériennes ou [satellitaires.](https://fr.wikipedia.org/wiki/Satellite_artificiel) Il permet aussi d'aller directement à un lieu en entrant son [adresse postale](https://fr.wikipedia.org/wiki/Adresse_postale) (Ouagadougou, Cotonou,

Abidjan etc.), ses coordonnées ou en naviguant manuellement. Nous avons utilisé la version pro de Google Earth dans le cadre de cette étude. Il a permis la localisation de la zone d'étude et de situer le marigot du Mogho Naaba.

#### Global Mapper

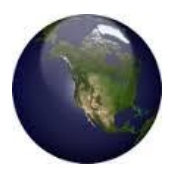

Global Mapper est un outil de visualisation capable d'afficher les images raster, les données d'altitude et les données vectorielles les plus répandues. Il possède des fonctionnalités internes pour le calcul de distances et de superficies, des

requêtes sur les altitudes, des calculs de points de vue aussi bien que des capacités avancées à la rectification d'images, la création de contours, l'analyse de bassin versant à partir de Modèle Numérique de Terrain (MNT), ainsi que la triangulation et le quadrillage de données ponctuelles 3D.

C'est donc cet outil qui nous a permis de faire la délimitation automatique et le calcul des caractéristiques des bassins versants. Nous avons pour cela, utilisé un modèle numérique de terrain SRTM (Shuttle Radar Topography Mission) élaboré dans le cadre d'une étude effectuée par le NASA et le Jet propulsion Laboratory du Japon qui a été établi pour caractériser les altitudes par tout dans le monde grâce à un modèle radar. Ces données ont été altérées avec

une résolution de 30 mètres à l'origine avant d'être mises en libre accès. Il faut aussi prendre en compte la précision de  $+/- 20$  m en planimétrie (X et Y) et  $+/- 16$  m en Z (pour les altitudes).

#### $\triangleright$  Microsoft Excel

Il a permis d'importer le tableau des caractéristiques des bassins versants calculées ; (La superficie ; le périmètre ; l'élévation maximale ; l'élévation minimale ; la pente moyenne ainsi que la longueur de l'écoulement)

#### 1.1. Processus de délimitation des bassins versants

Nous avons dans un premier temps effectuer le tracé du marigot sous Google Earth comme le montre la figure 5

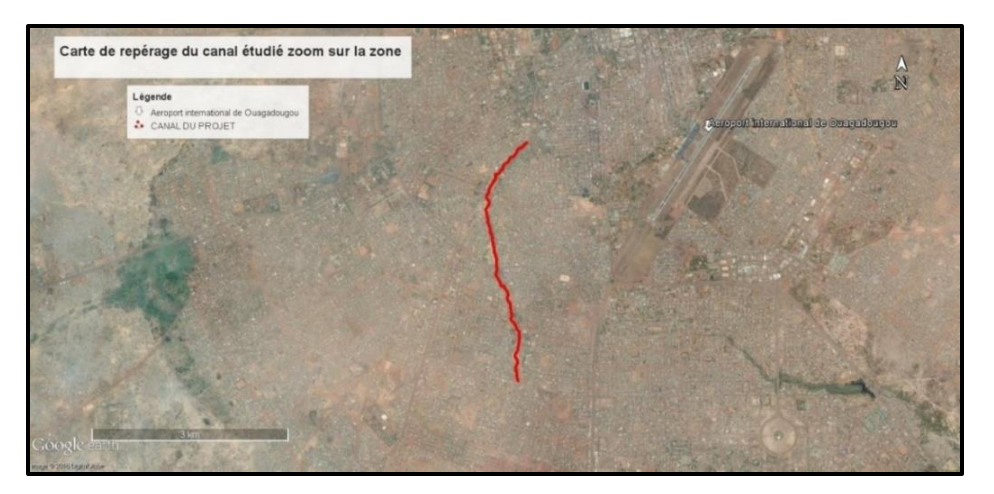

**Figure 5 :** repérage de la zone zoom sur le tronçon

<span id="page-25-0"></span>Le tracé est ensuite importé dans le logiciel Global Mapper pour la délimitation automatique des bassins versants. Les coordonnées de la zone d'étude sont d'abord projetées en coordonnées UTM WGS1984 zone 30 . Ensuite la délimitation est faite automatiquement par une démarche bien spécifique. Le logiciel effectue la délimitation automatique comme le montre la figure 10

<span id="page-25-1"></span>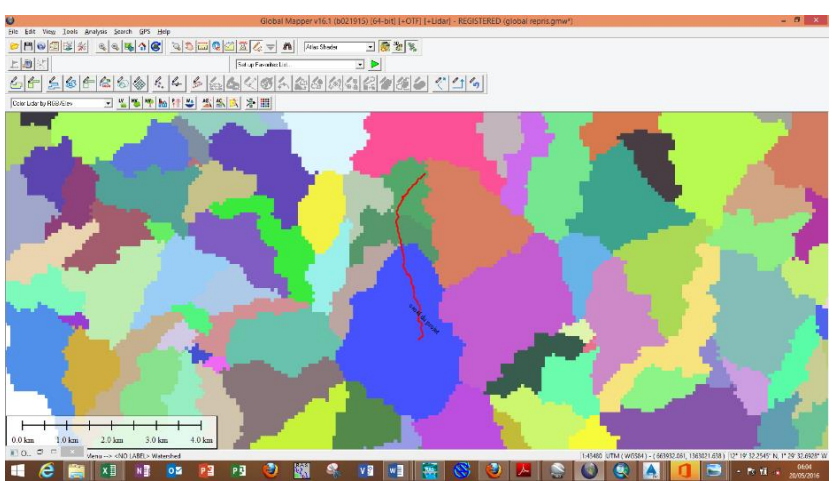

**Figure 6 :** Délimitation automatique des bassins versants de la région sous Global Mapper

Tous les bassins versants drainés par des cours d'eau sont bien identifiés. Nous avons par la suite identifié tous les bassins versants drainé par le tronçon étudié. Une particularité est mise sur les sous-bassins versants (SBV) qui sont drapés au droit des différents ouvrages de franchissement localisés sur le tronçon.

Les diverses caractéristiques tels que : La superficie ; Le périmètre, l'élévation maximale, l'élévation minimale, la pente moyenne et la longueur de l'écoulement, sont calculés sur la base du modèle numérique de terrain SRTM utilisé.

#### 2- Analyse des pluies maximales journalières

<span id="page-26-0"></span>Les pluies journalières maximales obtenues à la station de Ouagadougou Aéroport de1980 à 2009 ont été soumises à une analyse fréquentielle en vérifiant d'abord l'homogénéité des données. Pour le réaliser, nous avons utilisé le programme informatique (logiciel HYFRAN (Hydrological FRequency Analysis PLUS un système).

La série de données homogènes est soumise aux différentes lois d'ajustement (Gumbel et la loi Normale : loi de Gauss) afin de vérifier la loi qui s'ajusterait le mieux à l'ensemble de l'échantillon. Lors de la vérification de l'homogénéité des données, nous avons constaté que la valeur de la pluie de 2009 s'écarte complétement de l'ensemble de l'échantillon. Cette observation est due à la valeur extrême puisque la pluie de 2009 est une pluie exceptionnelle. Elle a été donc retirée de l'ensemble des données.

#### 3- Pluie de projet utilisée

<span id="page-26-1"></span>Le choix d'une pluie de projet est basé sur l'absence de mesures effectives d'une pluie réelle et la difficulté d'associer une période de retour à la pluie réelle. Pour cela, nous avons utilisé la pluie de projet définie par Desbordes. Elle est celle qui se rapproche au mieux des épisodes pluvieux couramment observées en Afrique de l'Ouest : période de pluie intense encadrée par une période de pluie plus faible. Pour cette raison, on adoptera la pluie double triangle de Desbordes définie comme suit :

- La durée totale *t3* (quelques heures) ;
- La durée de la période de pluie intense : t1 (quelques dizaines de minutes) ;
- La position de la pointe d'intensité par rapport au début de la pluie : rapport *t2/t3* ;
- L'intensité atteinte au début de la période intense i<sub>1</sub>;
- Et de l'intensité maximale atteinte pendant la période intense : *i*2

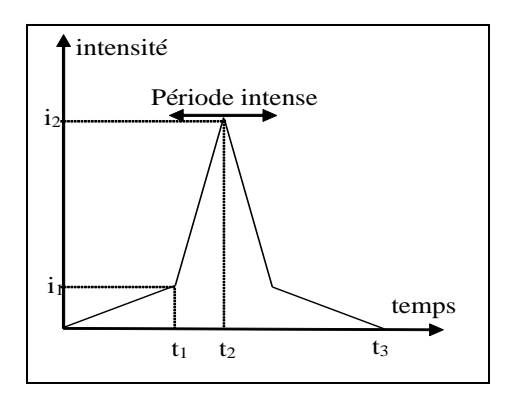

**Figure 7 :** schéma illustratif de la pluie de projet double triangle

<span id="page-27-0"></span>Chocat *et al.* (1981) ont proposé des formules permettant de calculer directement les paramètres t1, t2, t3, i1 et i2.

$$
t_1 = 0.5K
$$
;  $t_2 = 2.25K$  et  $t_3 = 5K$ 

*Où K est le lag time du bassin versant étudié en mn* 

i1 (mm/h) = 
$$
(0,25K)^b \times \frac{1-0,1^{b+1}}{0,9(0,1^b)} \times 120 \times a \times 2^b
$$
 \tEquation 1

i2 (mm/h) = 
$$
(0,25K)^b \times \frac{0,1^b-1}{0,9(0,1^b)} \times 120 \times a \times 2^b
$$
 Equation 2

Les hyétogrammes utilisés sont donc des pluies doubles triangles de durée totale t3. Les représentations graphiques des pluies de projet de temps de retour  $T = 10$  ans pour les différents sous bassins versants sont présentés en annexe II.

#### 3.1. Expressions numériques de K (temps de réponse des BV)

Le temps de réponse K du bassin versant représente le décalage entre le centre de gravité de la pluie et de l'hydrogramme de ruissellement voir figure 8.

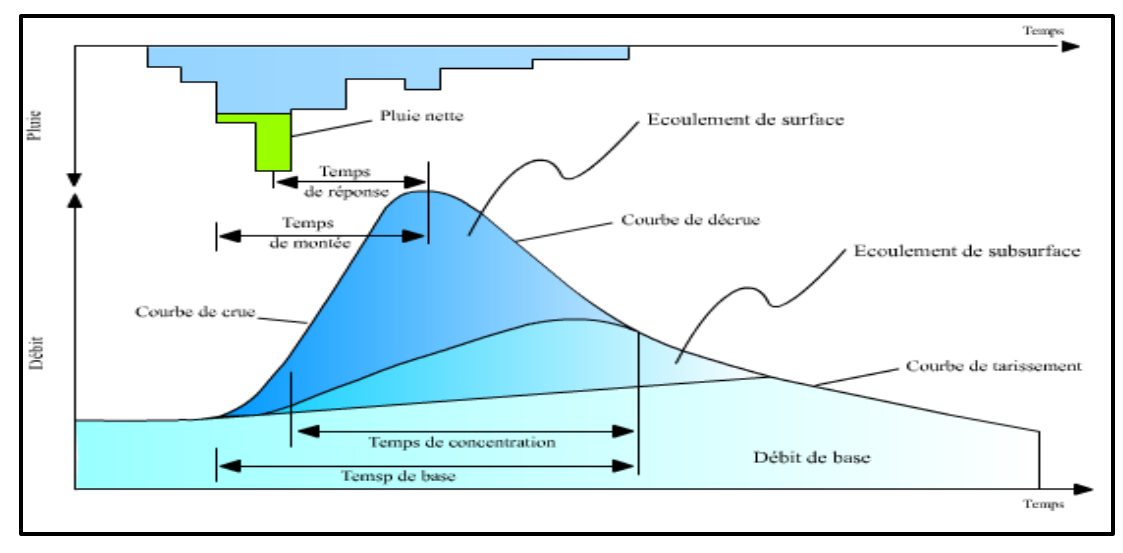

<span id="page-27-1"></span>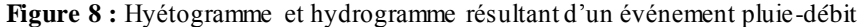

Plusieurs expressions de K existent dans la littérature et varient. Dans tous les cas, ces expressions sont complètement différentes selon que le BV est du type « urbain » ou « rural ». Les expressions qui nous intéressent dans cette étude sont celles des bassins versants de type urbains. On peut noter :

$$
K1 = 5,07 \times A^{0,18} \times I(\%)^{0,36} \times (1 + IMP)^{-1,9} \times Tp^{0,21} \times L^{0,15} \times Hp^{-0,07}
$$
  
Equation 3

Desbordes a proposé un coefficient multiplicateur correcteur à appliquer à cette formule égale  $\hat{a}$  0,7  $\times$  A<sup>0,09</sup> où A est la surface en ha du bassin versant. :

$$
K2 = 2.25 \times A^{0.3} \times IMP^{-0.45} \times I(0/0)^{-0.39}
$$
 *Equation 4*

Il faut ajouter et compléter la formule en référence à 2 types de bassins versants :

- BV de type 1 : Surface est faiblement urbanisée ; le coefficient d'imperméabilisation est inférieur à 15% sans couvert végétal : K = 3,4  $\times$  A<sup>0,3</sup>  $\times$  IMP<sup>-0,45</sup>  $\times$  I<sup>-0,39</sup>
- BV de type II : Les autres surfaces plus courant : K = 2,25  $\times$  A<sup>0,3</sup>  $\times$  IMP<sup>-0,45</sup>  $\times$  I<sup>-0,39</sup>

$$
K3 = 0,395 \times IMP^{-0.512} \times A^{-0.0076} \times I(\frac{m}{m})^{-0.401} \times (L/100) 0,608
$$
 *Equation 5*

Dans ces expressions,

-

 $A =$ superficie du BV en (ha)  $I =$  pente moyenne du BV en IMP = coefficient d'imperméabilisation  $L =$ Longueur équivalent du BV en m Tp = durée de la pluie intense en (mn) HP : la hauteur de pluie tombée pendant la durée de pluie intense Tp, en mm Le domaine d'ajustement de ces formules est : 0,4 ha  $< A < 5000$  ha  $0,2 < C < 1,0$  $110 \text{ m} < L < 17800 \text{ m}$  $0,2\% < I < 14,7\%$ 5 mn < Tp < 180 mn 5 mn < H < 240 mn

Les valeurs obtenues par les trois équations empiriques diffèrent les unes des autres, on retiendra la valeur moyenne pour être dans un fonctionnement moyen du réseau.

4- Détermination des apports des bassins versants

<span id="page-29-0"></span>Dans le cas du ruissellement, le système considéré est un « bassin versant » ; l'entrée du système est l'hyétogramme des pluies nettes et la sortie, l'hydrogramme du BV. Les approches d'estimation des débits de crue ne sont pas universelles. Dans le cas de cette étude, on a recours à des méthodes de prédétermination. Il existe plusieurs méthodes :

- Les modèles simples comme la méthode rationnelle et la méthode Caquot.
- Les modèles à réservoir ou modèles conceptuels comme la méthode simple réservoir linéaire ou du double réservoir linéaire.

#### 4.1. Choix et justification de la méthode utilisée

Pour la transformation de la hauteur de pluie en débit, nous avons utilisé la méthode du simple réservoir linéaire. Très employée en hydrologie urbaine, ce modèle représente au mieux le fonctionnement des bassins versants urbains. Notons que les méthodes simples comme la méthode rationnelle et la méthode Caquot ne remettent pas en cause le calcul du débit maximal. Elles sont basées sur des formules empiriques de temps de concentrations généralement calés sur des bassins versants peu urbains (voir plutôt ruraux) et comme toutes formules empiriques, leur validité reste théoriquement limitée à l'échantillon qui a servi de calage.

Il est à noter également que la tendance actuelle pousse à plus considérer les méthodes fournissant un hydrogramme de ruissellement plutôt que les méthodes ne donnant que des débits de pointes afin de tenir compte de l'effet dynamique du réseau. Le tableau1 présente les avantages et limites des trois différentes méthodes (la méthode rationnelle ; la méthode Caquot et la méthode du réservoir linéaire.

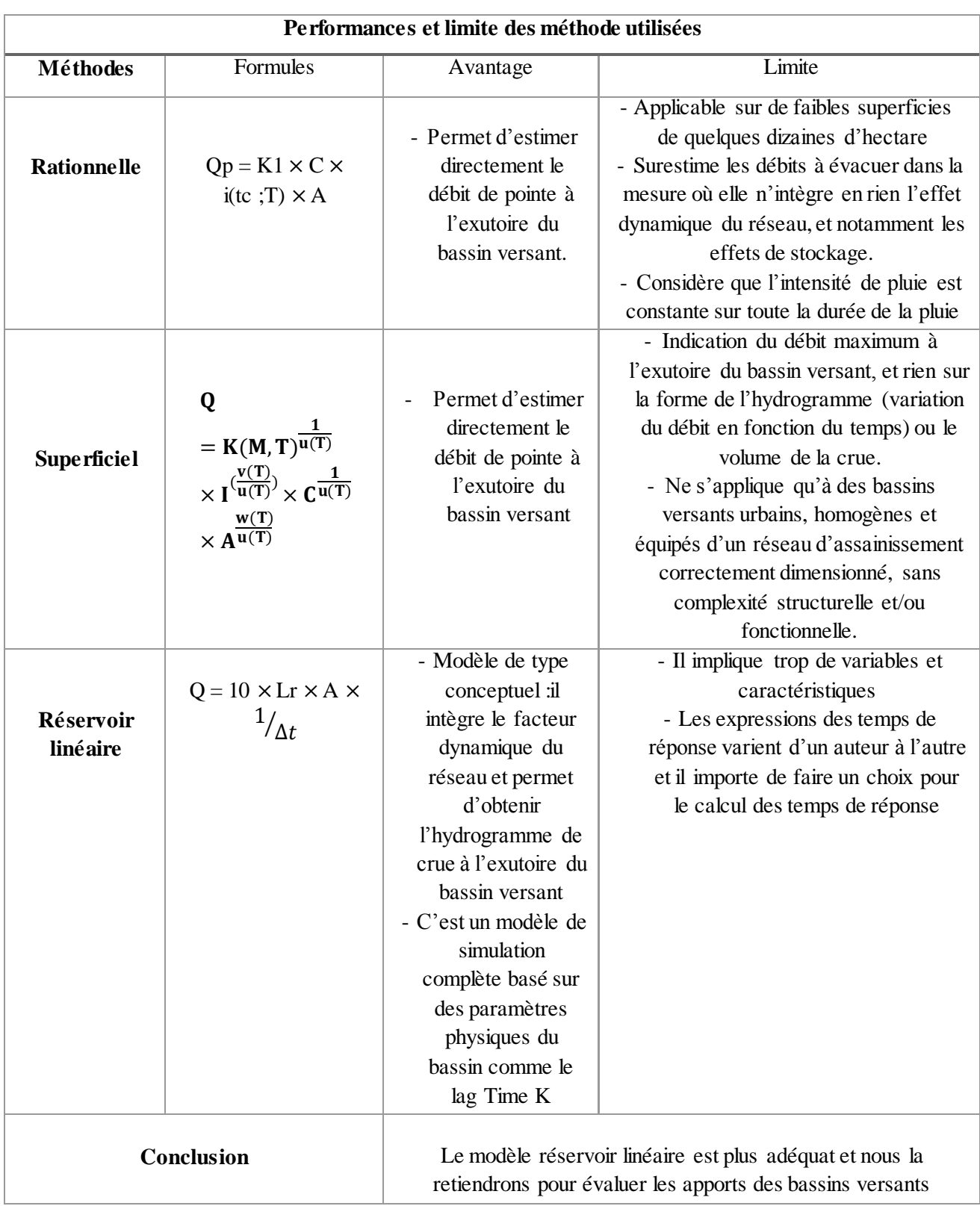

<span id="page-30-0"></span>**Tableau 1**: Avantages et limites des méthodes d'estimation de la crue

 $\sqrt{2}$ 

4.2. Modèle à réservoir ou modèle conceptuel

C'est un modèle de stockage basé sur la méthode du réservoir linéaire. On distingue deux méthodes distinctes selon que le coefficient d'imperméabilisation soit inférieur à 0,2 ou supérieur à 0,2.

- Lorsque IMP < 20%, le bassin versant est considéré de type rural et le modèle à réservoir est un modèle du double réservoir linéaire ; alors que
- Si IMP >20% alors le bassin versant est considéré de type urbain et la méthode employée est le modèle du simple réservoir linéaire.

Dans notre cas, il s'agit d'un bassin versant urbain avec un coefficient d'imperméabilisation supérieur à 0,2 nous considérerons donc la méthode du simple réservoir linéaire.

#### 4.2.1. Principe du modèle simple réservoir linéaire

Le principe de la méthode du simple réservoir linéaire revient à assimiler le bassin versant à un bassin de stockage dans lequel arrive la pluie et dont le débit de fuite représente le débit ruisselé à l'exutoire. Il peut être décomposé en deux sous-ensemble : Un modèle de production pour passer de la pluie brute à la pluie nette, et un modèle de transfert pour la transformation de la pluie nette en hydrogramme de ruissellement. Ce processus peut être illustré par les figures ……

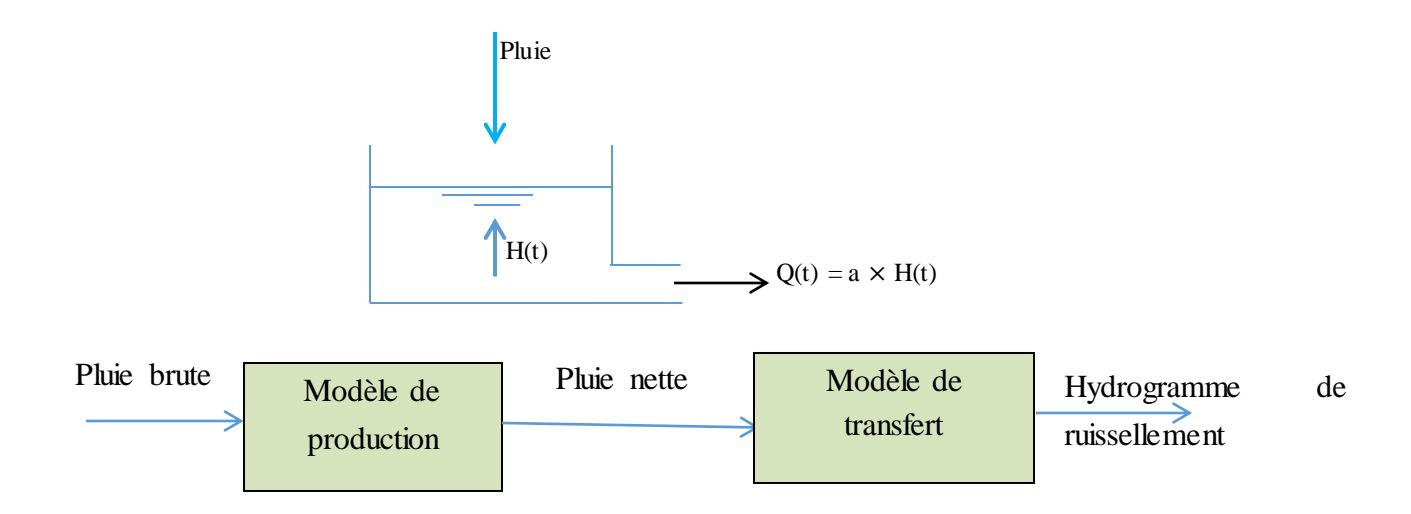

<span id="page-31-0"></span>**Figure 9 :** Schéma illustratif de principe du modèle simple réservoir linéaire

#### a) Modèle de production

La pluie nette qui participe réellement à l'écoulement peut être déterminée comme suit :  $Pn = Cr \times Pb$ 

avec

- Pn la pluie nette
- Cr le coefficient de ruissellement. Dans le cas de pluies de projet, il est recommandé de choisir Cr égal au coefficient d'imperméabilisation car dans la pratique, le coefficient de ruissellement et le coefficient l'imperméabilisation reste proches. Dans cette étude,  $Cr = 0.85$
- Pb la pluie brute tombée directement sur la surface réceptrice (bassin versant)

#### b) Modèle de transfert

Il est traduit par l'équation de conservation des volumes :

 $dS(t)$  $\frac{S(t)}{dt} = \text{In}(t) - Q(t)$  Equation de stockage où  $S(t) = K \times Q(t)$ 

Avec

 $K =$  temps de réponse du bassin versant (lag time)

 $I_n(t)$  pluie nette

 $Q(t) =$  débit à l'exutoire du bassin versant

S(t) volume stocké dans le bassin

La résolution de ces deux équations donne la solution générale suivante :

**Q**  $(t + \Delta t) = e^{-\Delta t/K} \times Q(t) + (1 - e^{-\Delta t/K}) \times \ln (t + \Delta t)$ 

Les débits de crue sont calculés au pas de temps en fonction des hauteurs de pluies qui donnent les volumes écoulés sur la superficie du bassin. La valeur maximale est celle qui sera retenue. La lame d'eau ruisselée dans le pas de temps est donnée par la relation suivante :

Lr =  $L_{r-1} \times e^{-\Delta t/K} + (1 - e^{-\Delta t/K}) \times \text{Ir}$  [Equation 6

Avec

Lr la Lame d'eau ruisselée dans le pas de temps  $\text{mm/}\Delta t$  ;

K est le lag-time en mn

Ir Hauteur d'eau de pluie tombée dans le pas de temps (mm/∆) ;

 $\Delta t$  Pas de temps en mn.

Les débits pour différents bassins versants sont calculés par la relation suivante :

 $Q = 10 \times \text{Lr} \times A \times \frac{1}{\Delta t}$ ⁄ Équation 7

#### Avec

Qr le débit ruisselé dans le pas de temps (m3/s) ;

Lr la Lame d'eau ruisselée dans le pas de temps  $\Delta t$ ;

A Superficie du bassin versant ha ;

∆ Pas de temps en mn.

<span id="page-33-0"></span>Le calcul des hydrogrammes de ruissellement pour chaque bassin versant est mis en annexe II

#### V- ETUDE HYDRAULIQUE

L'objet de cette partie est de faire la simulation des écoulements dans le marigot du Mogho Naaba. Il s'agit donc d'une modélisation hydraulique en rivière dont les modèles couramment utilisés sont les modèles 1D et 2D. Le tableau 2 présente la synthèse des différents modèles.

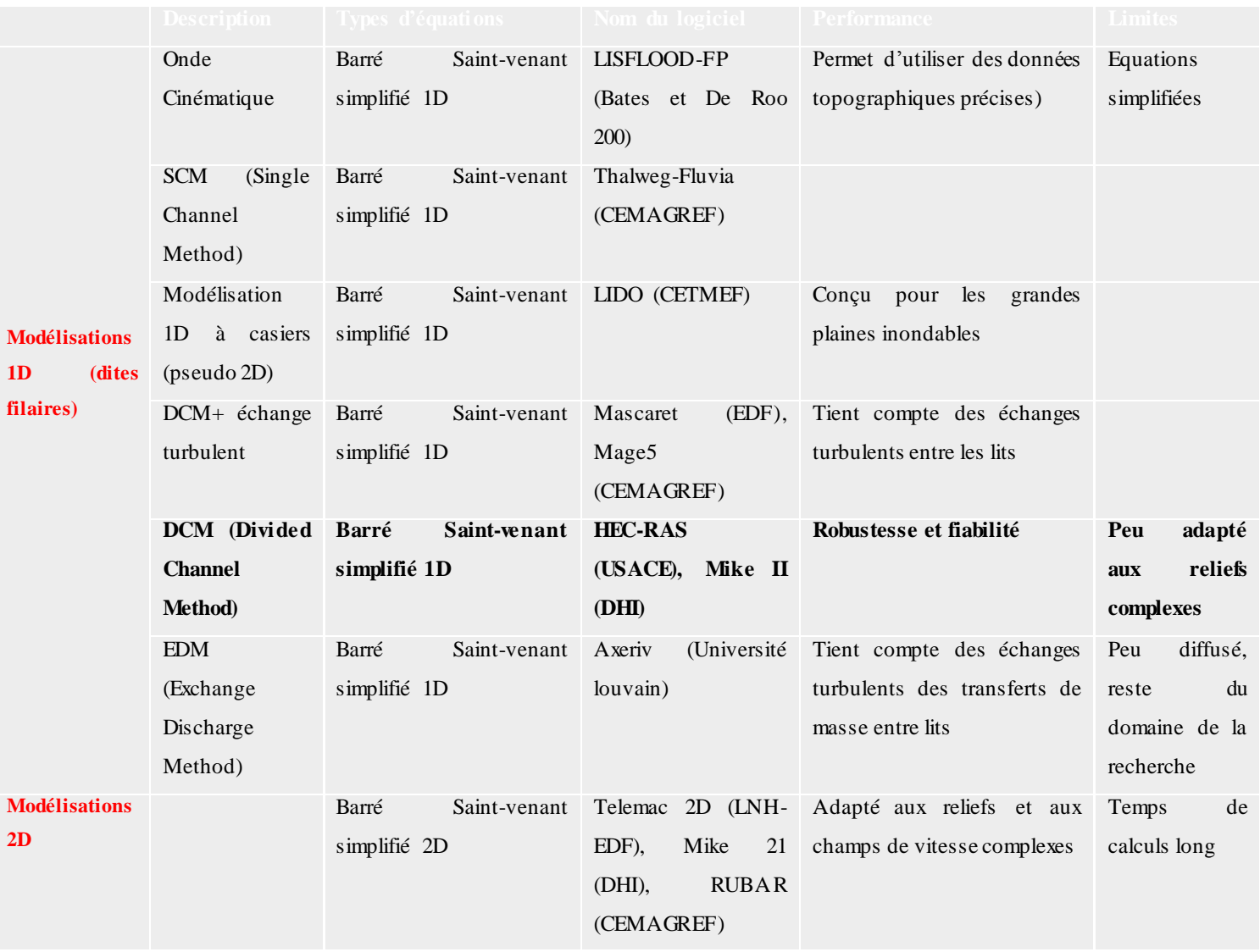

#### <span id="page-33-1"></span>Tableau 2 : synthèse des différents modèles.

#### 1- Choix et justification du modèle hydraulique

<span id="page-34-0"></span>Au vu de la problématique annoncée et compte tenu du fait que l'on s'intéresse uniquement à l'élévation maximale de la ligne d'eau pour une chronique de débits donnée, la modélisation d'écoulements en régime permanent s'avère suffisante. Plusieurs observations sur le terrain justifier l'hypothèse d'un écoulement unidirectionnel ; il s'agit de :

- L'absence d'ouvrages longitudinaux (digue ou déversoir longitudinal) le long du marigot ;
- La présence d'un lit majeur bien marqué ne favorisant pas les écoulements transversaux et ne possédant pas de singularités marquées,

De plus, notre étude consiste en la détermination de l'étendue de la tâche d'eau sur les berges gauche et droite du marigot de Mogho Naaba. Sur un profil donné, on cherche à identifier la côte maximale atteinte par la ligne d'eau our différents débits.

Ces conditions ont mené à l'utilisation d'un modèle unidimensionnel 1D. Pour cela, nous avons utilisé le logiciel de simulation HEC-RAS (Hydrologic Engineering Centers River Analysis System) la version 5.01.

Ce choix est guidé par les considérations suivantes :

- Gratuité du logiciel
- Type de modèle utilisé satisfaisant aux objectifs fixés

#### 2- Présentation sommaire du logiciel de simulation HEC RAS

<span id="page-34-1"></span>HEC RAS est un logiciel intégré pour l'analyse hydraulique qui permet de simuler les écoulements à surface libre. Il permet de simuler les écoulements permanents et non permanents, le transport de sédiments. Il comporte certaines fonctions facilitant la conception d'ouvrages hydrauliques. On peut classer le modèle HEC-RAS parmi les modèles à base physique. HEC-RAS est basé sur le modèle unidimensionnel de Saint Venant, il permet de calculer la ligne d'eau en écoulement graduellement varié. Il résout « l'équation de l'énergie unidimensionnelle », les pertes de charge sont évaluées par la formule de frottement au fond de Manning-Strickler et par des formules de contraction/expansion de l'écoulement. Pour les situations rapidement variées telles que les ressauts hydrauliques, les écoulements à proximité des ponts, et les confluences de rivière, l'équation de l'énergie est remplacée par l'équation de quantité de mouvement. Pour les écoulements débordants, la section totale est divisée en sous sections homogènes en termes de forme et de rugosité, et chaque débit partiel Qi est calculé selon la Divided Channel Method à l'aide de la formule de Manning-Strickler. Une présentation

plus détaillée du logiciel est donnée en annexe IV. La figure10 présente l'interface du logiciel HEC RAS

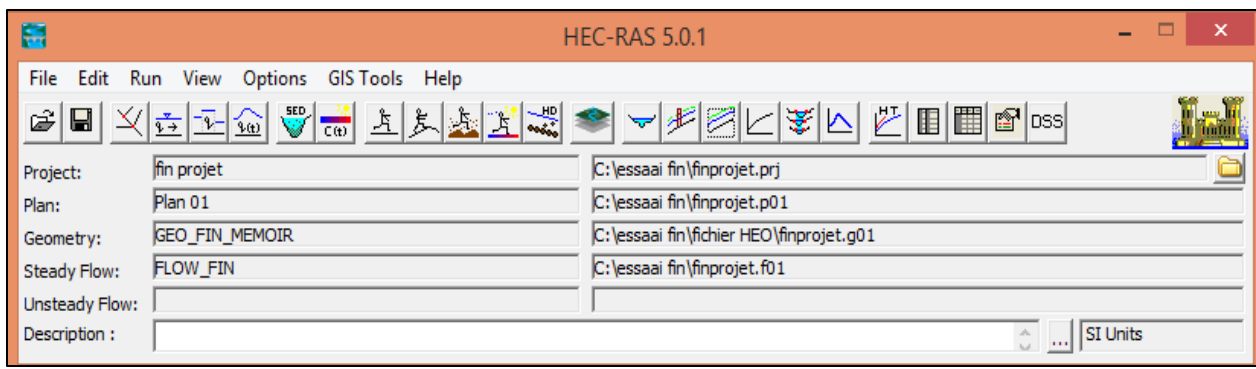

Figure 10 : interface du logiciel HEC RAS

#### 3- Étapes de la modélisation

<span id="page-35-1"></span><span id="page-35-0"></span>Pour effectuer la simulation sur le marigot de Mogho Naaba, nous avons suivi les étapes suivantes :

#### 3.1. Elaboration de la géométrie du marigot.

La première étape de cette modélisation est de reproduire la géométrie du marigot. Nous avons reproduit la géométrie sous le logiciel Civil 3D grâce au modèle numérique de terrain obtenu sous Global Mapper. Une fois la géométrie du marigot reproduite, il y a lieux d'importer le fichier sous HEC RAS grâce à l'extension HEC RAS dont dispose le logiciel Civil 3D. La figure 11 montre cette étape de l'élaboration de la géométrie sous Civil 3D.

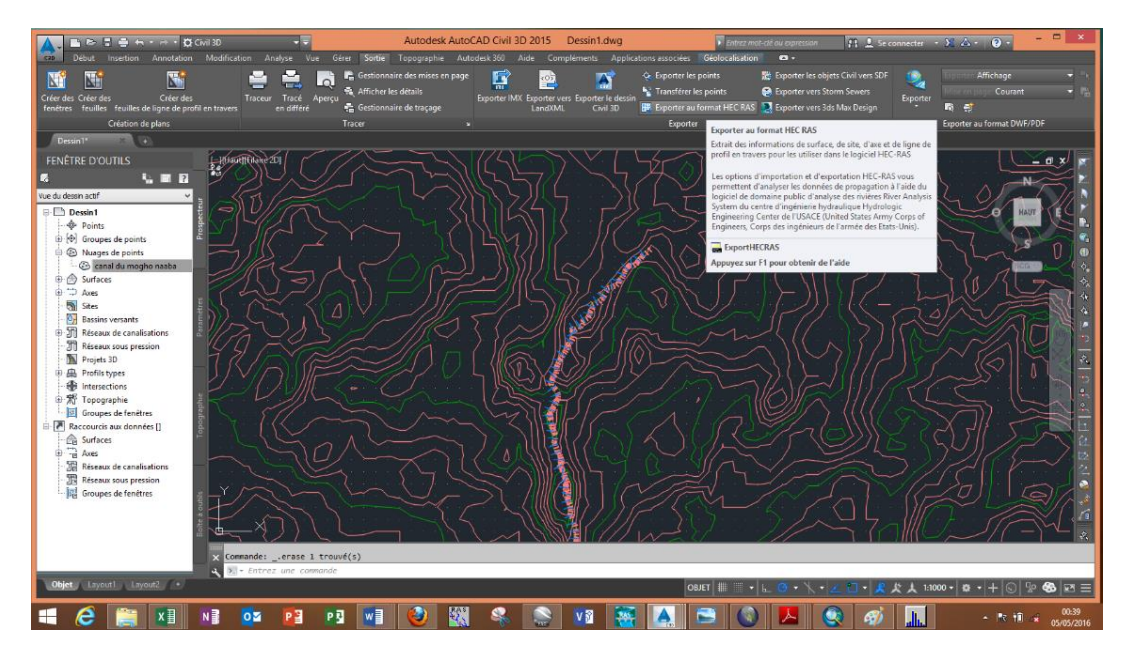

<span id="page-35-2"></span>Figure 11 : élaboration de la géométrie du canal sous Civil 3D
Une fois le fichier de la géométrie importé sous HEC RAS, nous avons ajusté les sections transversales avec celle issues des levés topographiques qui représentent les côtes réelles du marigot de Mogho Naaba

## 3.2. Ajustement des sections transversales sous HEC RAS

Dans cette partie, nous avons créé le projet HEC RAS, effectué la projection du système d'unité dans le système international de mesure (Metric System) et une fois le projet créé, nous avons ajusté les sections transversales du fichier de géométrie importé de Civil 3D. Ces dernières sont modifiées au moyen des couples de points (X ; Z) issus des levés topographiques pour chaque section transversale. Nous avons ajusté au total 82 profils en travers à raison d'un intervalle de 50 m le long du Marigot.

La figure 12 présente un exemple de section transversale ajustée au PK 2 + 300 sous HEC RAS. Rappelons que HEC RAS compte les points kilométriques (stations) de façon décroissante de l'amont vers l'aval.

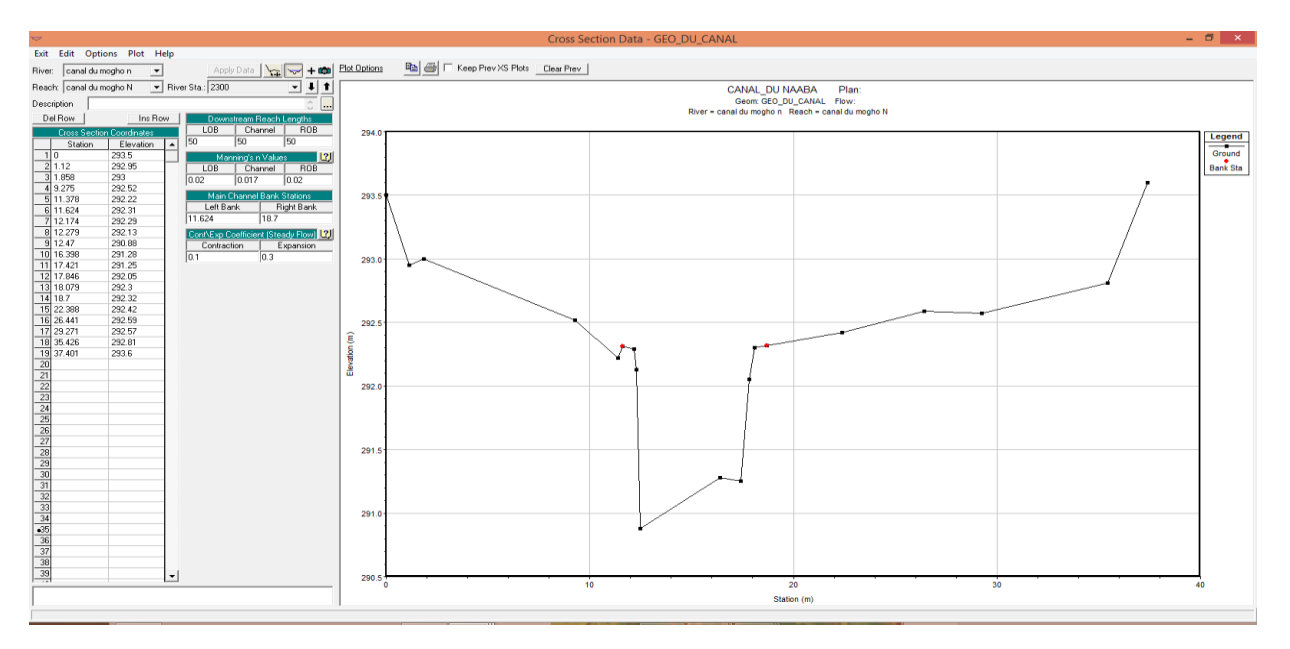

Figure 12 : ajustement de sections transversales station 2300

Nous avons ensuite déterminé les points des berges pour définir la largeur du lit mineur. La position de ces deux points joue un rôle important dans la modélisation puisque ce sont ces points qui délimitent le changement de rugosité et correspondent donc au changement du coefficient de Manning. Ainsi lors de l'ajustement, ces points ont été identifiés et indiqués. Les valeurs fournies correspondent à une valeur déjà présente dans la partie ''Cross-section coordinates''. La même opération a été faite pour l'ensemble de 82 profils le long du tronçon.

#### 3.3. Implémentation des ouvrages

Nous avons ensuite implémenté dans la géométrie du canal des ouvrages hydrauliques existants de type dalot. Afin de prendre en compte les effets de contraction et d'expansion, le manuel d'utilisation préconise l'utilisation de deux profils en travers en amont et deux en aval de l'ouvrage à des distances spécifiques, comme décrit sur la figure 13.

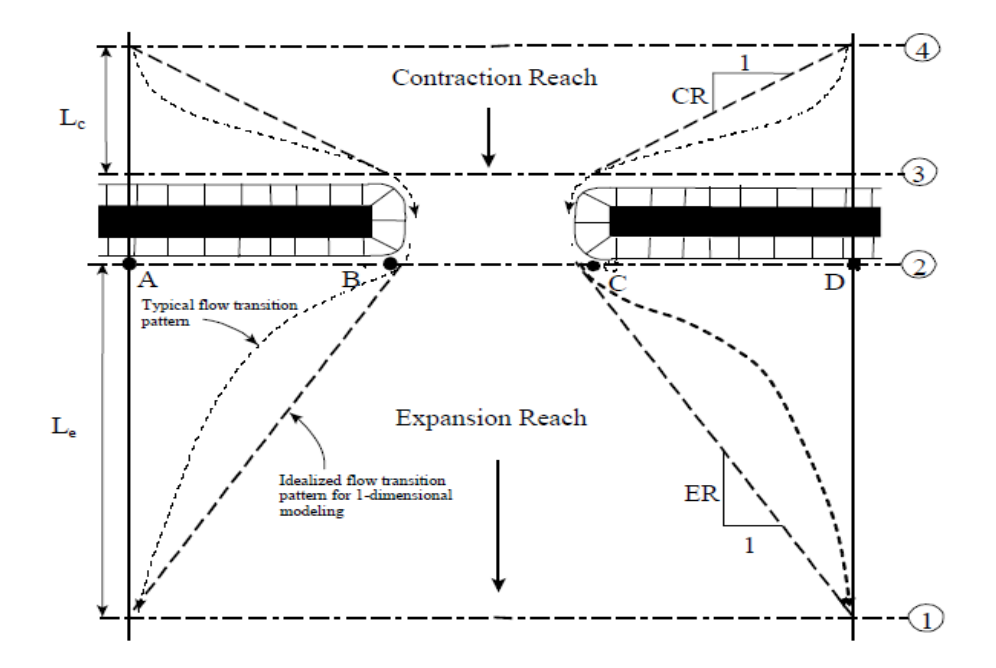

**Figure 13 :** Positionnement des profils Source : Hec-Ras User Guide : 2008)

Deux des sections sont situées en amont et en aval immédiat de l'emprise de l'ouvrage. Les deux autres sont implantés à des distances qui sont déterminées en fonction :

- de la largeur de la section d'écoulement sous l'ouvrage **(**n× b) m et de la largeur de la plaine inondable environ 40 m,
- des coefficients de Strickler du lit mineur (environ 50  $m^{1/3}$ .  $s^{-1}$ ) et de la plaine inondable (entre 35 et 40  $m^{1/3}$ .  $s^{-1}$ )); ces valeurs utilisées sont issues de la littérature et feront l'objet d'un calage plus fin dans la suite de l'étude ;
- de la pente locale du fond (environ 0,41%).

A partir de la méthodologie de détermination des distances entre les ouvrages et les profils, les ouvrages hydrauliques ont été implémentés sous HEC RAS.

# 3.4. Définition du coefficient de rugosité K

Ce coefficient est un paramètre difficile à estimer. Les formules d'estimation sont nombreuses et dépendent des auteurs. Dans le cas des rivières, ces formules ne donnent que le coefficient de Strickler que pour des tronçons de rivières dénués de végétation où la turbulence n'est expliquée que par la taille des matériaux. Or dans notre cas, il s'agit d'un canal naturel pourvu de végétation. Nous avons donc utilisé les coefficients de Strickler donnés par des tables dans les littératures par les auteurs en fonction de la nature des parois. Le tableau des coefficients utilisé est mis en annexe III

# 3.5. Débit et conditions limites

L'étape suivante de cette modélisation hydraulique est de spécifier les débits utilisés pour calculer les profils d'écoulement. Puisqu'il s'agit d'un écoulement en régime permanant (cas de cette modélisation), il est utilisé les débits de pointes des différentes périodes de retours ; (2 ; 5 ; 10 ; 20 et 50 ) ans issus des hydrogrammes correspondants. Les débits sont entrés depuis l'amont vers l'aval pour chaque portée. La figure 14 présente l'interface d'entré de débit et conditions aux limites.

| ×<br>$\frac{1}{q+1}$<br>Steady Flow Data - Flow _ Naaba                                                                    |  |  |  |  |  |  |  |
|----------------------------------------------------------------------------------------------------|--|--|--|--|--|--|--|
| Options Help<br>File                                                                                                    |  |  |  |  |  |  |  |
| Reach Boundary Conditions<br>Apply Data<br>Enter/Edit Number of Profiles (32000 max): 5                                    |  |  |  |  |  |  |  |
| Locations of Flow Data Changes                                                                                             |  |  |  |  |  |  |  |
| Add Multiple<br>canal du mogho n<br>River:<br>$\overline{\phantom{a}}$                                                     |  |  |  |  |  |  |  |
|                                                                                                    |  |  |  |  |  |  |  |
| $\blacktriangleright$ River Sta.: 950<br>Add A Flow Change Location<br>Reach: canal du mogho N<br>$\overline{\phantom{a}}$ |  |  |  |  |  |  |  |
| Profile Names and Flow Rates<br>Flow Change Location                                                                       |  |  |  |  |  |  |  |
| <b>RS</b><br>Reach<br>River<br>2 ans<br>5 ans<br>20 ans<br>50 ans<br>10 <sub>ans</sub>                                     |  |  |  |  |  |  |  |
| canal du mogho n   canal du mogho N  <br>36.793385<br>4350<br>51.6398386<br>64.54979824 80.68724781 103.2796772            |  |  |  |  |  |  |  |
| canal du mogho n canal du mogho N 3265.88*<br>39.8010816; 55.8611671;<br>69.82645896 87.2830737<br>111.7223343             |  |  |  |  |  |  |  |
| 3<br>canal du mogho n   canal du mogho N  <br>2150<br>51.11817<br>71.7448<br>89.681<br>112, 10125<br>143.4896              |  |  |  |  |  |  |  |
| 4 canal du mogho n canal du mogho N 950<br>64.74288<br>90.8672<br>113.584<br>141.98<br>181.7344                            |  |  |  |  |  |  |  |
|                                                                                                    |  |  |  |  |  |  |  |
|                                                                                                    |  |  |  |  |  |  |  |
|                                                                                                    |  |  |  |  |  |  |  |
|                                                                                                    |  |  |  |  |  |  |  |
|                                                                                                    |  |  |  |  |  |  |  |
|                                                                                                    |  |  |  |  |  |  |  |
| Edit Steady flow data for the profiles (m3/s)                                                                              |  |  |  |  |  |  |  |

**Figure 14 :** Entrée des données de débit sous HEC RAS

Il faut ensuite spécifier les conditions aux limites. Dans notre étude, le canal est à faible pente, le régime d'écoulement est fluvial et par conséquent la condition aux limites est spécifiée en aval et correspond à la pente moyenne de la ligne d'énergie. En absence de la pente de la ligne d'énergie, il est possible d'approcher cette pente à la pente moyenne du fond du lit mineur qui vaut 0,497%.

#### 3.6. Calage du modèle

Tout projet mettant en œuvre une modélisation nécessite une phase de calage. Pour une modélisation hydrodynamique basée sur les équations de Saint Venant, cela consiste à ajuster des coefficients de frottement ou des coefficients de débit existant. Dans notre cas, puisque nous ne disposons pas d'enregistrement de débit, on essaye de simuler avec différente coefficients de Manning afin de s'approcher au mieux du niveau de laisses de cruse enregistrées lors des enquêtes de crues.

Plusieurs simulations ont été effectuées avec différentes valeurs de coefficient de Manning. (Voir tableau des valeurs retenues par bief en annexe III)

#### 3.7. Conditions de fonctionnement des ouvrages hydrauliques

Il est déterminé dans cette partie le régime d'écoulement résultant de l'ensemble thalweg amont-ouvrage-thalweg aval. Le type d'écoulement dépend de la profondeur H1 en amont de l'ouvrage. Pour la détermination de la hauteur H1 en amont ainsi que les conditions d'écoulement dans les ouvrages, nous utiliserons la méthode des grandeurs réduites proposées par la BCEAOM (VAN TUU et al., 1981). Cette méthode est basée sur des abaques préconçus en fonction des types d'ouvrage.

## VI- CARTOGRAPHIE DES PLAINES INONDABLES

Le modèle établi par le logiciel HEC-RAS, donne l'élévation du plan d'eau pour différentes périodes de retour. Cependant, une carence cohérente de HEC-RAS est l'incapacité actuel de connecter directement les informations concernant les profils d'eau avec leur emplacement physique sur la surface du sol. Souvent, les élévations de la surface de l'eau calculées doivent être tracées manuellement afin de délimiter les plaines inondables.

Toutefois, il est possible de réaliser une carte de la plaine inondable au moyen d'importation du modèle numérique de terrain de la zone sous l'outil RAS Mapper de HEC RAS. Nous avons donc suivi cette démarche pour déterminer les limites du plan d'eau pour les différents profils calculés.

Ces limites ont été ensuite importées sous Google Earth afin de voir les zones touchées par l'inondation : on parle de carte des plaines inondables. La démarche peut être résumée en trois (03) étapes :

- Importation du modèle numérique de terrain sous HEC RAS ;
- Délimitation des limites du plan d'eau pour les différents profils calculés ;
- Importation des limites sous Google Earth : on parle de carte des plaines inondables.

# VII- ETUDE DU SCHEMA D'AMENAGEMENT

Le choix d'aménagement d'une zone est basé sur le risque d'inondation, mais aussi sur l'importance socio-économique de cette zone. A travers la cartographie des zones inondables au niveau du marigot de Mogho Naaba dans sa section amont étudiée, il faudra se rendre compte de la nécessité de mettre en place un aménagement pour la protection contre l'inondation. A la suite des observations, pour résoudre le problème il faut trouver une solution adéquate en vue de stocker et/ou drainer les eaux afin qu'elles ne dépassent pas les niveaux des lotissements en bordure.

## 1- Critères de conception

Les parcours des eaux naturels peuvent être modifiés et/ou les sections d'écoulement augmentés. Les différentes actions envisageables pour parvenir à un aménagement peuvent être :

- Réduction des méandres ;
- Calibrage du lit ;

Prenant en compte toutes ces possibilités, l'on pourrait arriver aux choix de combiner les paramètres suivants :

- Le niveau de crue du projet en fonction de la période de retour
- Le tracé du canal réduisant les méandres en modifiant le profil du fond naturel du lit;
- Et le revêtement du fond du canal en béton.

Les calculs sont effectués en considérant les écoulements permanent uniformes entre biefs où existent des données géométriques permettant d'implanter le canal. Le niveau d'investissement dans les ouvrages est adopté en fonction de la récurrence des dommages acceptables (inondations passagères, destructions ou pertes dans la flore et la faune). Les emprises disponibles et l'obligation de faire transiter le débit dans l'ancien canal se situant en fin du marigot impose au regard du niveau des crues, de ne retenir qu'un niveau de sécurité correspondant à la survenue de l'averse de durée de retour 10 ans.

De plus, dimensionner le canal pour des périodes de retour supérieures à 10ans impliquerai un investissement considérable ce qui n'est généralement pas conforme au portefeuille financier. Nous optons donc pour la protection contre la crue de période de retour 10ans.

## 2- Recalibrage du lit et calcul de sections hydrauliques.

Le recalibrage est une opération qui consiste à augmenter la capacité des sections d'un cours d'eau afin de permettre le passage de la crue, et donc un redimensionnement des sections transversales. Une fois le reprofilage terminé, il importe de déterminer la pente projet du canal

à mettre en place. Pour rester toujours dans un régime fluvial, le recalibrage du lit de Mogho Naaba suivra les conditions suivantes :

- Choix de la largeur au radier
- Choix du type de revêtement (Ks)
- Calcul de la profondeur critique et de la pente critique
- Choix de la pente du fond du canal inférieur à la pente critique
- Calcul de la profondeur normale ;
- Vérification de la vitesse d'écoulement qui doit être inférieur à la vitesse maximale de 4m/s pour un canal en béton.
- Vérification du débit.

# 3- Calcul des sections hydrauliques

Pour l'évaluation des sections et niveaux d'eau, nous choisissons des canaux à ciel ouvert et pour le calcul. Le régime étant permanant et uniforme, il sera utilisée la formule de Manning-Strickler où le débit transité dans une section à surface libre est :

$$
Q = (Ks \times Rh^{2/3} \times I^{0.5}) \times S
$$
 *Équation 8*

Où Q Débit de l'écoulement (m3/s) :

Ks Coefficient de rugosité de Strickler (en s-1.m-1/3);

- Rh Rayon hydraulique de la section d'écoulement (m) ;
- S Section d'écoulement (m2);
- I Pente du radier sur le bief (m/m).

La section est choisie trapézoïdale avec des talus  $m = 3/2$ . Les parois sont des dalles de 20 cm d'épaisseur en béton légèrement armé reposant sur un lit de pose en graviers calibrés.

Lors des calculs, il sera observé :

- Cas de forte pente : il faudra alors procéder à une rupture de pente pour rester dans une limite maximale de 4m/s
- Dans le cas des faibles pentes, il aura une diminution importante de la vitesse donc il n'y a pas d'autre choix que de réaliser des déblaies. Lorsque la vitesse est faible on a des risques de dépôts qui réduisent la section d'écoulement et provoquent donc des rehaussements de la ligne d'eau (risque de débordement.

- Pour une section trapézoïdale choisie :
	- :  $S = bY + mY^2$

$$
P = b + 2Y\sqrt{1 + m^2}
$$

$$
L = b + 2mY
$$

Avec :

- $\bullet$  b : Largeur au radier (m) ;
- Y : Profondeur ou hauteur d'eau dans l'oued (m)
- m : Pente des berges.
- L : Largeur au miroir ou largeur superficielle (m).
- Considération d'une gamme de largeur maximale que peut prendre le lit sur la base des données de levées topographique pour un ensemble de section sans toucher les terrains urbanisés. On divise le tronçon étudié en sous tronçons qui ont des largeurs proches.
- Concernant la profondeur du canal, elle sera observée dans les limites de 1.5 à 1.6 m au maximum

Il sera choisi une revanche  $r = 0.5$  m pour l'ensemble du canal.

#### VIII- SIMULATION DU CANAL ETAT AMENAGE.

Une fois que les sections hydrauliques du canal sont déterminées, nous avons procédé au calcul des côtes de calage du radier connaissant les côtes du terrain naturel.

Une fois que les côtes de calage sont déterminées ainsi que les dimensions du canal, nous avons introduit ces sections transversales sous HEC-RAS avec les mêmes conditions d'écoulement ainsi que les mêmes débits calculés mais cette fois ci avec un coefficient de Manning  $n = 1/Ks$ qui vaut : 0,0133. Une conclusion sera faite au vu de la simulation en état aménagé du marigot.

## IX- COUT DE RECALIBRAGE DU LIT DE MOGHO NAABA

Dans cette partie, il s'agit de déterminer la quantité de déblais et de remblais possible pour la réalisation du canal proposé. Cette démarche est réalisée sous le logiciel MENSURA par introductions des données suivantes :

- Semis de point  $(X; Y; Z)$  de la zone du canal afin d'établir un MNT du canal;

- Les côtes de calage du radier à différentes sections transversales déterminées

Et sur la base de ces données, nous avons effectué le devis quantitatif du canal proposé. Les résultats de cette démarche sont majoritairement présentés en annexe IV. Nous avons ensuite appliqué des prix unitaires pour estimer le coût prévisionnel de la réalisation du canal.

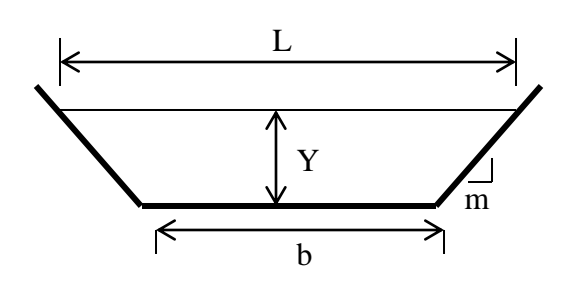

# RESULTATS ET INTERPRETATIONS

# I- DIAGNOSTIC DE L'EXISTANT

#### 1- Description physique du tronçon étudie

Le tronçon étudié est traversé par deux (02) boulevards : le boulevard de Tensoba et le Boulevard de Ratag Rima. On observe sur le terrain que l'urbanisation a atteint les berges du cours d'eau. L'emprise dans laquelle coule le marigot à l'état naturel (de la rue Liwaga au stade René Monory) a été prévue comme espace vert dans le schéma d'urbanisation de la ville sur une superficie de 77,2 hectares avec une largeur variant de 75 à 400 mètres (Rapport APD PROJET 2015). Mais actuellement, cet espace se voie réduit d'environ 250m sur sa longueur et de 50 au minimum et 200 m au maximum sur sa largeur de part de nouveaux lotissements réalisés dans cet espace. Des habitations sur les rives du canal à moins de 25 m du lit mineur peuvent être également observées. Les ravinements sont assez érodés. La figure 15 illustre ces constats.

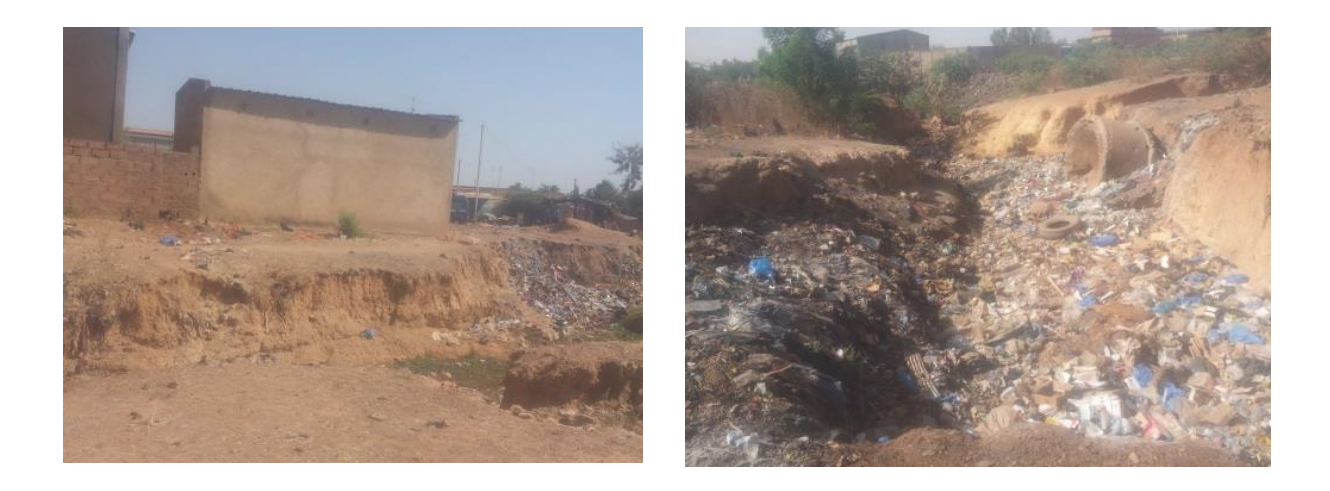

**Figure 15 :** proximité des habitations et érosion des ravinements

# 2- Observation générale

Lors des investigations sur le terrain, les observations suivantes ont été faites. Le marigot débute au droit de la rue Liwaga. Il est peu profond au début et passe à proximité des habitations. On y remarque clairement l'effet de l'érosion mais aussi un rétrécissement à environ 200 m. Ce rétrécissement a d'ailleurs permis aux populations environnantes de construire un ouvrage de franchissement traditionnel pour faciliter la traversée : figure 16 (Photo A et B).

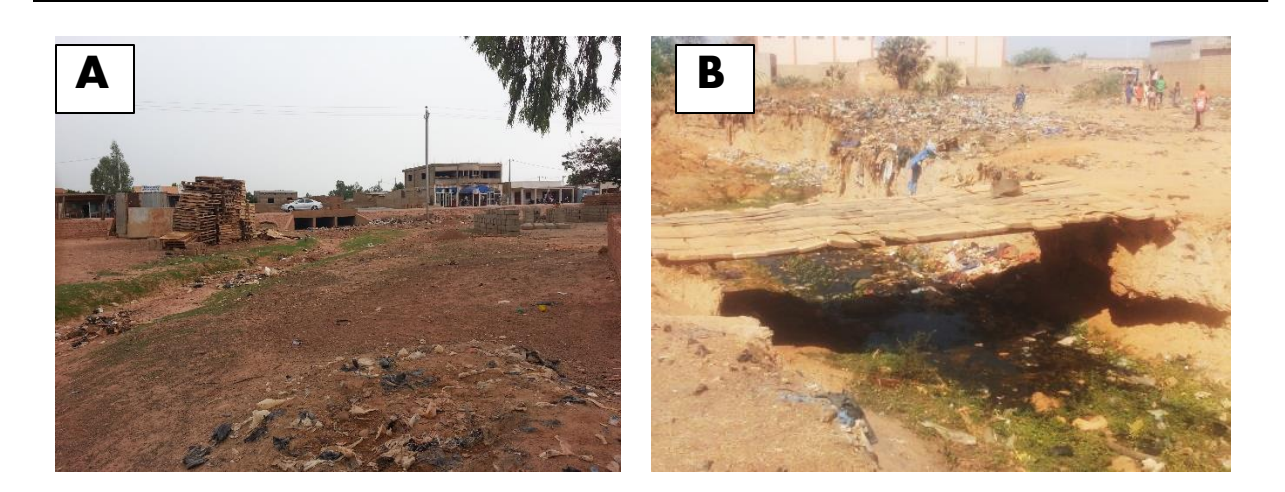

Figure 16 : début du marigot et rétrécissement du lit mineur à 200 m

Le bassin versant est marqué par une grande dépression, par la présence des arbustes et par la stagnation des eaux par endroit. On constate à l'aval du pont du boulevard des Tensoba les dégâts causés par l'érosion et le dépôt des ordures ménagères. De petits jardins sont aménagés en amont du pont à cause de la retenue d'eau dans le marigot : figure 17 (photo C et D).

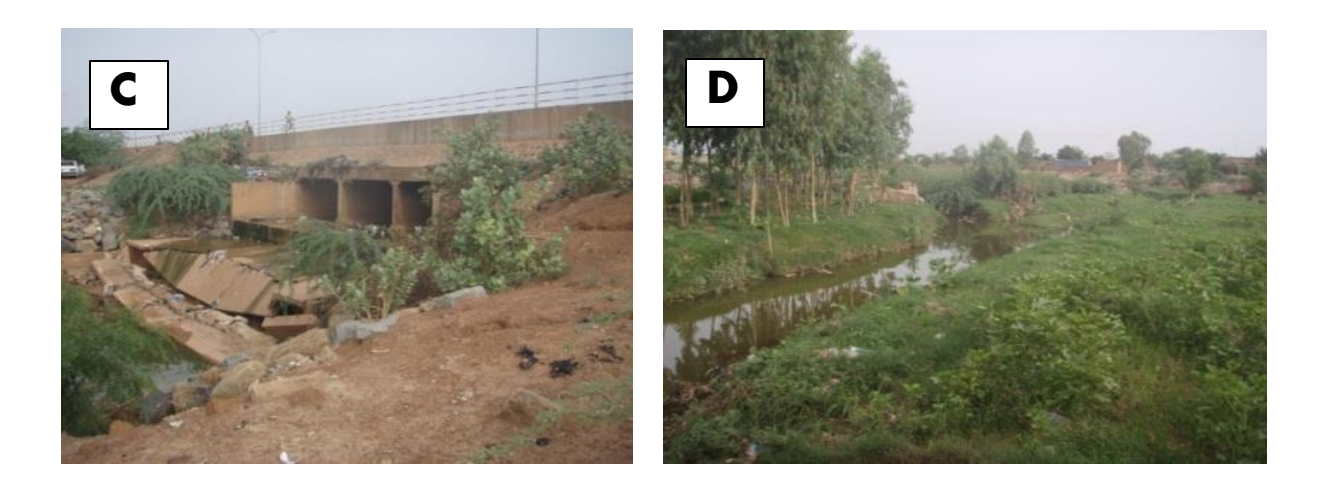

Figure 17 : Ouvrage érodé ( pont du Br des Tensoba et jardin en amont de l'ouvrage

La fin du tronçon est marquée par une section assez plate en jonction avec le canal existant. On y remarque des dépôts des déchets solides en suspension sur l'eau : figure 18 (Photo E et F).

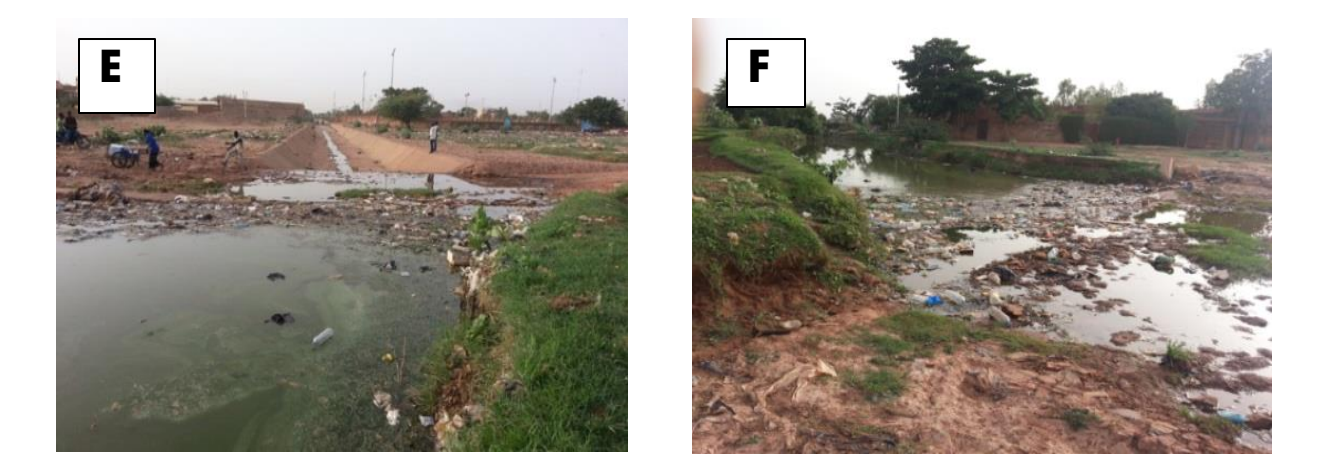

Figure 18 : fin du tronçon et déchés en suspension

En effet, le marigot draine une grande quantité d'eau notamment à la suite des grandes pluies hivernales. Mais on observe qu'il draine aussi certaines eaux usées à cause de la défaillance des dispositifs d'assainissement autonome des riverains et de gestion des ordures ménagères par les services publics.

## 3- Morphologie générale du lit

On remarque sur le terrain que le marigot est constitué d'un lit ordinaire bien marqué et d'un champ d'inondation : observation générale. La figure19 illustre la morphologie du marigot.

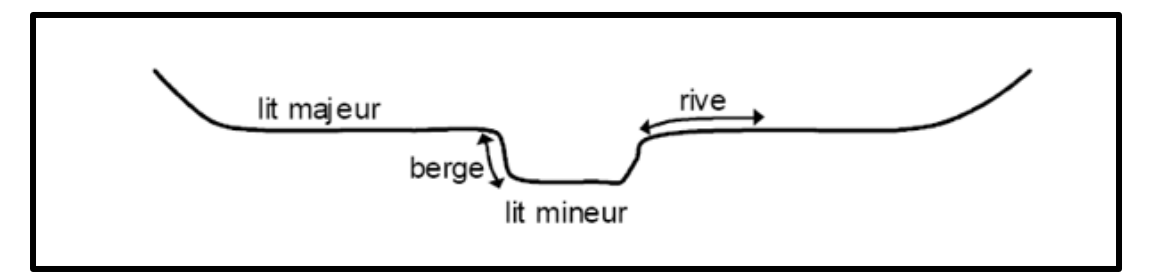

Figure 19 : Typologie du marigot de Mogho Naaba tronçon étudié

A l'intérieur du champ d'inondation, la végétation est quasi-inexistante et se résume à des plantations d'eucalyptus et des vergers de superficie réduite. Le cumul de l'espace arboré est de moins d'une dizaine d'hectare. On peut donc dire que la végétation est peu dense : figure 20.

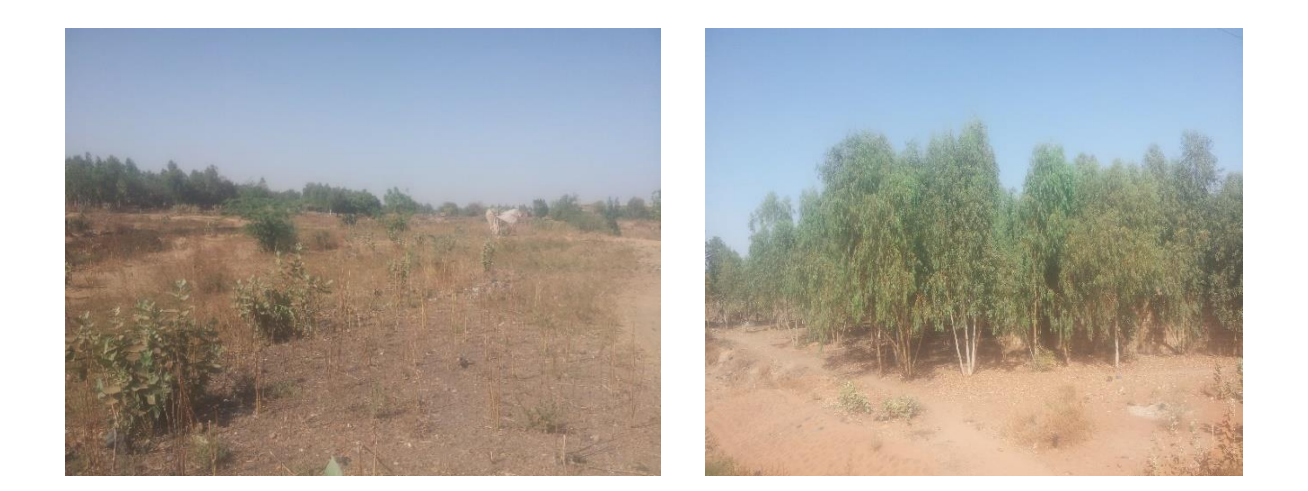

Figure 20 : Typologie du marigot de Mogho Naaba tronçon étudié

A l'intérieur du lit ordinaire, on observe par endroit un chenal d'étiage, qui concentre les plus basses eaux, des bancs de sable qui sont émergés lors de ces plus basses eaux. Le lit est sinueux en courbes et contre-courbes de sens contraires, séparées par des points d'inflexion : figure 21 (Photo A). Les profils en travers sont dissymétriques dans les courbes. Le lit est végétalisé et on y rencontre par endroit des eaux stagnées à l'intérieur qui favorise les activités des populations : figure 21 (Photo B). Les espèces aquatiques sont presque inexistantes et les méandres très marqués sont peu nombreux. On en distingue cinq (5) au total, soit en moyenne un méandre à environ tous les neuf cent (900) mètres. Une observation du profil en travers du lit fait apparaitre des profondeurs variant de 0,50 à 5,50 m. Cette forte variation peut s'expliquer du fait que la pente d'écoulement naturelle initiale se rattrape par l'effet de l'érosion régressive constaté à l'aval des ouvrages de franchissement (exemple : effet de chute à l'aval du pont Kugpéelé : figure 17 C).

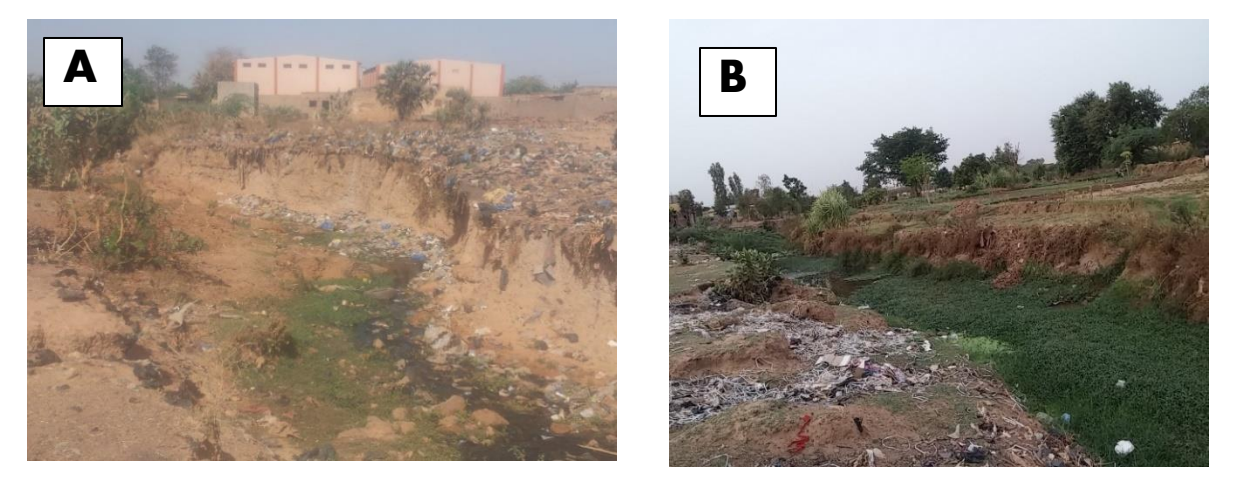

Figure 21 : Images de la morphologie du marigot de Mogho Naaba

# 4- Enquêtes de crue

Lors des enquêtes de crue, nous avons recueilli des informations suivantes : la côte maximale atteinte par les eaux après inondation ; les référence parcellaires (coordonnées ; nom du propriétaire etc.) ; l'ancienneté du riverain qui nous permet d'avoir une idée de la période de retour de la crue relevée. La figure 22 présente une trace d'eau relevés lors des enquêtes de crue sur le mur d'un bâtiment : celui de Mr COMPAORE qui a été interpelé lors des enquêtes à cissin : coordonnées X 658 942.123 Y 1 362 189.230

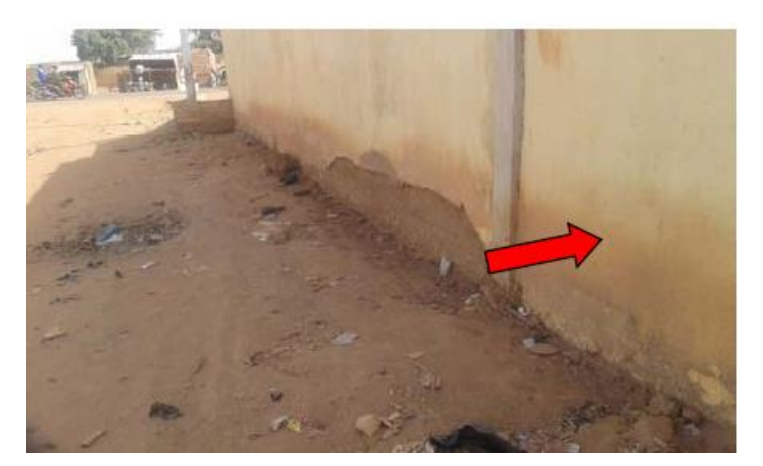

Figure 22 : Traces de crue sur les murs de Mr COMPAORE côte 298.28

# II- RECUEIL DES DONNEES

# 1- Ouvrages de franchissement existant

On distingue au total trois ouvrages de franchissement sur le tronçon étudié. Il s'agit de :

- Dalot de la rue Warba
- Pont Kugpéelé
- Et le dalot de la rue Joseph Ouédraogo

**Tableau 3 :** Données des ouvrages hydrauliques existants

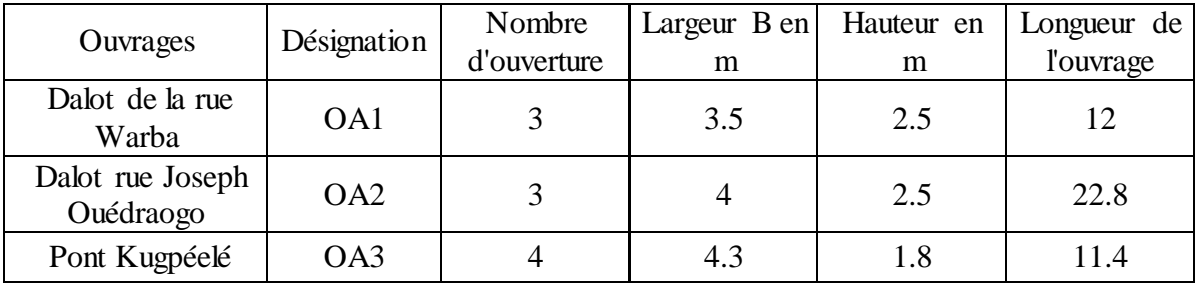

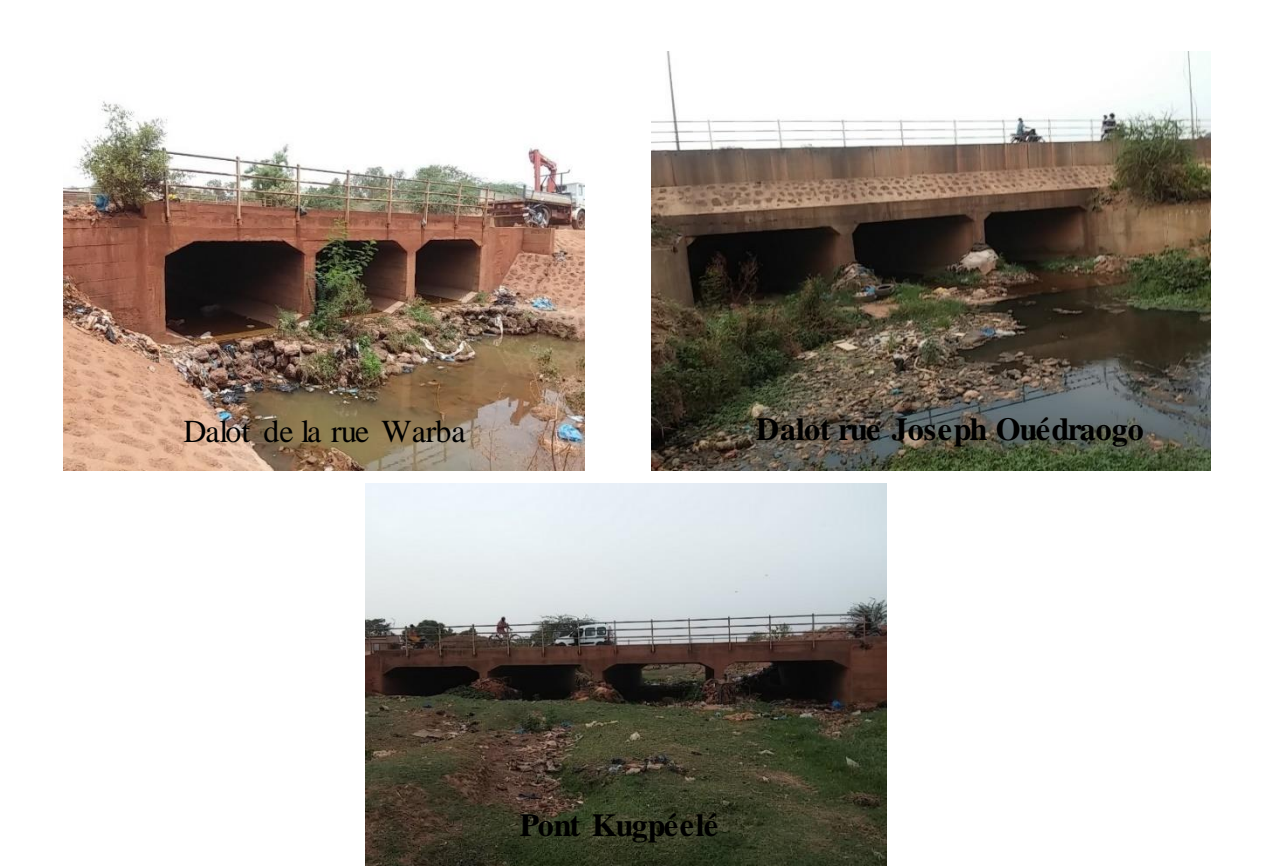

Figure 23 : Ouvrages hydrauliques le long du tronçon.

## III- ETUDE HYDROLOGIQUE

#### **1.** Résultats de la délimitation des bassins versants

Les figures 24 et 25 présentent mes cartes des bassins versnats drainés par le marigot de Mogho Naaba obtenus après délimitation par système d'information géographique. La figure 24 présente la carte de l'ensembles des bassins versant drainés par le cours d'eau (le marigot complet) et la figure 25 présente la carte des sous bassins versants drainés par la section amont qui fait l'objet de cette étude.

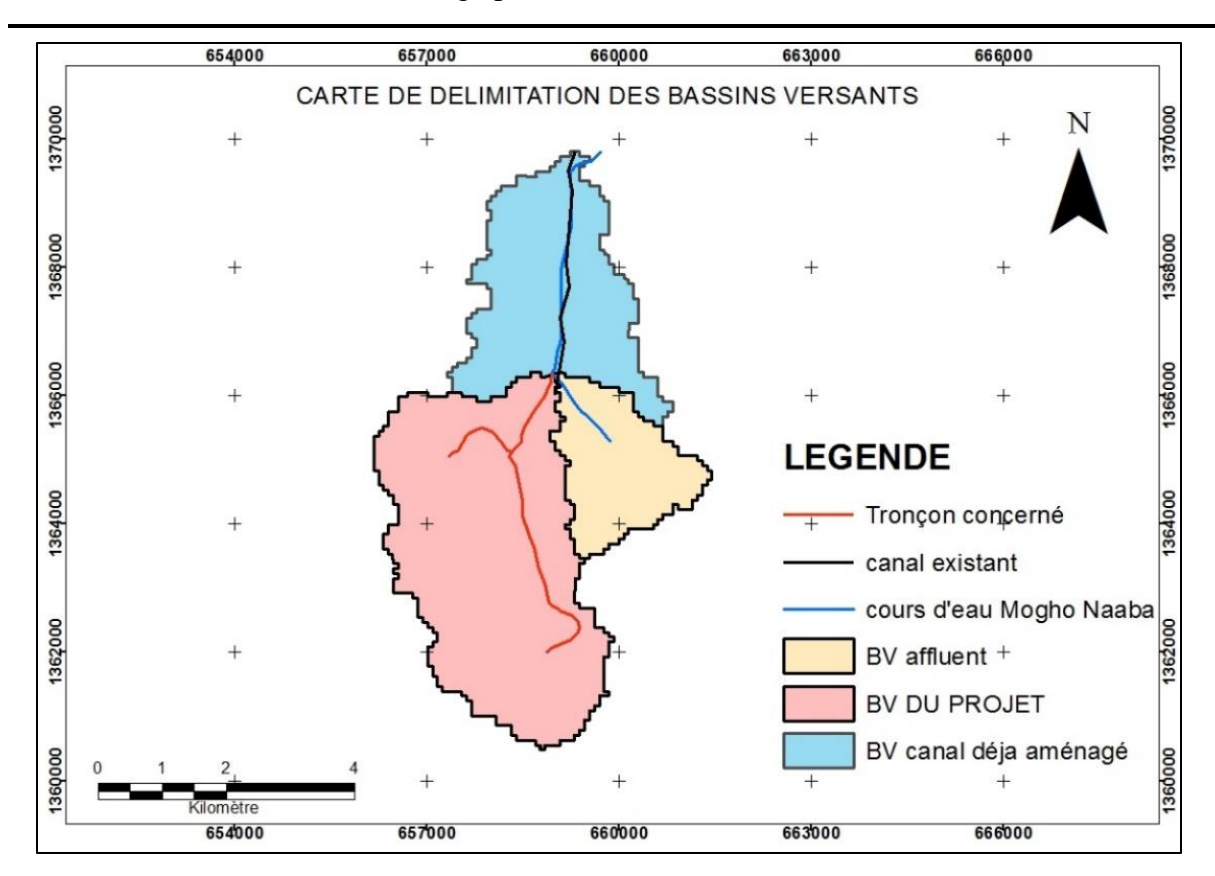

Thème : Evaluation de la capacité de drainage des eaux pluviales du marigot de Mogho Naaba : cartographie des zones inondables

Figure 24 : Carte des bassins versants drainés par l'ensemble du marigot

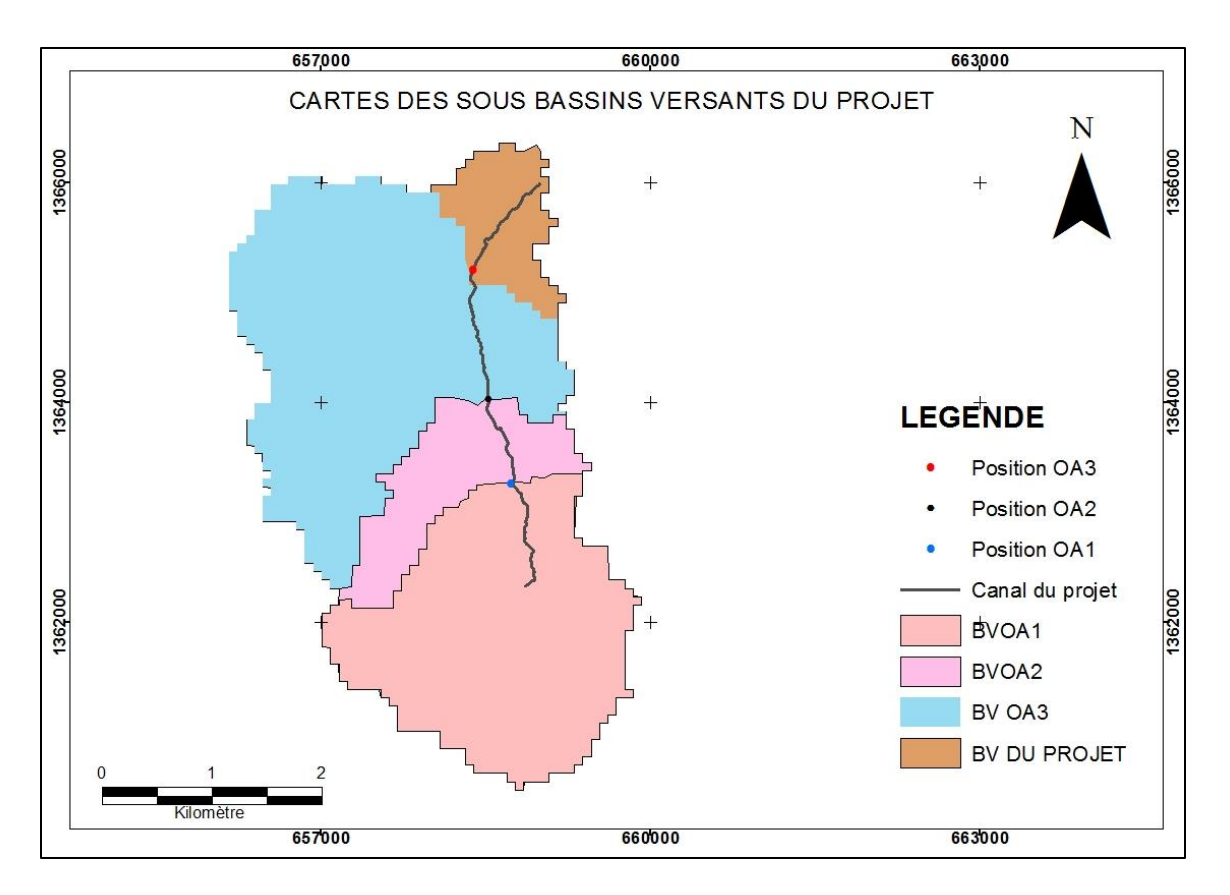

Figure 25 : Carte des sous bassins versants du tronçon étudié

Ainsi, les caractéristiques de ces bassins versant sont présentées dans le tableau 4.

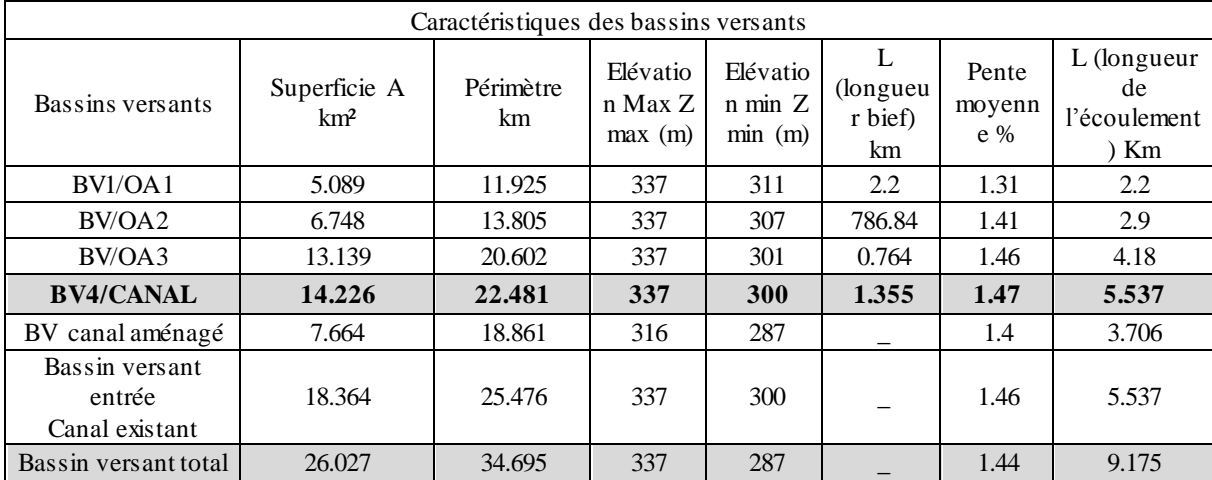

**Tableau 4**: Caractéristiques des bassins versants obtenues par global Mapper

# **2.** Analyse des pluies maximales journalières

Tableau 5 : Paramètres de description de l'échantillon

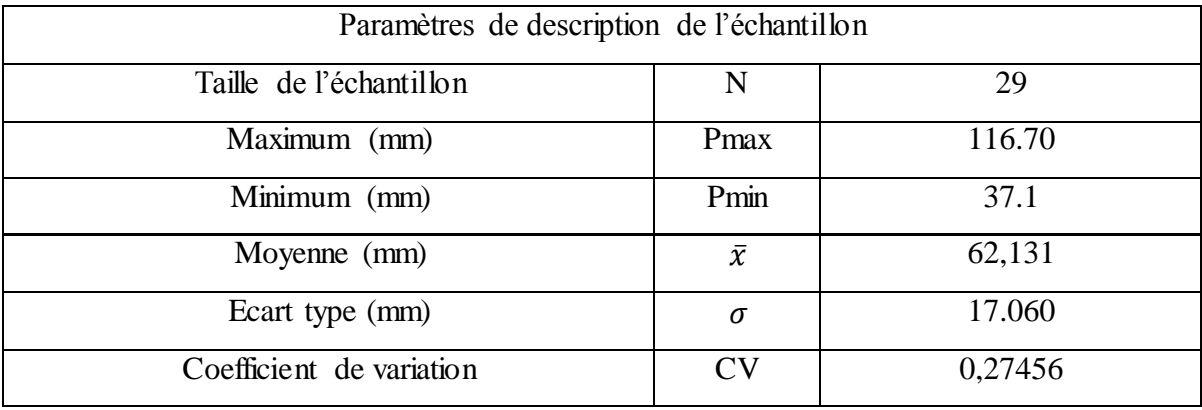

2.1. Choix d'une loi de probabilité empirique

L'échantillon est soumis aux lois de probabilité empirique.

- La loi Normale (loi de GAUSS)
- La loi de GUMBEL

Le choix de la loi adéquate à cet ajustement sera basé sur le teste d'adéquation de  $\chi^2$ . On juge généralement l'adéquation d'une loi à un échantillon par le test du  $\chi^2$ . Il est plus simple

de comparer les valeurs de  $\chi^2$  et  $\chi^2_{0,05}$ . Dans le cas présent c'est le logiciel qui fournira la conclusion sur l'adéquation de la loi base sur le teste du  $\chi^2$ .

#### **Ajustement de l'échantillon par la loi Normale**

Normale (Maximum de vraisemblance)

H0 : L'échantillon provient d'une loi Normale

H1 : L'échantillon ne provient pas d'une loi Normale

## **Résultats**

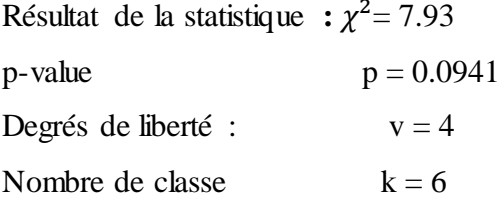

## **Conclusion**

Nous devons rejeter H0 au niveau de signification de 5%. Par conséquent, la loi GAUSSIENNE n'est pas adéquate ;

Car avec un Degrés de liberté  $v = 4$ ,  $\chi^2_{0.05} = 7.78$ . On constate que 7,93 >7,78 soit  $\chi^2_{cal}$  >  $\chi_{0.05}^2$  alors on rejet l'hypothèse H0.

# **Ajustement de l'échantillon par la loi de GUMBEL**

GUMBEL (Maximum de vraisemblance)

H0 : L'échantillon provient d'une loi Gumbel

H1 : L'échantillon ne provient pas d'une loi Gumbel

## **Résultats**

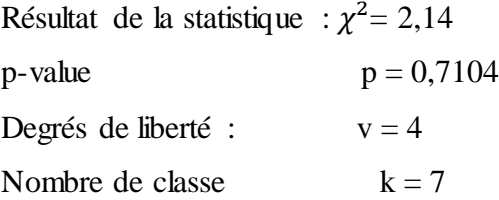

## **Conclusion**

Nous devons ACCEPTER H0 au niveau de signification de 5%. Par conséquent, la loi Gumbel est adéquate ; Car avec un degré de liberté  $v = 4$ ,  $\chi^2_{0.05} = 7.78$ . On constate que 2,14  $\langle 7,74 \text{ soit } \chi^2_{cal} < \chi^2_{0.05}$  alors on accepte l'hypothèse H0.

L'échantillons est donc ajusté par la loi de Gumbel. Les résultats sont présentés ci-dessous.

#### **Résultats de l'ajustement de l'échantillon**

**Quantiles** 

 $q = F(X)$  (probabilité au non-dépassement) et la période de retour  $T = 1/(1-q)$ 

Le tableau 6 présente les résultats de l'ajustement par la loi de Gumbel :

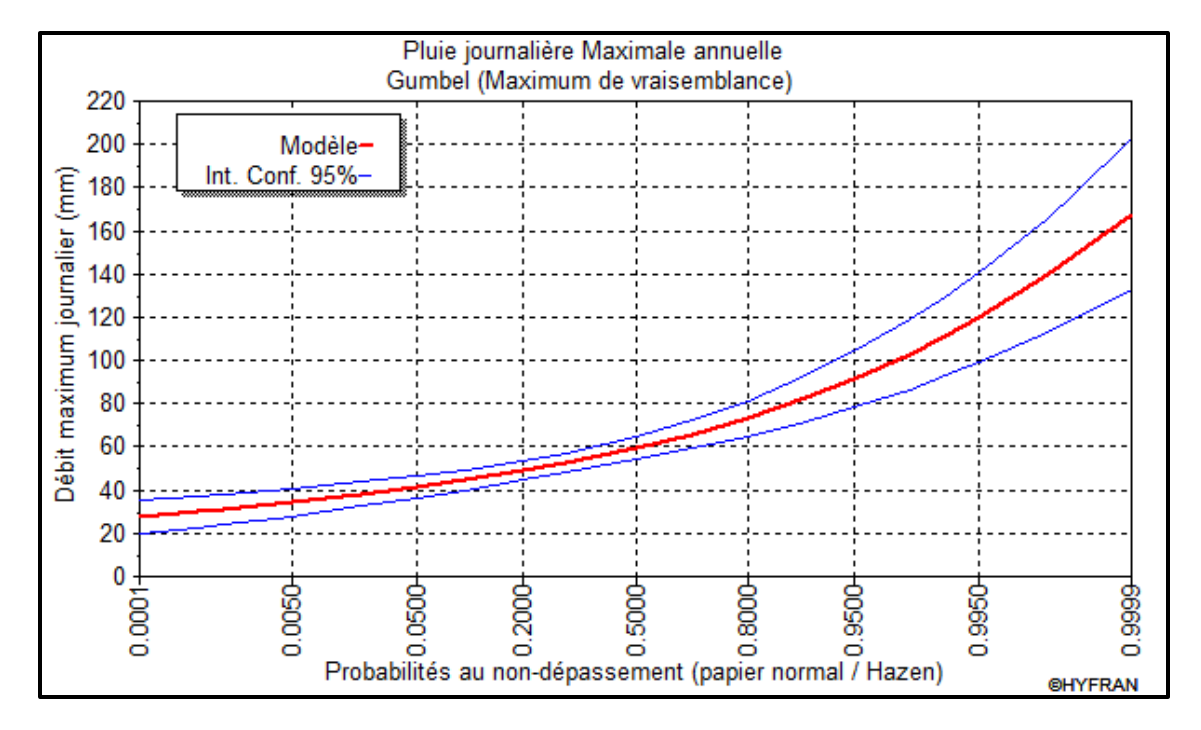

**Figure 26 :** Probabilité au non dépassement (papier normal HAZEN)

Tableau 6: Résultat de l'ajustement des hauteurs de pluies journalières par la loi de Gumbel

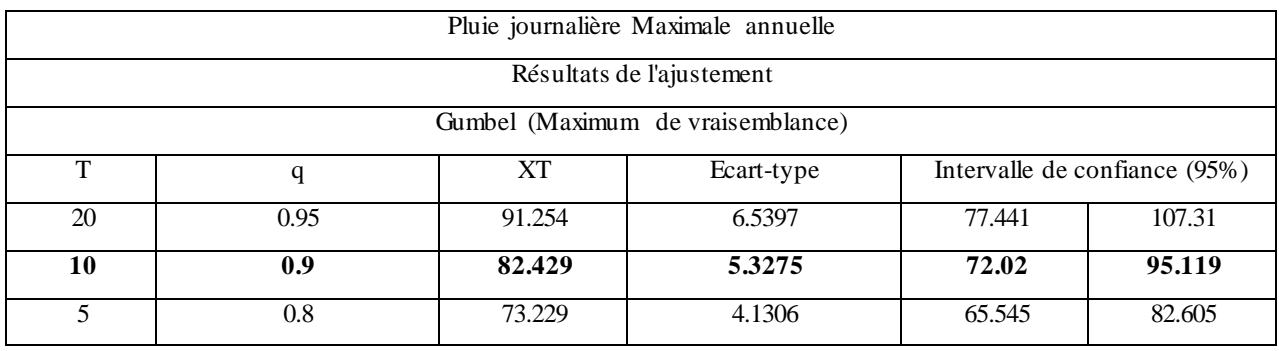

La hauteur de pluie qui nous intéresse dans ce résultat est la hauteur de pluie correspondant à la probabilité au non dépassement de 0,9 soit une période de retour de T = 10 ans dans le but de transformer cette hauteur de pluie par les différentes méthodes de calcul.

## **3.** Hyétogramme de pluie

Les résultats des hyétogrammes des trois sous bassins versants ainsi que la valeur de temps de réponse (lag Time K) sont présentés en annexe II

# **4.** Détermination des apports des bassins versants

A l'issu de l'application de la méthode du réservoir linéaire, on obtient les hydrogrammes de ruissellement pour les différents bassins versants. Les tableaux de calcul et les graphiques sont mis en annexe II. Les débits de pointe des hydrogrammes obtenus pour chaque bassin versant sont présentés dans le tableau 8

Afin d'obtenir les debit d'autre périodes de retour, nous avons utilisé des coefficients d'extrapolation de débit décennal présentés dans le tableau7

Tableau 7 : Coefficient d'extrapolation du débit décennal

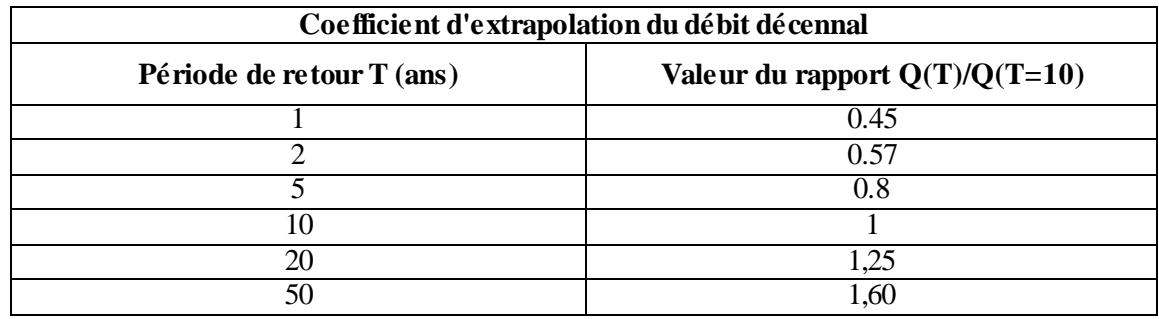

Tableau 8 : Résultat de calcul de débit par le modèle du réservoir linéaire

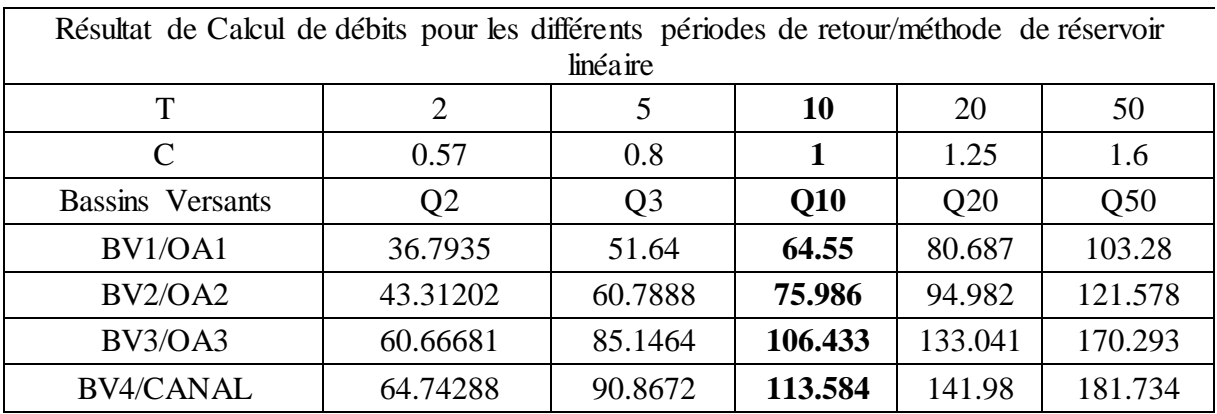

# IV- ETUDE HYDRAULIQUE

- 1- Conditions de fonctionnement des ouvrages
	- Dalot de la rue Yanogo Jean

Il est situé à environ 1150 m du début du marigot et comporte trois (03) ouverture de (3.5 ×2.5). Il transite un débit total de 64.55 m3/s (débit décennal). La hauteur à l'aval de l'ouvrage H1 est égale 2,42 m (voir tableau de calcul en annexe). L'écoulement se fait donc en

sortie libre. L'écoulement dans l'ouvrage est en régime torrentiel pour faciliter une bonne évacuation du débit admis à l'entrée alors la ligne d'eau dans l'ouvrage dépend des conditions en amont. Ce qui traduit que la pente longitudinale de l'ouvrage est égale ou supérieur à la pente critique. On remarque que les conditions amont sont telles que :  $y_{\text{quad}} < y_c$  d'où on a un régime torrentiel à l'aval de l'ouvrage.

# Pont Kugpéelé

Il est situé à environ 2050 m du début du marigot et comporte trois (03) ouverture de (4×2.5). Il transite un débit total de 75.98 m3/s (débit décennal). La hauteur à l'aval de l'ouvrage H1 est égale 2,47 m. L'écoulement se fait donc en sortie libre. L'écoulement dans l'ouvrage est en régime torrentiel pour faciliter une bonne évacuation du débit admis à l'entrée alors la ligne d'eau dans l'ouvrage dépend des conditions en amont. Ce qui traduit que la pente longitudinale de l'ouvrage est égale ou supérieur à la pente critique. On remarque que les conditions amont sont telles que :  $y_{\text{avail}} < y_c$  d'où on a un régime torrentiel à l'aval de l'ouvrage.

# Dalot rue Joseph Ouédraogo

Le dalot de la Rue Joseph Ouédraogo fonctionne en régime noyé avec une hauteur en amont H1 égale à 4.5 m. cela signifie que le niveau d'eau à l'exutoire immédiat de l'ouvrage dépasse donc le bord supérieur de l'ouvrage. On peut dire que cet ouvrage fonctionne en charge. La vitesse d'écoulement dans l'ouvrage vaut Q/(BD) égale à 3,43 m/s. La pente étant faible à l'aval de l'ouvrage qui se trouve également être juste dans la zone de confluence d'avec le marigot de Gounghin Sud, la zone reçoit des dépôts solides importants qui ne sont pas évacués. Pourtant, les sections sont suffisantes et les piédroits n'ont pas d'influence significative sur les remous de rehaussement à l'amont des dalots.

## 2- Résultat de la simulation avec HEC RAS

Une fois le modèle établi et calé, l'on ^peut obtenir la côte maximale de la ligne d'eau pour les différents profils calculés. Les côtes peuvent être visualisées sous forme de graphique au niveau de chaque section transversale le long du marigot ou sous forme de tableau récapitulatif des paramètres calculés. La figure 27 présente un exemple de section transversale après simulation pour les différents profils (T2 ; T5 ; T10 ; T20 et T50) :

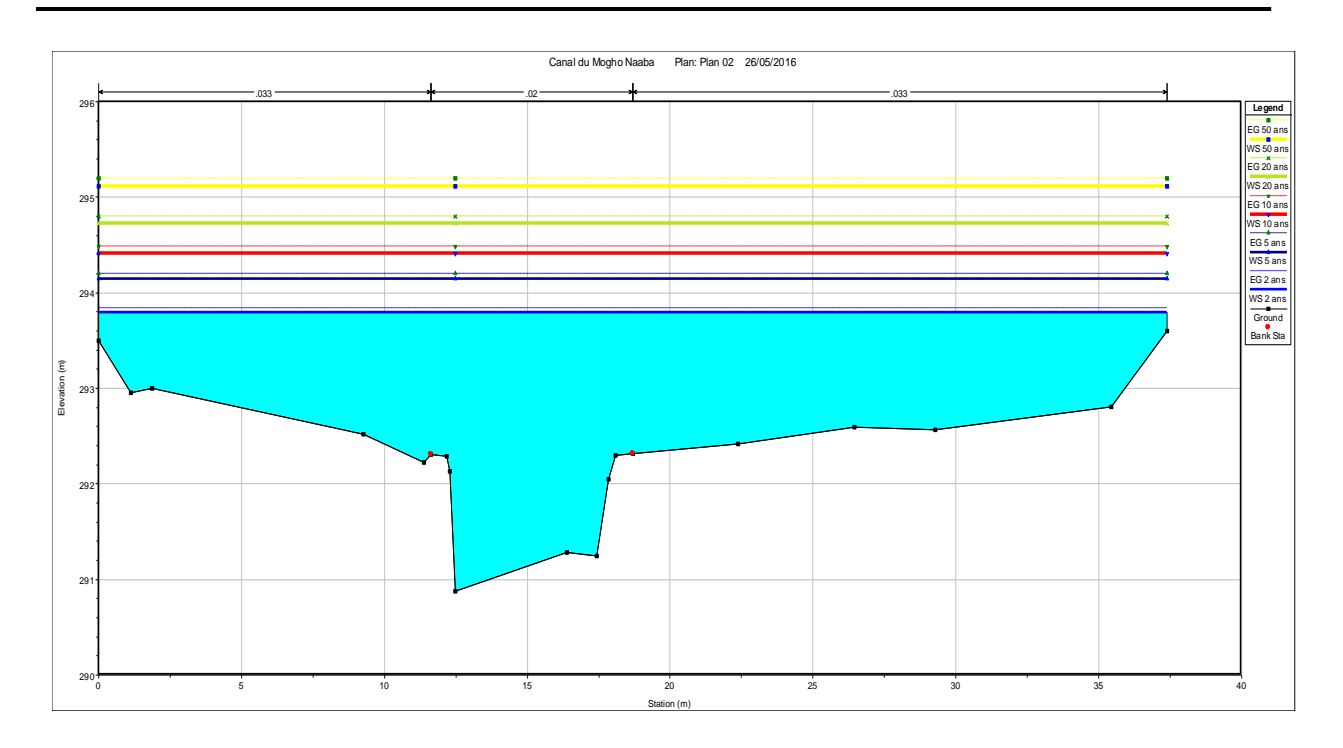

Figure 27 : Niveau d'eau simulée dans la section 2250 pour Q2 ; Q5 ; Q10 ; Q20 et Q50

Dans la figure 27 on observe :

- En bleu le niveau d'eau dans la section pour une période de retour  $T = 2$  ans;
- En couleur noir le niveau de l'eau dans la section pour une période  $T = 5$  ans;
- En couleur Rouge le niveau d'eau de la crue décennale  $T = 10$  ans;
- En couleur vete, le niveau pour la pluie de période de retour  $T = 20$ ans;
- En noir le niveau d'eau simulé pour une période de retour de 20 ans
- Et en jaune celle de la période de retour de 50 ans.

On observe clairement la côte atteinte par la ligne d'eau dans cette section transversale montrant un débordement du canal déjà pour la pluie de période de retour 5ans : risque d'inondation. Le tableau récapitulatif des paramètres tels que : le numéro de la section, la côte du fond du lit mineur, la côte maximale atteinte par la ligne d'eau dans chaque section traversalle, la pente de la ligne d'énergie, la vitesse d'écoulement ainsi que le nombre de Froude est mis en annexe III

Il est possible également d'observer la distribution de vitesse le long du canal.

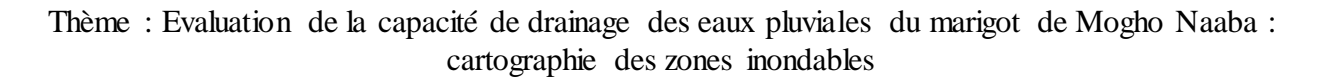

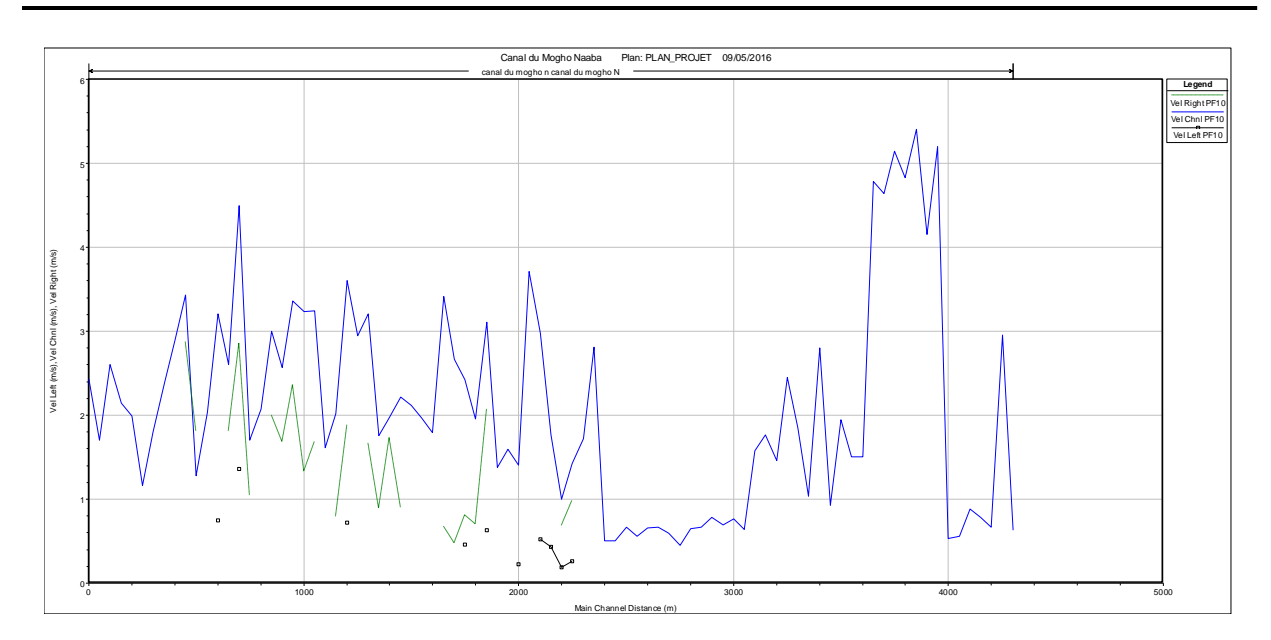

Figure 28 : Profil de vitesse longitudinal du tronçon pour Q10

On constate une forte valeur de la vitesse atteignant les 5m/s pour Q10. Ceci peut s'expliquer par le fait que la pente soit plus raide au début du canal. A travers l'analyse du tableau des paramètres calculés, on constate que les surfaces mouillées des différentes sections réalisées sur ce tronçon sont variables ce qui montre l'irrégularité du canal. Elles varient de 167.24 m² section 2800 à 11,92 m² section 3900. Pour la largeur d'écoulement le long du canal, la valeur minimale est simulée dans la section 3900 qui présente une faible section mouillée et la valeur maximale de 77,49 dans la section 50 complétement en aval.

Les mêmes observations sont faites pour les autres périodes de retours avec bien évidemment des valeurs de sortie différentes.

HEC-RAS fournit également une représentation de la variance de la hauteur d'eau en (m) en fonction de débit en m3/s.

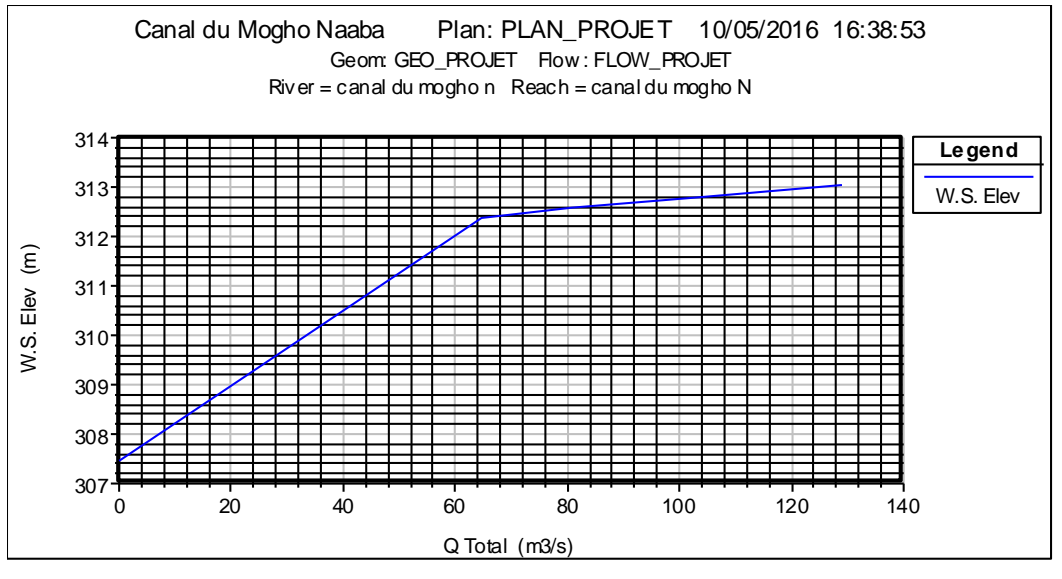

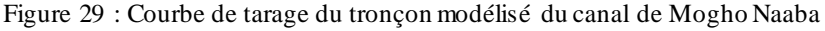

## 3- Analyse de sensibilité du modèle HEC-RAS au coefficient de Manning

Le but de l'analyse de sensibilité est de voir dans quelle mesure le modèle est sensible aux paramètres d'entrée, notamment le coefficient de Manning. La méthode utilisée, pour cette analyse de sensibilité, consiste à modifier le coefficient de Manning de  $+/-10$  % et  $+/-20$  %, autour de sa valeur initiale. En total, quatre simulations sont effectuées avec le jeu de valeurs du coefficient de Manning. Chaque simulation effectuée ne prend en compte que la modification du coefficient de Manning par rapport à la globalité des paramètres du modèle. L'étude des résultats de ces simulation a montré que les hauteurs d'eaux au niveau de différents sections ne sont pas trop affectées par la variation du coefficient de Manning **dans la fourchette de valeurs étudiée** (0.025-0.033). En conclusion, nous pouvons dire que le modèle HEC-RAS n'est donc pas très sensible au coefficient de Manning en considérant la fourchette de l'étude

## V- CARTOGRAPHIE DES PLAINES INONDABLES

A l'issu de la délimitation automatique des limites d'écoulement (plaines inondables), nous avons obtenu les figures ci-dessous. Elles présentent la carte des plaines inondable avec les zones relativement touchées par les crues des différentes périodes de retours.

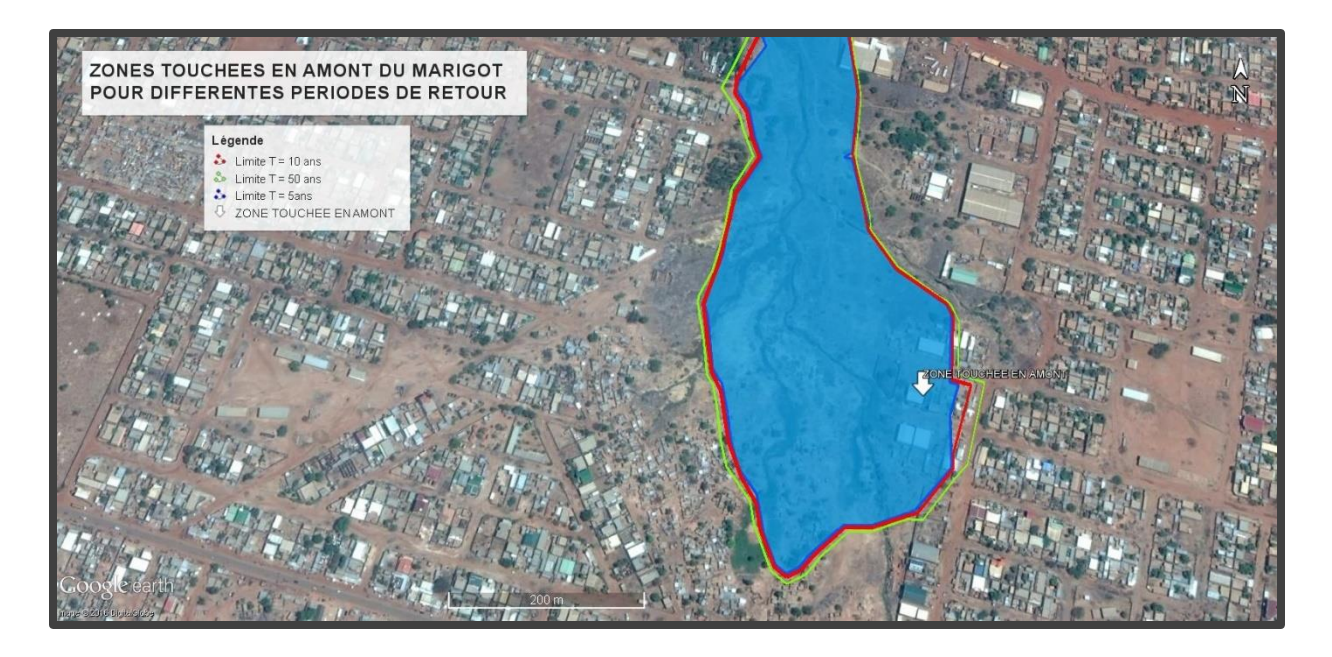

Figure 30 : Carte des zones inondées pour différente périodes de retours en amont du canal

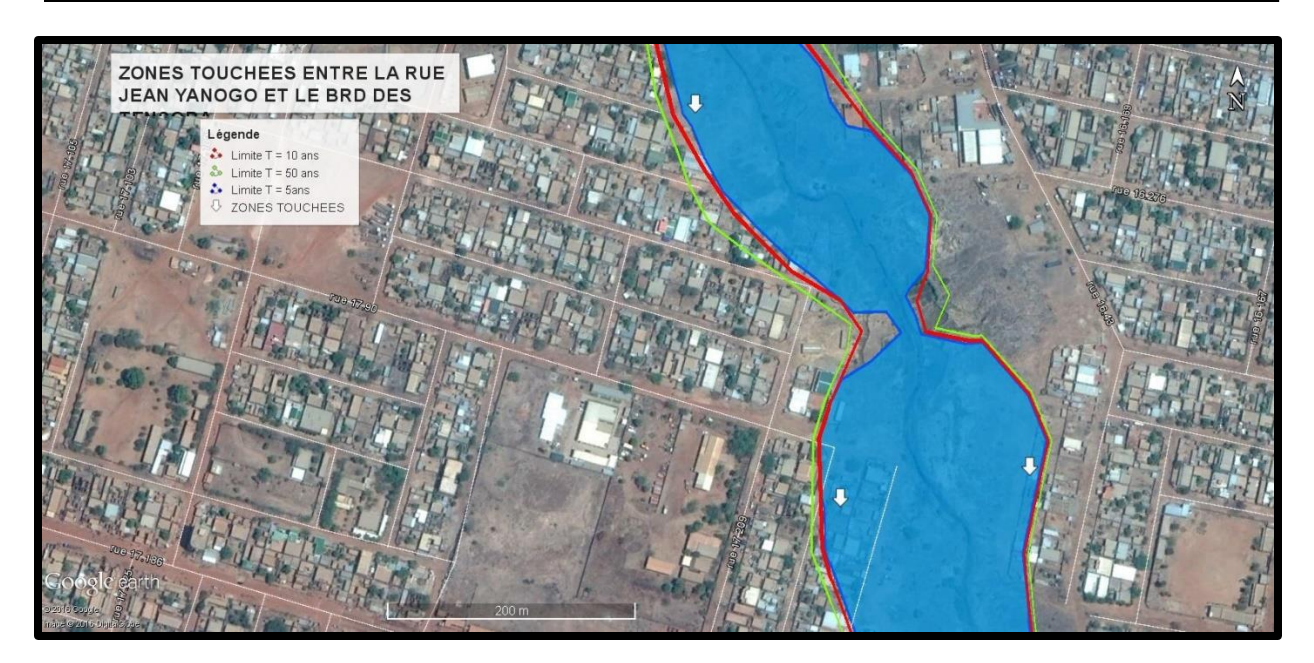

Figure 31 : Carte des zones inondées entre le rue Jean YANOGO et le brd des Tensoba

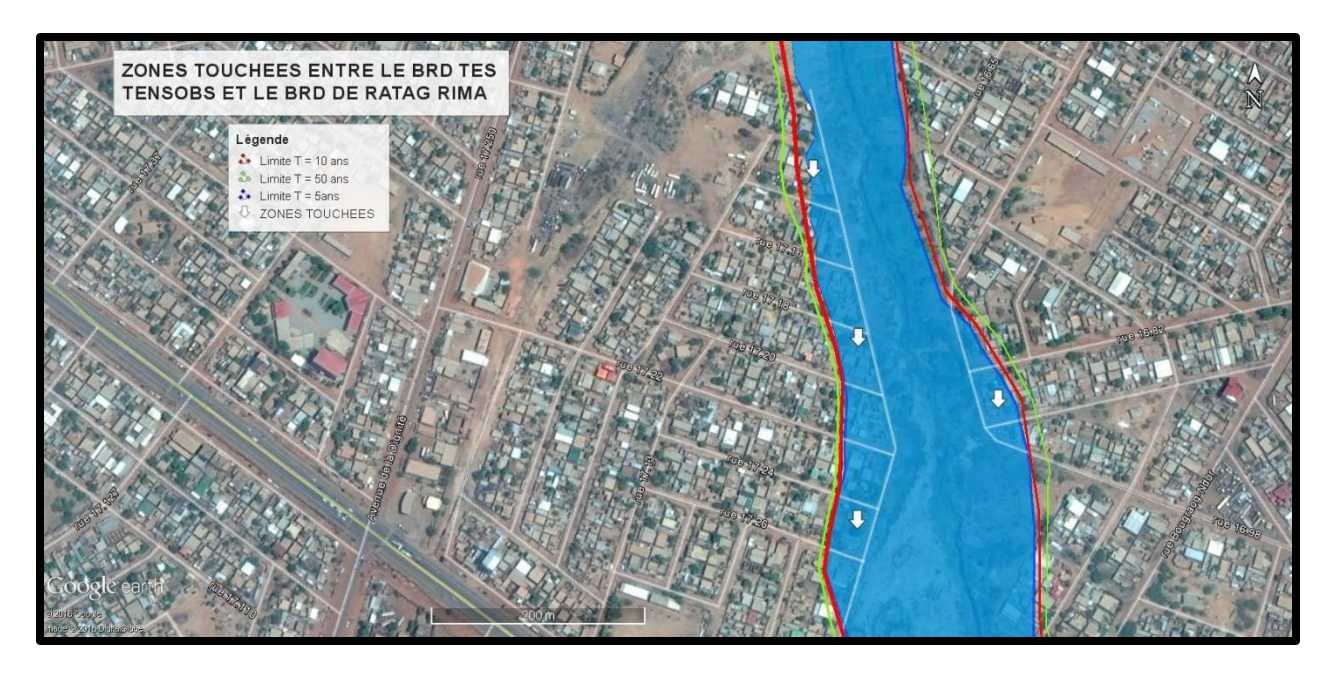

Figure 32 : Carte des zones inondées entre le Brd des Tensoba et le Brd de Ratag Rima

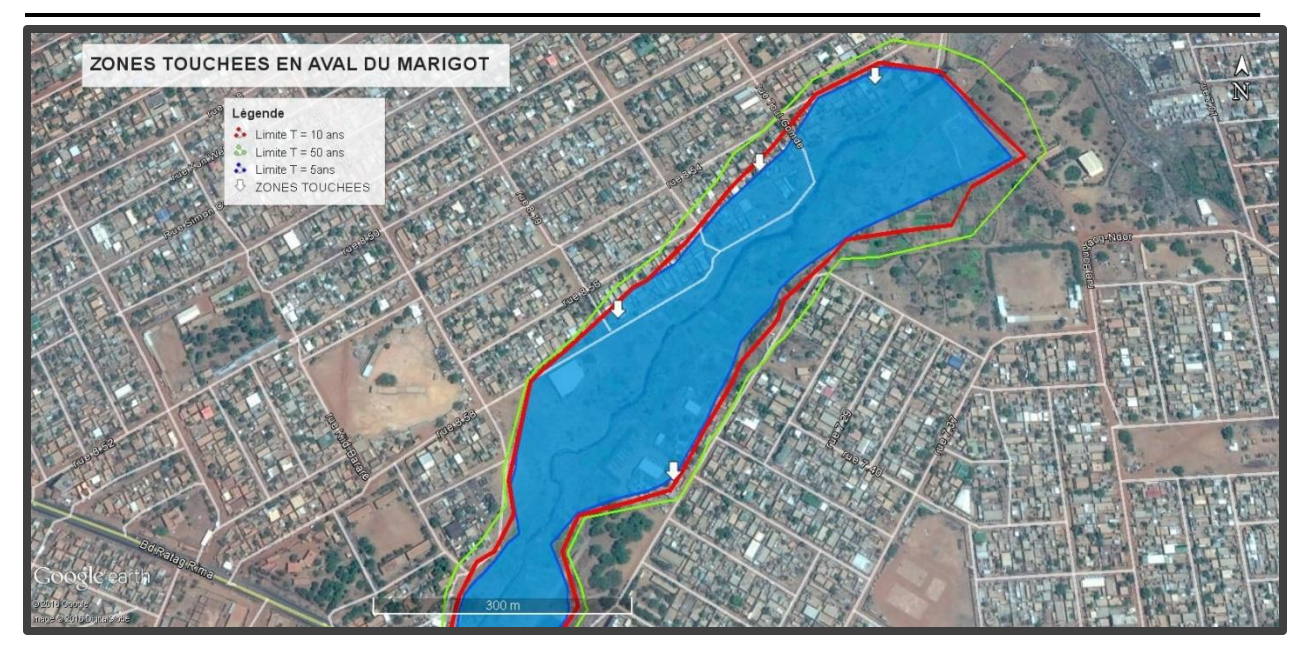

Figure 33 : Cartes des zones inondées en aval du marigot

#### 6.1. Interprétation et discutions

L'analyse des limites des plaine inondables à travers les figures ci-dessus montre que le canal du Mogho Naaba dans sa section amont concernée par la présente étude à l'état actuel n'arrive pas à évacuer totalement les eaux pluviales surtout celles engendrées par une pluie de période de retour supérieur à 2 ans. On observe déjà un débordement pour la crue de 5 ans. Ces figures montrent de part et d'autre du marigot les zones inondées. On remarque au début du marigot les zones inondées qui sont des bâtiments se trouvant dans l'emprise du marigot. Ces bâtiments ne devraient normalement pas être dans l'emprise, mais fort est de constater que l'espace réservé se trouve réduit par l'occupation des riverains. Ils sont donc exposés au risque d'inondation.

Ce constat est fait par endroit principalement en rive gauche le long du marigot. Les habitations immédiates sont touchées lorsque le débit est maximal comme le montre les figures 31 et 32 ; le même constat est fait pour les différentes périodes de retours. On remarque également que pour la crue de période de retour 50 ans, la rue 16.336 est submergée.

Entre le boulevard des Tensoba et celui de Ratag Rima, les zones touchées sont principalement en rive gauche et s'étendent sur 30m environs (figure 32). En effet, ces bâtiments sont à moins de 25 m du lit mineur ce qui a probablement augmenté leur vulnérabilité à l'inondation.

Le même constat est fait en aval du marigot. L'inondation touche majoritairement les bâtiments en rive gauche figure 33. Mais notons qu'il apparait selon le rapport de l'APD que

de nouveaux lotissements ont été réalisés dans la zone et qui réduisent ainsi l'emprise du marigot.

Ainsi, pour mieux appréhender les risques, nous nous sommes intéressés à la comparaison des côtes de la majorité des lotissements en bordure du marigot avec les côtes maximales atteinte par la ligne d'eau pour les différents profils T2 et T10 après simulation. Notons que à chaque côte de lotissement est associée une section transversale. Les résultats obtenus sont présentés dans les tableaux ci-dessous.

Tableau 9 : Classification des zones submersibles après simulation pour Q2

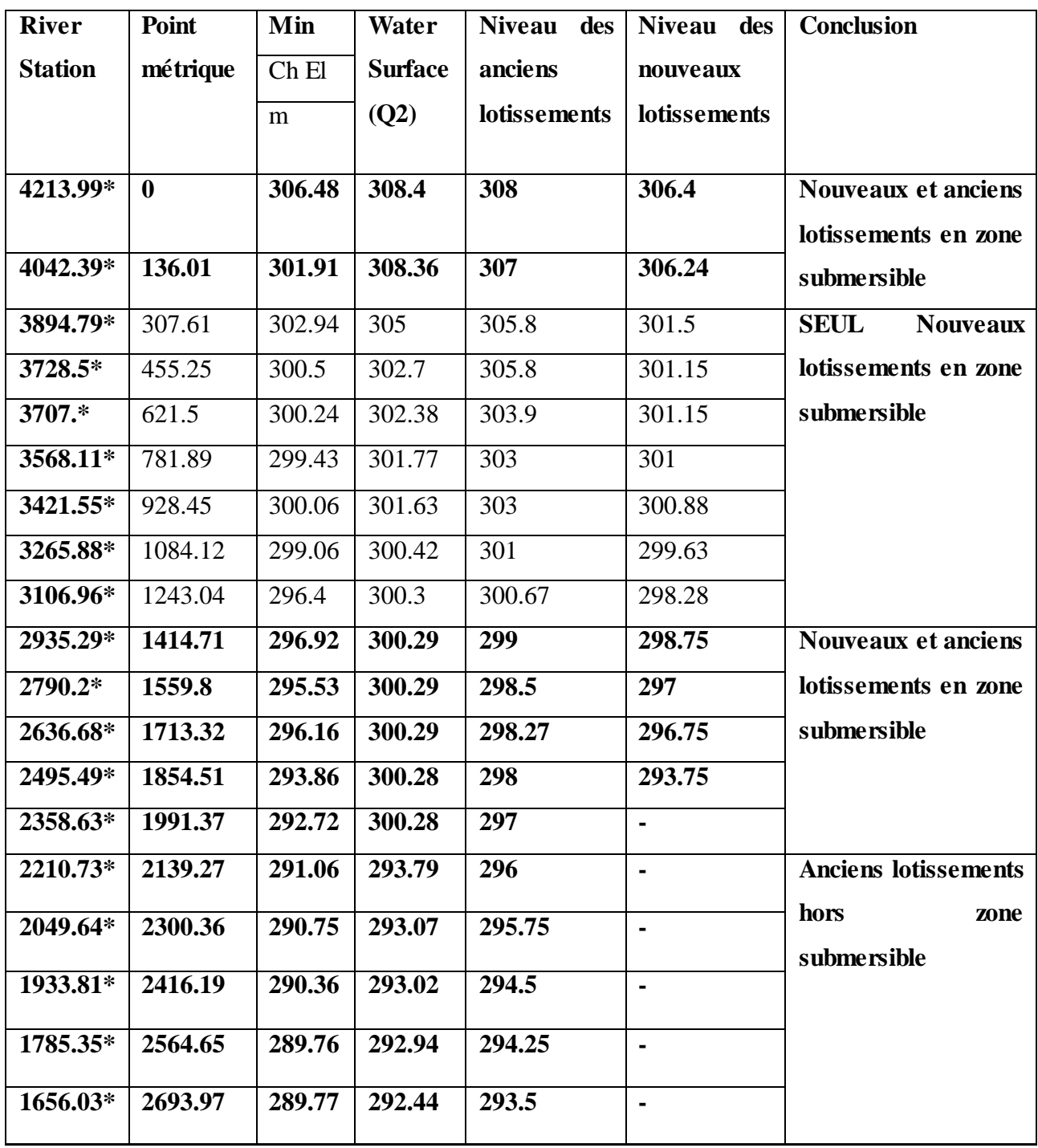

| 1508.43*  | 2841.57 | 289.4  | 292.36 | 292.5  | $\blacksquare$           | Anciens<br>et nouveaux  |
|-----------|---------|--------|--------|--------|--------------------------|-------------------------|
|           |         |        |        |        |                          |                         |
| 1383.96*  | 2966.04 | 289.32 | 292.31 | 290.75 | $\overline{a}$           | lotissements<br>en zone |
|           |         |        |        |        |                          |                         |
|           |         |        |        |        |                          | submersible             |
| 1232.46*  | 3117.54 | 289.38 | 290.86 | 290.5  | $\overline{\phantom{a}}$ |                         |
|           |         |        |        |        |                          |                         |
|           |         |        |        |        |                          |                         |
| 1082.09*  | 3267.91 | 287.08 | 290.48 | 290.5  | 290.5                    |                         |
|           |         |        |        |        |                          |                         |
|           |         |        |        |        |                          |                         |
| 933.58*   | 3416.42 | 288.11 | 290.33 | 290.3  | 290.25                   |                         |
|           |         |        |        |        |                          |                         |
|           |         |        |        |        |                          |                         |
| 704.46*   | 3645.54 | 288.33 | 289.62 | 290    | 289.5                    |                         |
|           |         |        |        |        |                          |                         |
|           |         |        |        |        |                          |                         |
| 553.11*   | 3796.89 | 286.76 | 289.49 | 289    | 288.75                   |                         |
|           |         |        |        |        |                          |                         |
|           |         |        |        |        |                          |                         |
|           |         |        | 288.58 | 289    | 288.5                    |                         |
| 402.76*   | 3947.24 | 287.67 |        |        |                          |                         |
|           |         |        |        |        |                          |                         |
| 259.34*   |         | 285.84 | 288.52 | 288.5  | 288.25                   |                         |
|           | 4090.66 |        |        |        |                          |                         |
|           |         |        |        |        |                          |                         |
|           |         |        |        |        |                          |                         |
| $129.49*$ | 4220.51 | 285.86 | 288.33 | 288    | $\overline{\phantom{0}}$ |                         |
|           |         |        |        |        |                          |                         |
|           |         |        |        |        |                          |                         |

Thème : Evaluation de la capacité de drainage des eaux pluviales du marigot de Mogho Naaba : cartographie des zones inondables

Tableau 10 : Classification des zones submersibles après simulation pour une crue décennale Q10

| River          | Point    | Min Ch | Water   | Niveau des   | Niveau des   | Conclusion              |
|----------------|----------|--------|---------|--------------|--------------|-------------------------|
| <b>Station</b> | métrique | E1     | Surface | anciens      | nouveaux     |                         |
|                |          | m      | (Q10)   | lotissements | lotissements |                         |
| 4213.99*       | 0.00     | 306.48 | 309.71  | 308.00       | 306.40       | Nouveaux                |
| 4042.39*       | 136.01   | 301.91 | 309.7   | 307.00       | 306.24       | lotissements<br>en zone |
| 3894.79*       | 307.61   | 302.94 | 305.91  | 305.80       | 301.50       | submersible             |
| 3728.5*        | 455.25   | 300.5  | 303.8   | 305.80       | 301.15       |                         |
| 3707.*         | 621.50   | 300.24 | 303.36  | 303.90       | 301.15       |                         |
| 3568.11*       | 781.89   | 299.43 | 302.13  | 303.00       | 301.00       |                         |
| 3421.55*       | 928.45   | 300.06 | 301.92  | 303.00       | 300.88       |                         |
| 3265.88*       | 1084.12  | 299.06 | 300.93  | 302.00       | 299.63       |                         |
| 3106.96*       | 1243.04  | 296.4  | 300.9   |              | 298.28       |                         |
| 2935.29*       | 1414.71  | 296.92 | 300.89  | .301.23      | 298.75       |                         |
| 2790.2*        | 1559.80  | 295.53 | 300.89  | 300.97       | 297.00       |                         |
| 2636.68*       | 1713.32  | 296.16 | 300.88  |              | 296.75       |                         |
| 2495.49*       | 1854.51  | 293.86 | 300.87  | 301.34       | 293.75       |                         |
| 2358.63*       | 1991.37  | 292.72 | 294.72  | 297.00       |              |                         |
|                |          |        |         |              |              |                         |

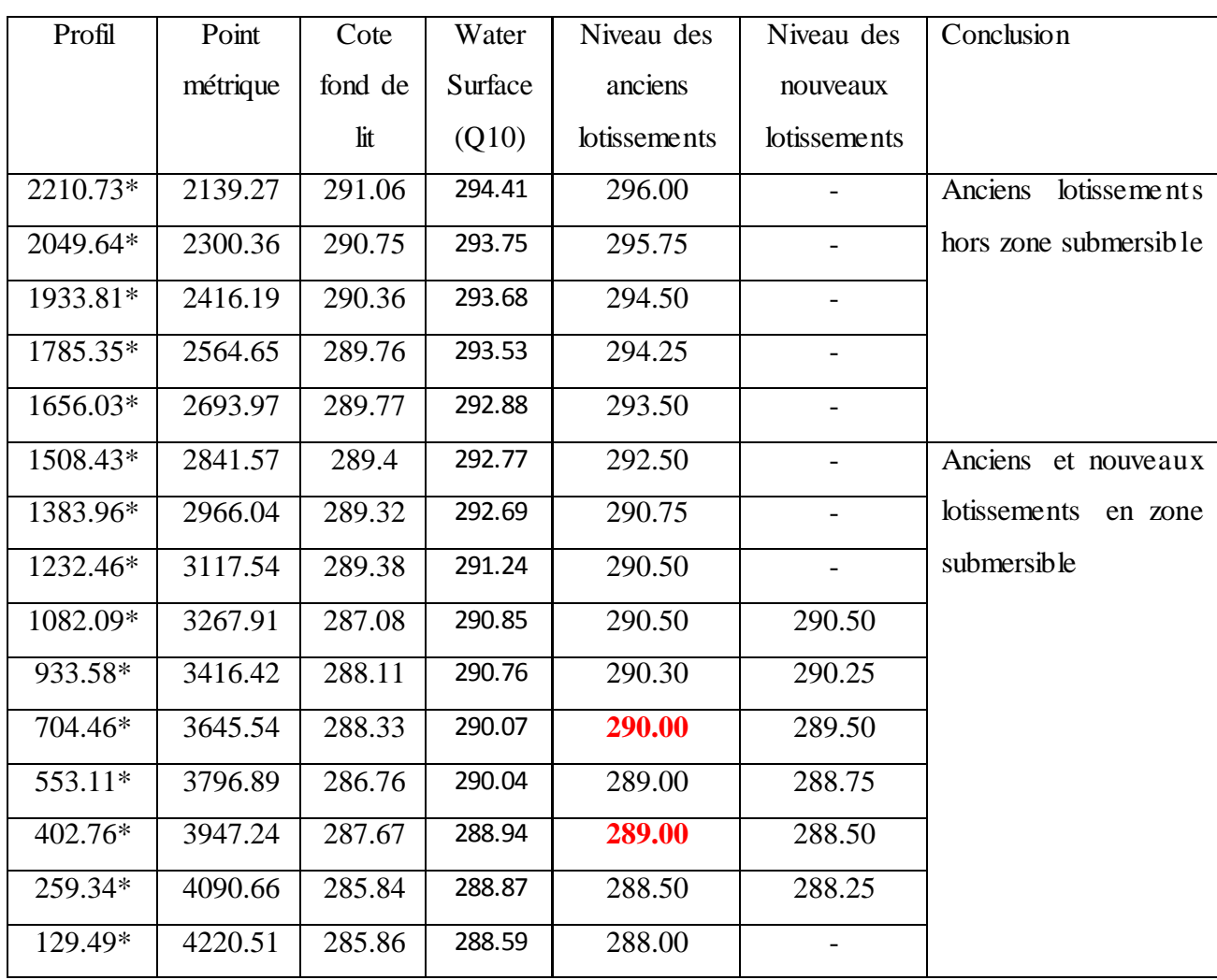

A l'issu de la cartographie des zones inondables et de la détermination des zones submersibles par comparaison de côtes, on remarque que la majorité des lotissements notamment les nouveaux lotissements sont en zones submersibles donc soumis au risque d'inondation pour déjà une crue de période de retour  $T = 2$  ans et surtout pour T supérieur à 2 ans.

A la suite de ce constat, il importe de chercher une solution optimale.

## VI- ETUDE DU SCHEMA D'AMENAGEMENT

Après reprofilage et le tracé en plan du canal, nous avons obtenu le plan de reprofilage mis en annexe III. Notons que le reprofilage a réduit d'environs 200m la longueur totale du marigot.

Après le recalibrage et calcul de sections hydrauliques, nous avons obtenu les dimensions de la section proposée dans le tableau 11 avec une revanche de 50cm

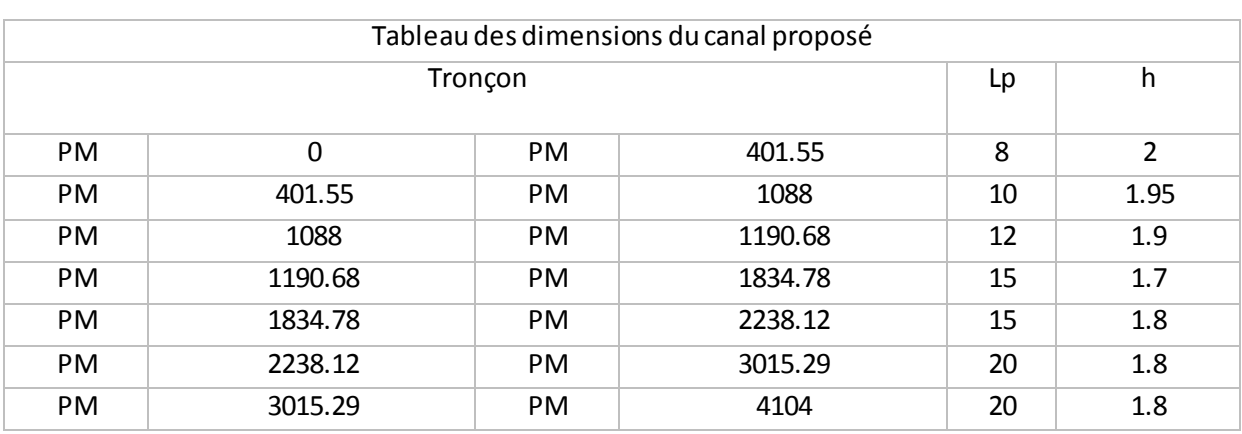

Tableau 11 : dimensions du canal obtenues

Le détail du calcul hydraulique est mis en annexe III.

#### VII- Simulation du marigot état aménagé en canal

Après calcul des sections, calage de la côte fond radier, nous avons obtenu les résultats ciaprès :

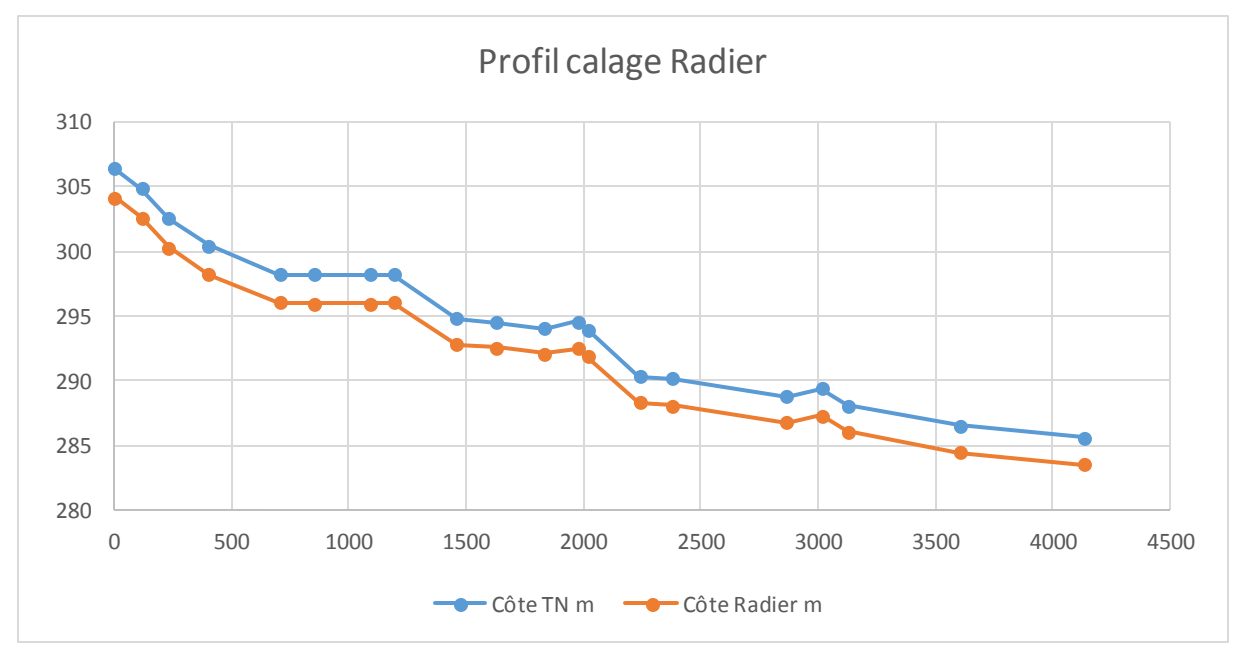

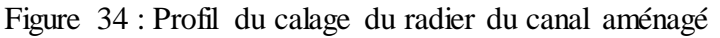

Le tableau 12 présente les côtes TN et du fond radier

| Point métrique | Côte TN m | Côte Radier m |
|----------------|-----------|---------------|
|                |           |               |
| 0              | 309.29    | 307.04        |
| 115.68         | 307.36    | 305.11        |
| 231.36         | 306.97    | 304.72        |
| 401.55         | 303.23    | 301.03        |
| 704.32         | 301.41    | 299.21        |
| 855.31         | 301.23    | 299.03        |
| 1088           | 299.54    | 297.39        |
| 1190.68        | 299.18    | 297.23        |
| 1458.68        | 298.82    | 296.87        |
| 1628.88        | 298.76    | 296.81        |
| 1834.74        | 296.75    | 294.7         |
| 1974.68        | 292.44    | 290.39        |
| 2018.46        | 292.42    | 290.37        |
| 2238.12        | 293.96    | 291.91        |
| 2378.68        | 293.61    | 291.56        |
| 2867.84        | 291.73    | 289.68        |
| 3015.29        | 291.39    | 289.34        |
| 3127.68        | 290.29    | 288.24        |
| 3601.8         | 288.87    | 286.82        |
| 4131.26        | 288.04    | 285.99        |

**Tableau 12** : Côte de calage du radier du canal

Une fois que les côtes de calage sont déterminés ainsi que les dimensions du canal, les résultats de simulation état aménagé du canal sont présentés ci-dessous :

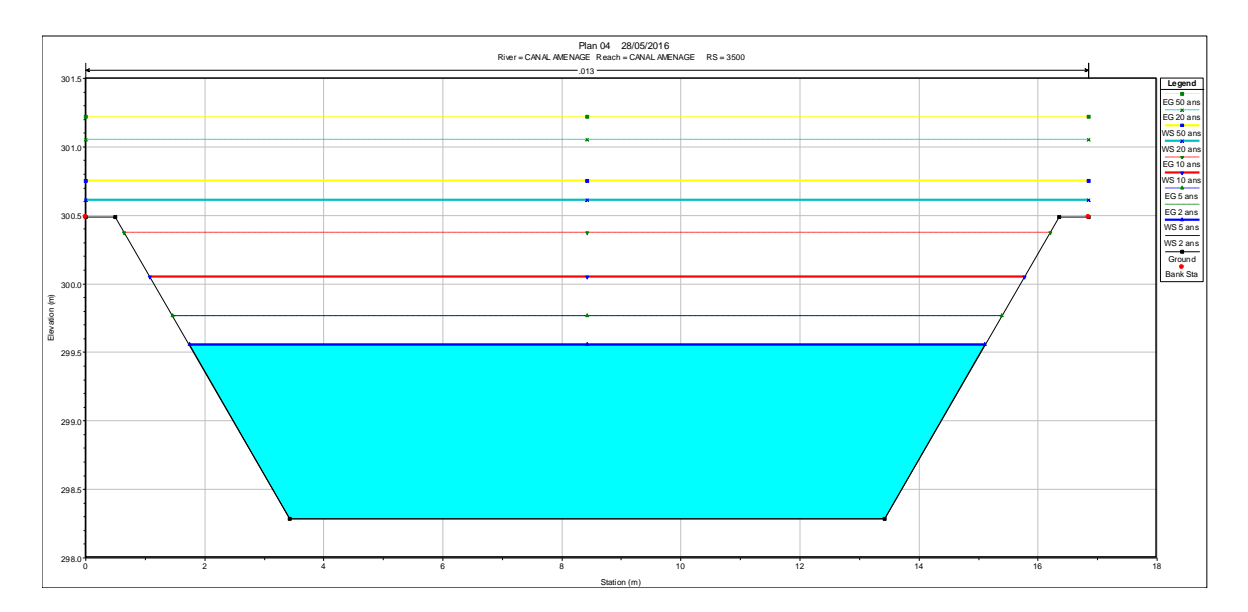

Figure 35 : Elévation de la surface de l'eau après aménagement pour Q5 ; Q10 ; Q20 et Q50

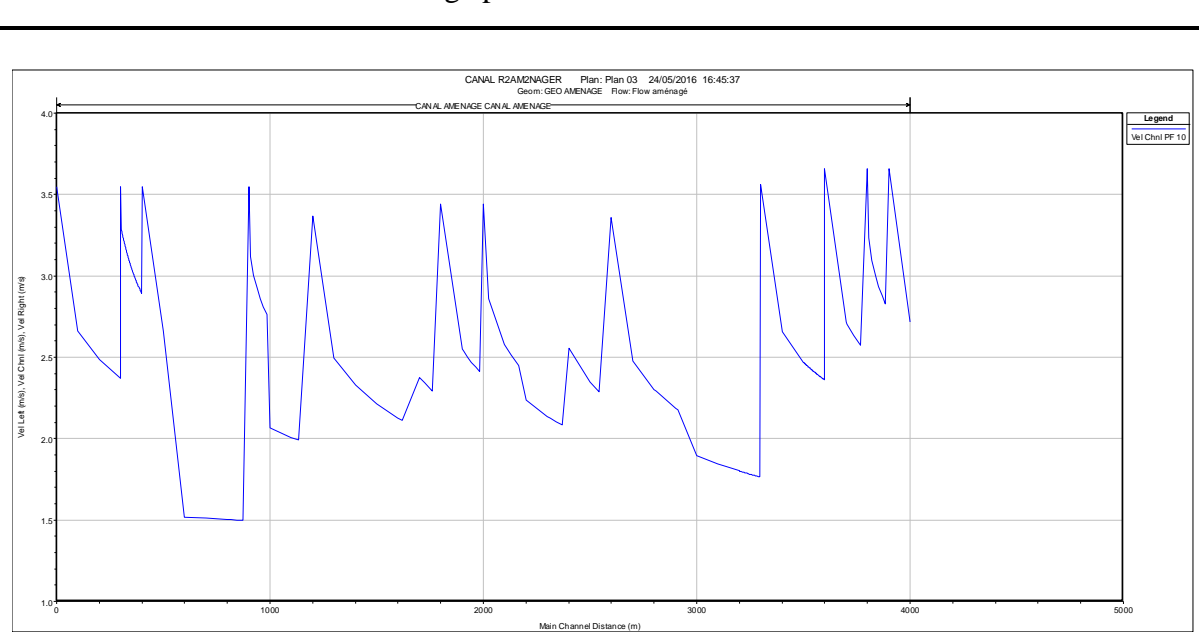

Thème : Evaluation de la capacité de drainage des eaux pluviales du marigot de Mogho Naaba : cartographie des zones inondables

Figure 36 : Profil de vitesse du canal pour le débit décennal Q10

Dans la section 2250, on constate que le canal contient les débit Q5 et Q10 : pas de débordement dont pas de risque d'inondation pour les pluies de période de retour inférieur ou égale à 10ans. Cependant n'étant pas dimensionné pour contenir les pluies de période de retour supérieur à 10 ans, il est normal d'observer la côte de la ligne d'eau au-dessus du canal proposé figure 35 ligne bleue. Mais il sera prévu une zone de servitude de 10 m de part et d'autre du canal pour des crue supérieur à la crue décennale.

Le profil de vitesse longitudinale montre que la vitesse maximale atteinte dans le canal est d'environ 3,5 m/s inférieur à la vitesse maximale de 4 m/s.

#### VIII- COUT DE RECALIBRAGE DU LIT DE MOGHO NAABA.

Le devis estimatif des sections de canal proposé peut être résumé comme suit :

- Volume totale de Déblais VD = 93981.568 m3
- Volume de Remblai  $VR = 18095.773 \text{ m}^3$
- Volume de béton légèrement armé de 20 cm d'épaisseur VD = 19580.221
- Volume de béton de pose 10 cm d'épaisseur VBP = 9790.110

Le coût de recalibrage est calculé en multipliant chaque quantité calculée par son prix unitaire. Les résultats sont présentés dans le tableau 13.

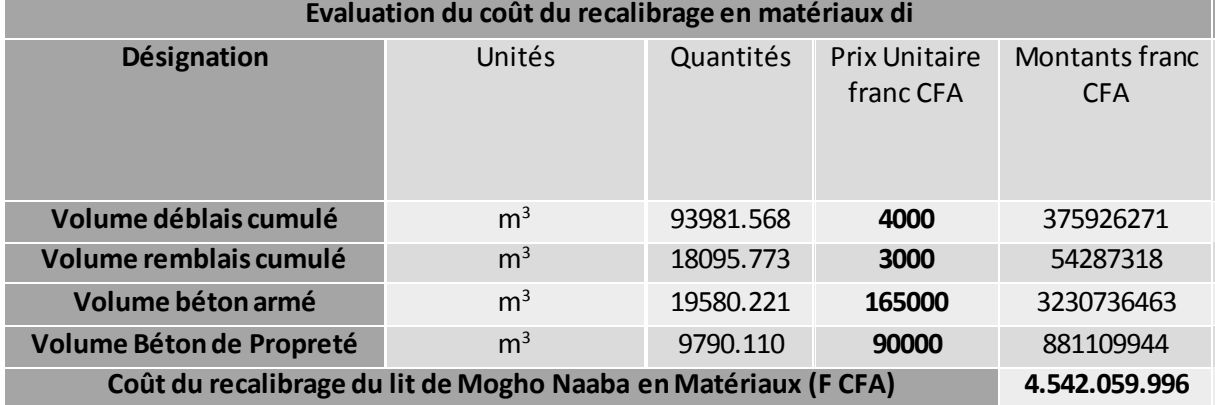

Tableau 13 : Devis estimatif du recalibrage du lit de Mogho Naaba

Nous pouvons ainsi dire que le recalibrage du lit du Marigot de Mogho Naaba avec les sections de canal proposées aura un coût estimatif d**e Quatre milliard cinq cent quarante -deux million cinquante-neuf mille neuf cent quatre-vingt-seize (4.542.059.996) franc CFA** Hors Taxe.

#### IX- CONCLUSION

A l'issu des résultats de cette étude, nous pouvons conclure que les inondations des quartiers des arrondissements 1 et 6 de la ville de Ouagadougou sont dues au débordement du marigot de Mogho Naaba. Les risques d'inondation sont élevés pour les populations riveraines du marigot de Mogho Naaba et par conséquent, il n'arrive pas à drainer efficacement les eaux pluviales surtout celles engendrées par une pluie de période de retour supérieur à 2 ans. Mais observant les résultats obtenus pour la simulation état aménagé du marigot, nous pouvons conclure ce ui suit : **« L'aménagement du marigot de Mogho Naaba en canal revêtu en béton lisse est une solution envisageable en vue de résoudre les problèmes d'inondation des quartiers périphériques des arrondissements 1 et 6 de la ville de Ouagadougou ».**

X- ANALYSE DE L''IMPACT ENVIRONNEMENTAL ET SOCIAL

Pour tout projet visant à la mise en place d'un ouvrage, il importe d'analyser les divers impacts que cela pourrait avoir sur l'environnement. Ainsi, nous pouvons observer les impacts suivants :

1- Impacts négatifs

# Phase de préparation de chantier

En phase de l'installation des chantiers les principaux impacts du projet pourront être : (i) l'abattage des arbres ; (ii) ménages impactés par le projet (personnes propriétaires de maisons d'habitation, de parcelle de terrain, d'arbres fruitiers, de parcelle de culture maraichères, hangars et kiosques, etc. le long du canal du Mogho Naaba) ; (iii) perturbation temporaire de la circulation et de la mobilité dans certaines zones le long du canal.

# ❖ Phase de chantier

On peut distinguer ici des impacts comme : (i) la mobilité des personnes et des biens sera perturbée pendant la durée des travaux ; (ii) le risque de pollution atmosphérique et acoustique du fait du bruit des engins, des explosions, des vibrations de l'émission de gaz d'échappement et des particules poussiéreuses; (iii) risques d'accident liés aux déplacements des engins et aux véhicules de chantier; (iv) risque de pollution des eaux et des sols liés à la mauvaise gestion des déchets de chantiers ainsi que des hydrocarbures.

#### Phase d'exploitation

En cas d'absence d'entretien du Canal du Mogho Naaba lors de la phase exploitation nous pourrions assister à : (i) un comblement du canal par les ordures ce qui accroitrait les risques d'inondation et d'eutrophisation ; (ii) de la prolifération des moustiques et des odeurs nauséabondes.

#### 2- Impacts positifs

Les principaux impacts positifs que l'on pourrait attendre de l'aménagement du canal sont : (i)l'amélioration du cadre de vie des populations de la zone du projet aussi bien celle vivant le long du canal du Mogho Naaba que pour l'ensemble de la ville ; (ii) l'amélioration de la résilience de la ville face aux effets des changements climatiques grâce à un meilleur drainage des eaux de surface dans le bassin versant; (iii) la création d'emploi lors des travaux et lors des travaux ; (iv) l'amélioration de la fluidité du trafic des riverains par la présence des dalots de

franchissement et des passerelles piétonnes le long du canal du Mogho Naaba; (vi) réduction de la prévalence de maladies d'origine hydriques ; (vii) réduction des nuisances olfactives.

# 3- Impacts cumulatifs

Les principaux impacts cumulatifs identifies sont lies au dépôt d'ordure sauvage le long du canal ainsi l'ensablement du canal existant considéré comme une infrastructure associée au projet. Les activités de maraichage qui se développent le long du canal pourraient impacter négativement sur l'ouvrage.

# 4- Mesures d'atténuation et de bonification

Au nombre de ces impacts négatifs, des mesures d'atténuation peuvent être proposées. Nous pouvons les énumérer comme suit :

- $\triangleright$  Le contrôle technique des véhicules et matériels de l'entreprise qui exécutera les travaux afin de réduire le risque de pollution atmosphérique et acoustique
- > Curage périodique du canal nécessaire pour son bon fonctionnement ;
- $\triangleright$  L'obligation de placer des signalisations adéquates des zones de travaux lors de la phase des travaux afin d'éviter des risques d'accident à la population ;

Ainsi pour mieux assurer la gestion de l'environnement, il faudra mettre en place un programme de suivi environnemental et social en formant une équipe de suivi qui aura pour mission :

- $\triangleright$  Information des personnes affectées par le projet
- $\triangleright$  Intégration avec les communautés d'accueil
- $\triangleright$  Études socioéconomiques
- $\triangleright$  Caractériser les populations de la zone touchée
- $\triangleright$  Identifier les personnes vulnérables
- Définir le statut d'occupation des terres
- Faire l'inventaire des biens et des ménages déplacés
- $\triangleright$  Définir le cadre juridique, y compris les mécanismes de règlement des différends
- $\triangleright$  Définir le processus de gestion des plaintes et conflits
- Evaluer les critères d'éligibilité des personnes affectées par le projet
- $\triangleright$  Identification des sites de réinstallation possibles des personnes touchées

# CONCLUSION GENERAL

Les inondations ont été pendant longtemps un phénomène complexe et dévastateur (Patric Rousselot et al, 1992). Cependant la croissance démographique et l'occupation de l'espace contribue un tant soit peu à l'augmentation de ce phénomène. Le constat étant par tout le même, la présente étude s'est penchée sur le cas particulier des quartiers périphériques de la ville de Ouagadougou. Elle s'articule autour d'une étude hydraulique du marigot de Mogho Naaba dans la ville de Ouagadougou. Ce marigot est un vecteur naturel de drainage des eaux pluviales des quartiers périphériques de la ville. Cette étude a consisté à évaluer et à intégrer tous les paramètres fondamentaux du marigot dans un outil de simulation des écoulements HEC RAS afin d'évaluer sa capacité de drainage. Nous avons eu l'occasion de manipuler des outils informatiques très importants en matière de SIG (ARCGIS) et la modélisation hydraulique unidimensionnelle (HEC-RAS), qui nous ont permis de réaliser la simulation des écoulements sur le marigot de Mogho Naaba.

La modélisation nous a permis de calculer les profils d'eau correspondants aux débits de pointe lors des crues. L'exploitation des résultats de la simulation a conduit à établir des cartes d'extension des inondations pour chaque profil calculé. L'exploitation de ce genre de résultats issus de la simulation hydraulique et de systèmes d'information géographique, peut contribuer considérablement à établir des modes d'intervention pour lutter contre les débordements qui peuvent persister. Elle a montré également la spatialisation de la zone inondable afin d'observer les effets dévastateurs de l'instabilité du marigot de Mogho Naaba. Ses débordements peuvent s'étendre jusqu'à une centaine de mettre carré par envahissement des plaines, maisons et cultures. L'analyse des résultats a mis en évidence une ouverture pour comprendre le phénomène de l'inondation et cerner les aménagements possibles sur le cours du marigot.

Il y a lieu de signaler que la protection contre les inondations ne passera pas que par les travaux d'aménagement, mais aussi par des mesures de prévision et de prévention, souvent moins coûteuses. Ces dernières concernent la cartographie des zones à risques d'inondations, la réglementation de l'occupation des sols, l'entretien des cours d'eau.

Quelques soient les efforts curatifs déployés pour la protection contre les inondations, on ne sera jamais à l'abri des risques et les actions menées ne permettent que la réduction de la vulnérabilité des zones face à ces risques. La sensibilisation et l'information des acteurs et des citoyens sur ces risques demeurent une question essentielle pour limiter les dégâts.

# **Références bibliographique**

- Angelbert, C. B., 2010. Polycopie du cours d'hydraulique routière.
- Bertrand-krajewsli, , 2007. Polycopie du cours d'Hydrologie Urbaine: partie 2 LA pluie.
- Christophe Le Jallé, D., 2008. Urbanisation megacities, towns and rural areas,
- www.gouvernement.gov.bf/spip.php?article236.[Enligne] [Accès le Mardi Décembre 2015].
- François-Noël CRES, 2001. Hydrologie urbaine quantitative-assainissement pluvial.
- GUENGANT, 2015. Evolution passee et future de la ville de ouagadougou ,
- Hydrariv,2007. Modélisation hydrologique et hydraulique des écoulements superficiele.
- Lamine Mar,2008 Polycopie du cours de prise d'eau en rivière
- M.desbordes, 1990: Assainissemen pluvial urbain en afrique de l'ouest:modelisation des ruissellement.
- Patric Rousselot et al, 1992. Modélisation numérique des cours d'eau.
- Samari, 2011. Implications des facteurs physiques dans les risques d'inondation a ouagadougou : cartographie des zones a risques et mesures de preventions,
- Sogelerg sogreah, 1998. Etude hydraulique du canal de landes,
### Liste des annexes

- ANNEXE I : DONNEES PLUVIOMETRIQUES
- ANNEXE II : HYDROLOGIE
- ANNEXE III : HYDRAULIQUE
- ANNEXE IV : CODE DE CALCUL DU LOGICIEL HEC RAS
- ANNEXE V : RESULTATS DU METRE
- ANNEXE VI : FICHE D'ENQUETE DE TERRAIN
- ANNEXE VII : PLANS

#### ANNEXE I : DONNEES PLUVIOMETRIQUES

 $\sqrt{2}$ 

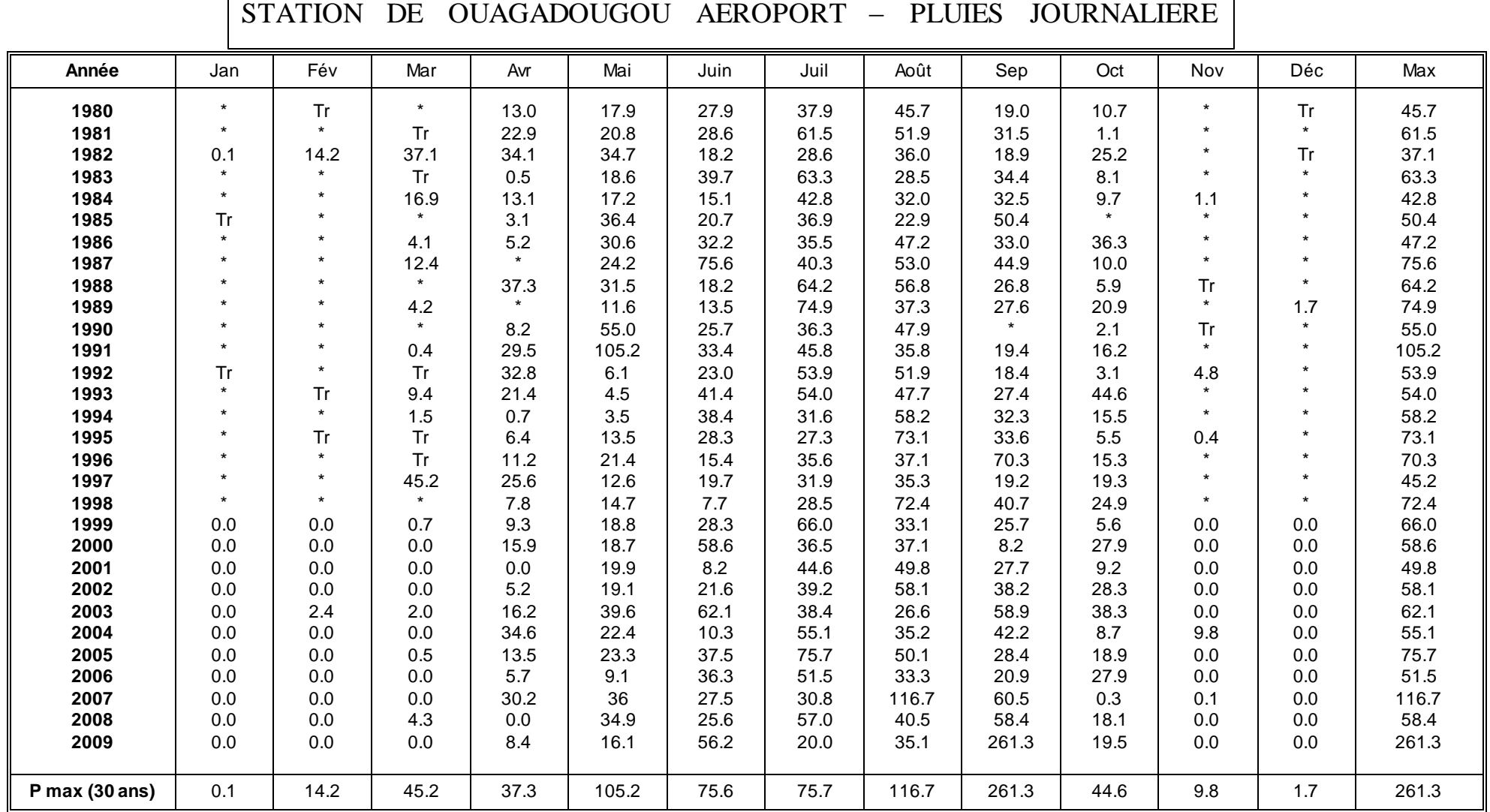

ANNEXE II : HYDROLOGIE

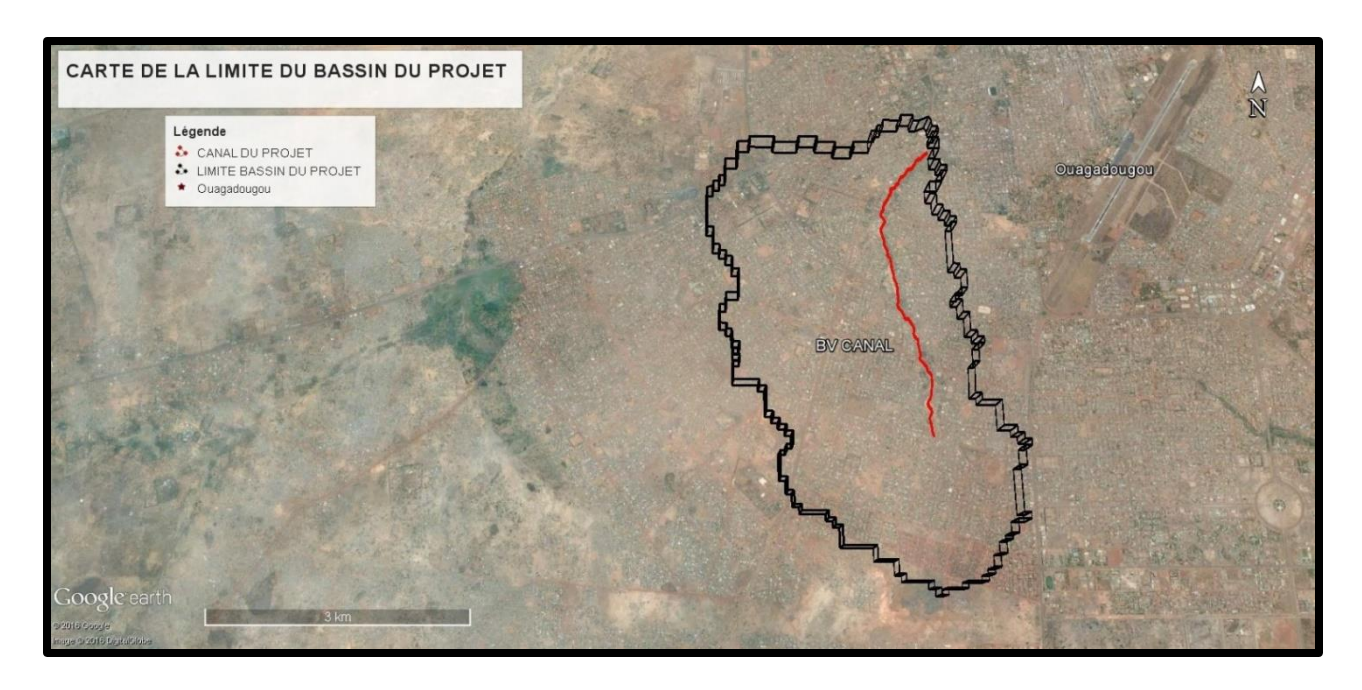

Figure : cartes du Bassins versants drainés par le Marigot de Mogho Naaba

## 2. PLUIES DE PROJET DES DIFFERENTS BASSINS VERSANTS POUR  $T= 10$ ANS

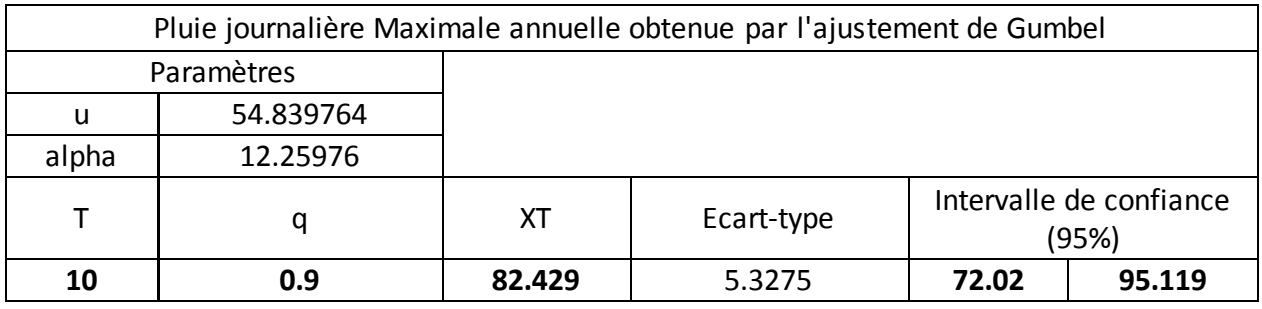

Nota : Les hauteurs de pluie calculées doivent être dans l'intervalle de confiance obtenu

 **Pluie de projet du Bassin versant 1BV1/OA1 au droit de l'ouvrage d'art OA1**

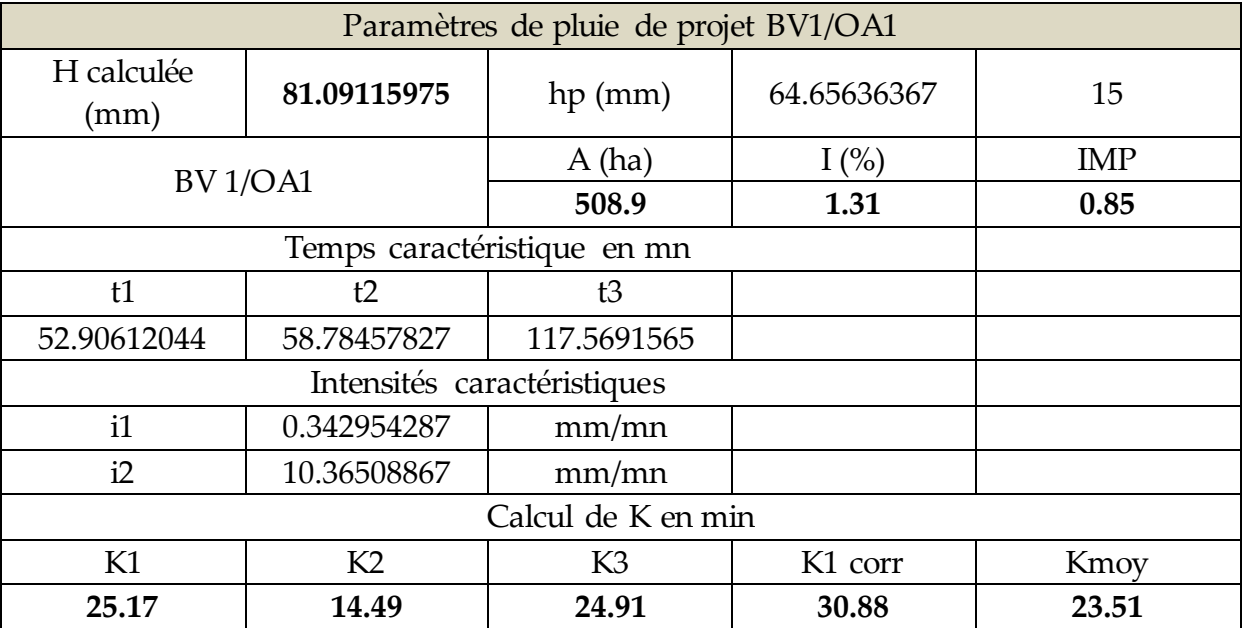

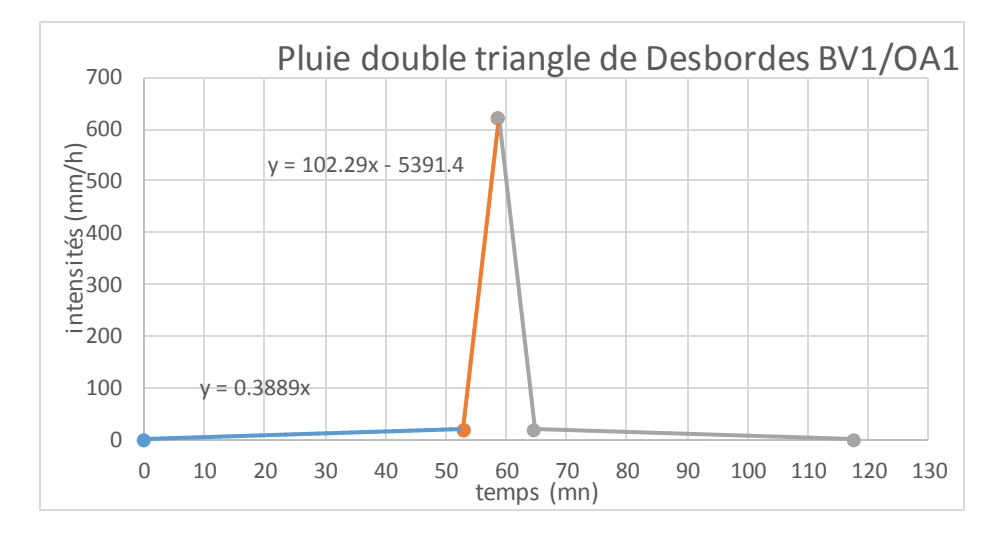

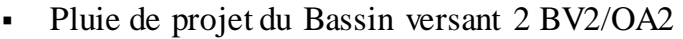

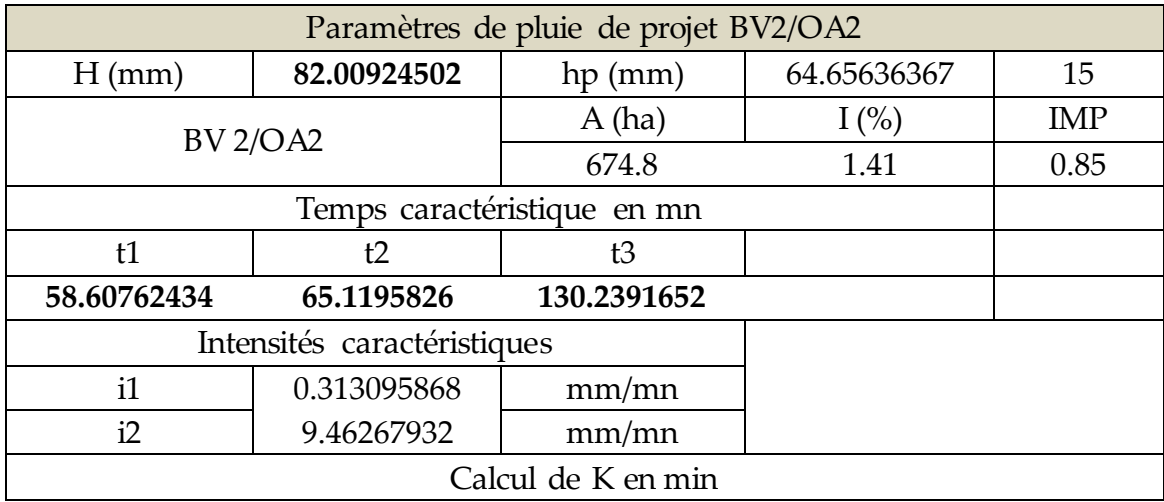

Thème : Evaluation de la capacité de drainage des eaux pluviales du marigot de Mogho Naaba : cartographie des zones inondables

| T/1         | $\mathcal{L}$<br>$\sim$ | ה ז<br>w         | corr        | $\lambda$ mov |
|-------------|-------------------------|------------------|-------------|---------------|
| 77 81735177 | 15.33973193             | 739663<br>26.427 | 34.99141543 | 26.047        |

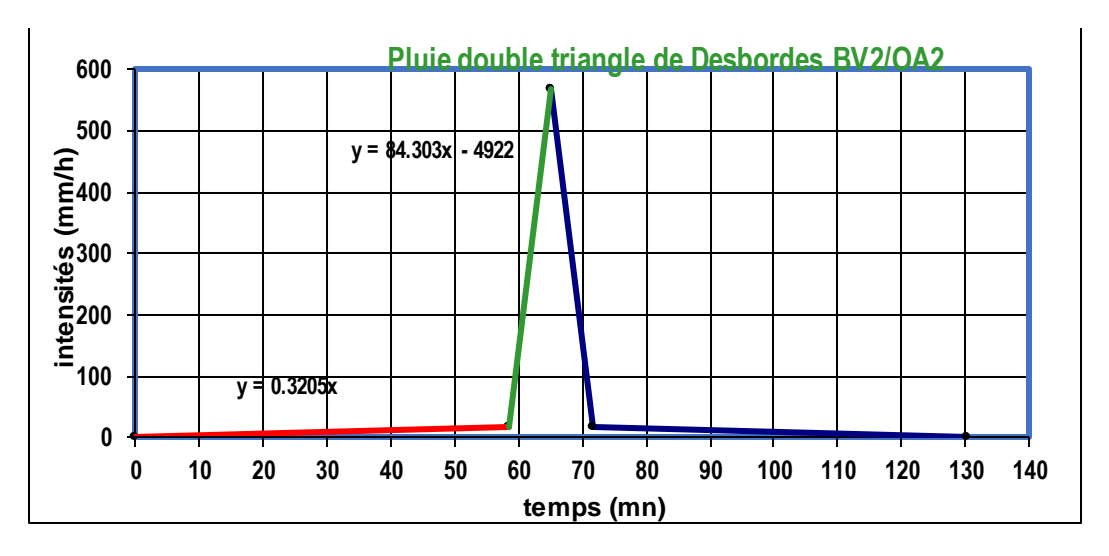

Pluie de projet du Bassin versant 3 BV3/OA3

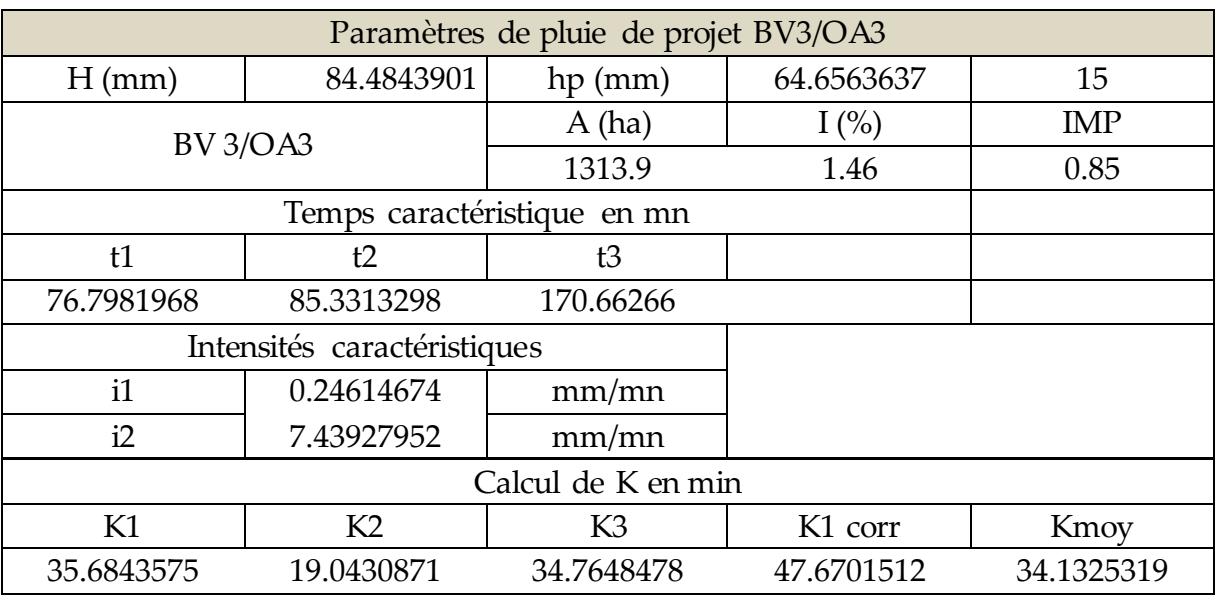

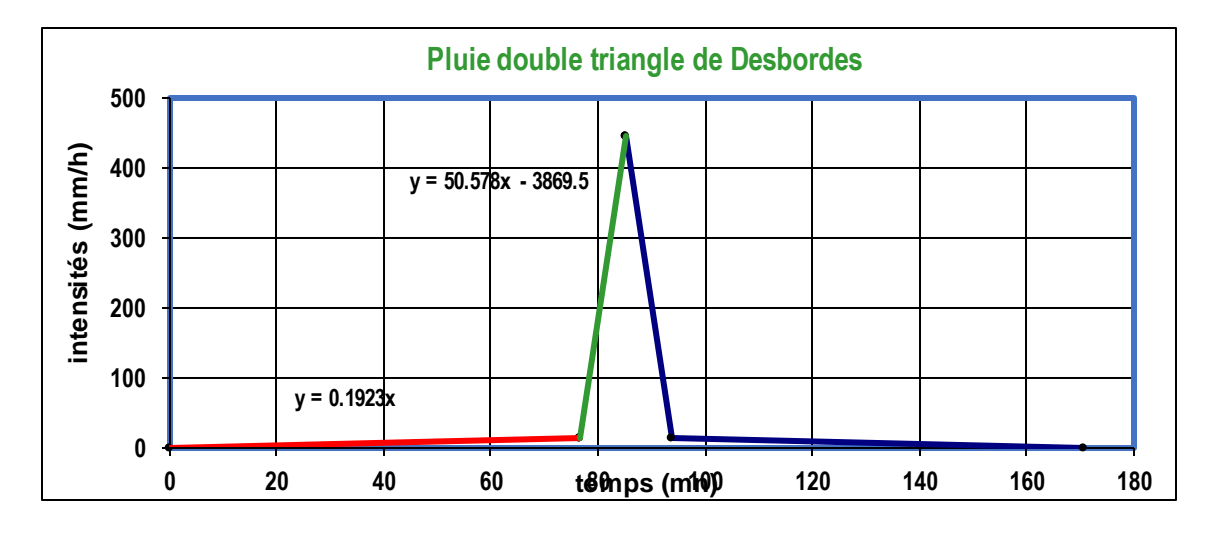

Paramètres de pluie de projet BV/canal a | 48 | b -0.89 | Tp (mn) H (mm) 84.79951044 hp (mm) 64.65636367 15 BV 4/canal  $\begin{array}{|c|c|c|c|c|}\n\hline\n & A (ha) & I (\% ) & IMP & \hline\n & 1422 & 147 & 0.95\n\end{array}$ 1422.6 1.47 0.85 Temps caractéristique en mn t1 t2 t3 t4 79.44194272 88.26882525 176.5376505 17.65376505 Intensités caractéristiques i1 0.238842787 mm/mn i2 7.218532486 mm/mn Calcul de K en min K1 | K2 | K3 | K1 corr | Kmoy 36.86486795 19.45698015 36.9377437 49.60074219 35.3075

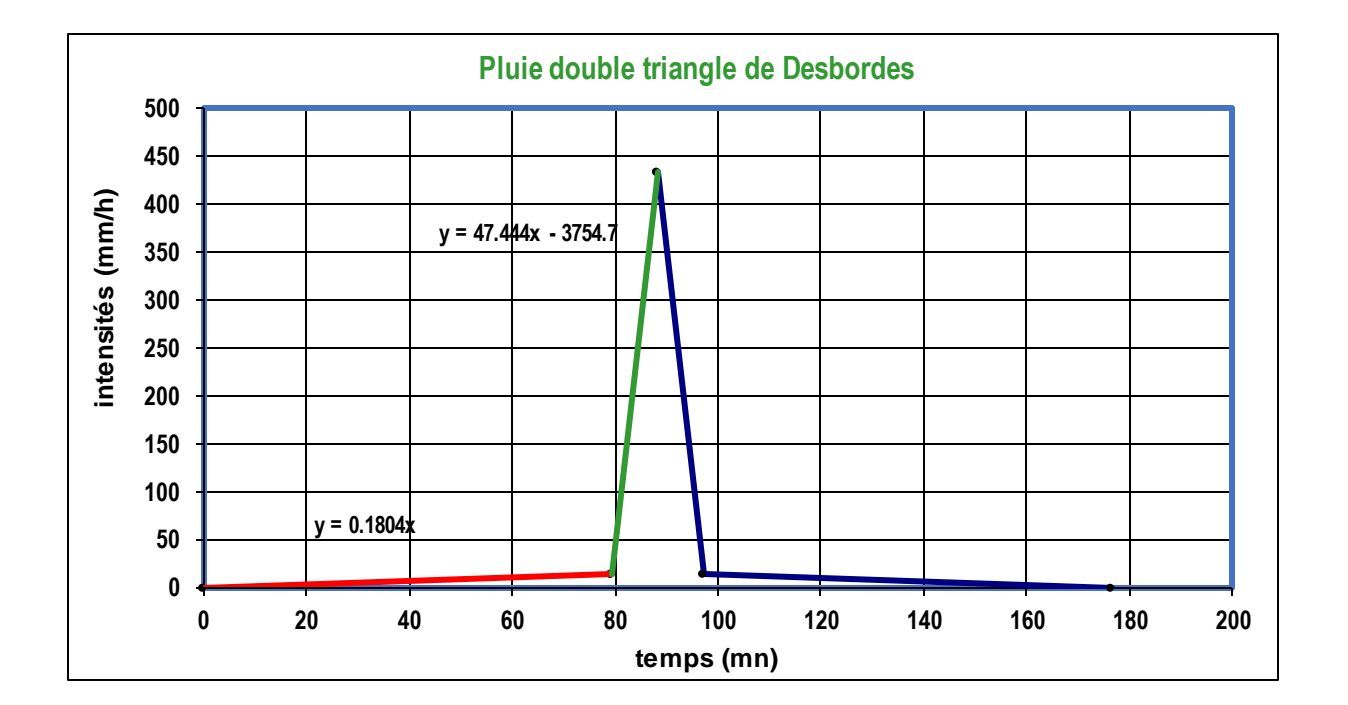

Pluie de projet du Bassin versant 4 BV4/canal

 $\overline{1}$ 

## 3. RESULTATS DECALCUL DE DEBIT METHODE DE RESERVOIR LINEAIRE Q10

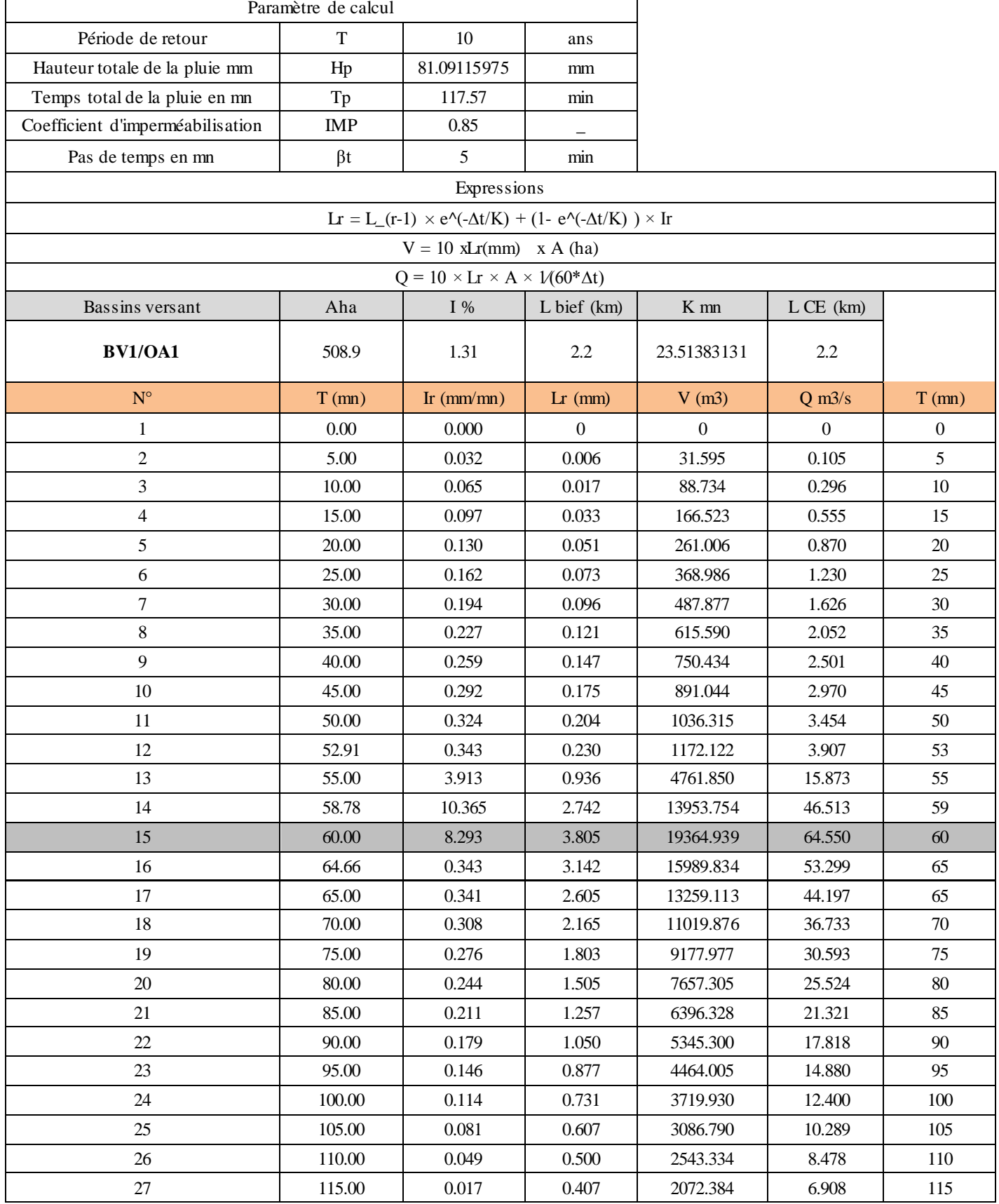

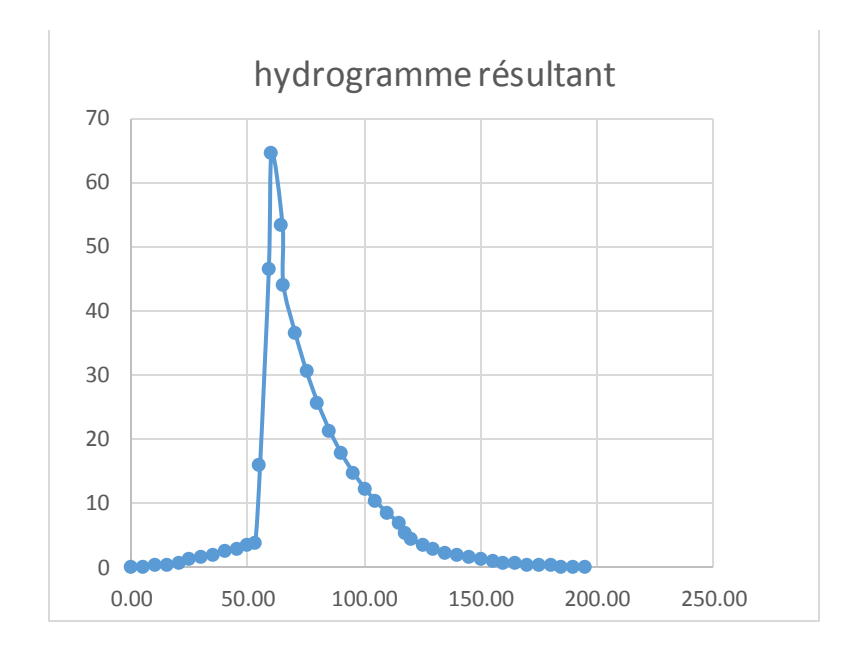

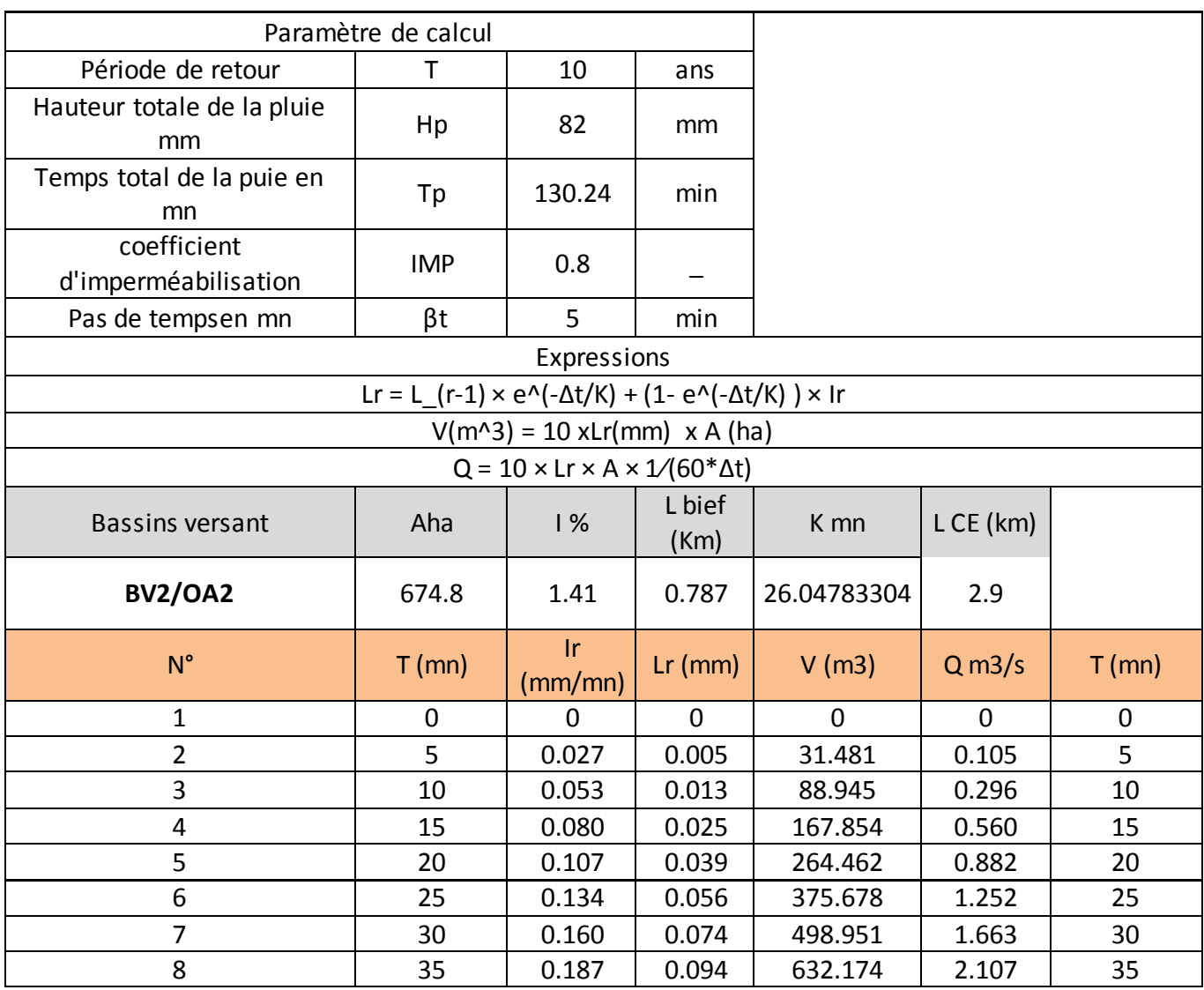

| 9  | 40         | 0.214 | 0.115 | 773.611   | 2.579  | 40         |
|----|------------|-------|-------|-----------|--------|------------|
| 10 | 45         | 0.240 | 0.137 | 921.826   | 3.073  | 45         |
| 11 | 50         | 0.267 | 0.159 | 1075.636  | 3.585  | 50         |
| 12 | 55         | 0.294 | 0.183 | 1234.063  | 4.114  | 55         |
| 13 | 58.6076243 | 0.313 | 0.206 | 1387.534  | 4.625  | 58.6076243 |
| 14 | 60         | 2.269 | 0.566 | 3819.906  | 12.733 | 60         |
| 15 | 65         | 9.295 | 2.091 | 14107.203 | 47.024 | 65         |
| 16 | 65.1195826 | 9.463 | 3.378 | 22795.788 | 75.986 | 65.1195826 |
| 17 | 70         | 2.605 | 3.243 | 21885.134 | 72.950 | 70         |
| 18 | 71.6315409 | 0.313 | 2.731 | 18431.780 | 61.439 | 71.6315409 |
| 19 | 75         | 0.295 | 2.306 | 15560.365 | 51.868 | 75         |
| 20 | 80         | 0.268 | 1.950 | 13158.977 | 43.863 | 80         |
| 21 | 85         | 0.242 | 1.652 | 11145.524 | 37.152 | 85         |
| 22 | 90         | 0.215 | 1.401 | 9452.251  | 31.508 | 90         |
| 23 | 95         | 0.188 | 1.189 | 8023.236  | 26.744 | 95         |
| 24 | 100        | 0.162 | 1.010 | 6812.326  | 22.708 | 100        |
| 25 | 105        | 0.135 | 0.857 | 5781.426  | 19.271 | 105        |
| 26 | 110        | 0.108 | 0.726 | 4899.098  | 16.330 | 110        |
| 27 | 115        | 0.081 | 0.613 | 4139.393  | 13.798 | 115        |
| 28 | 120        | 0.055 | 0.516 | 3480.893  | 11.603 | 120        |

Thème : Evaluation de la capacité de drainage des eaux pluviales du marigot de Mogho Naaba : cartographie des zones inondables

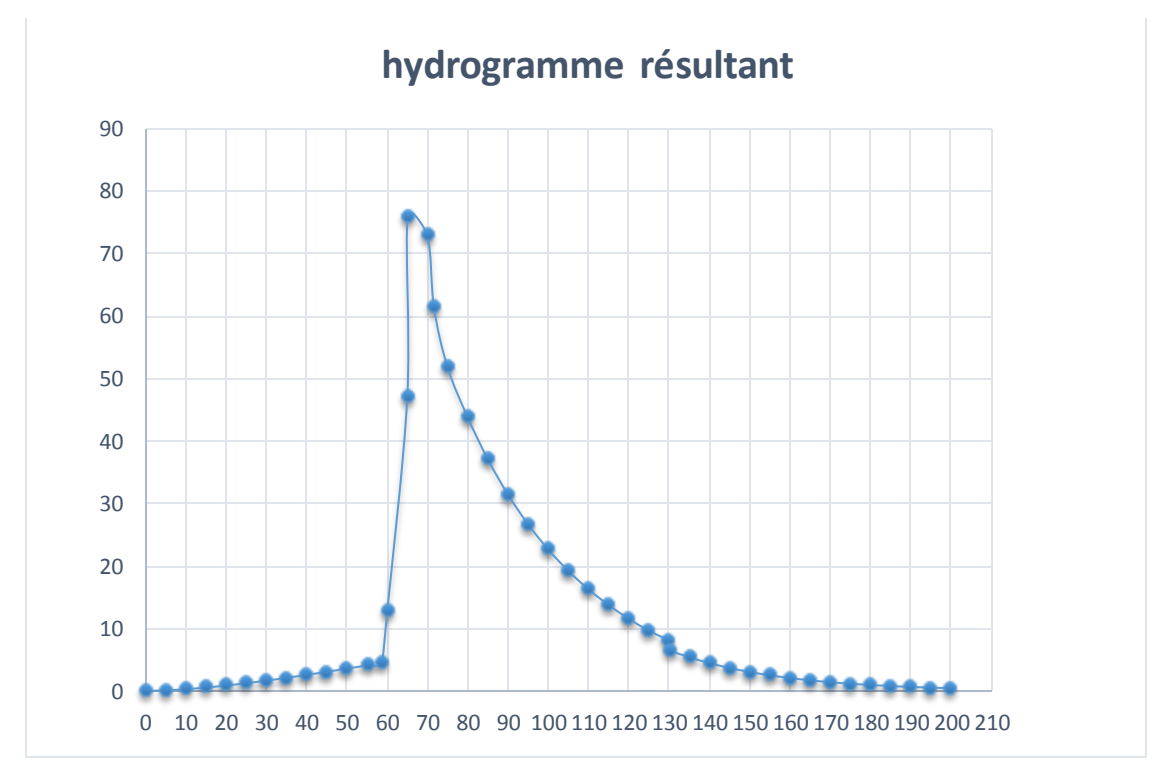

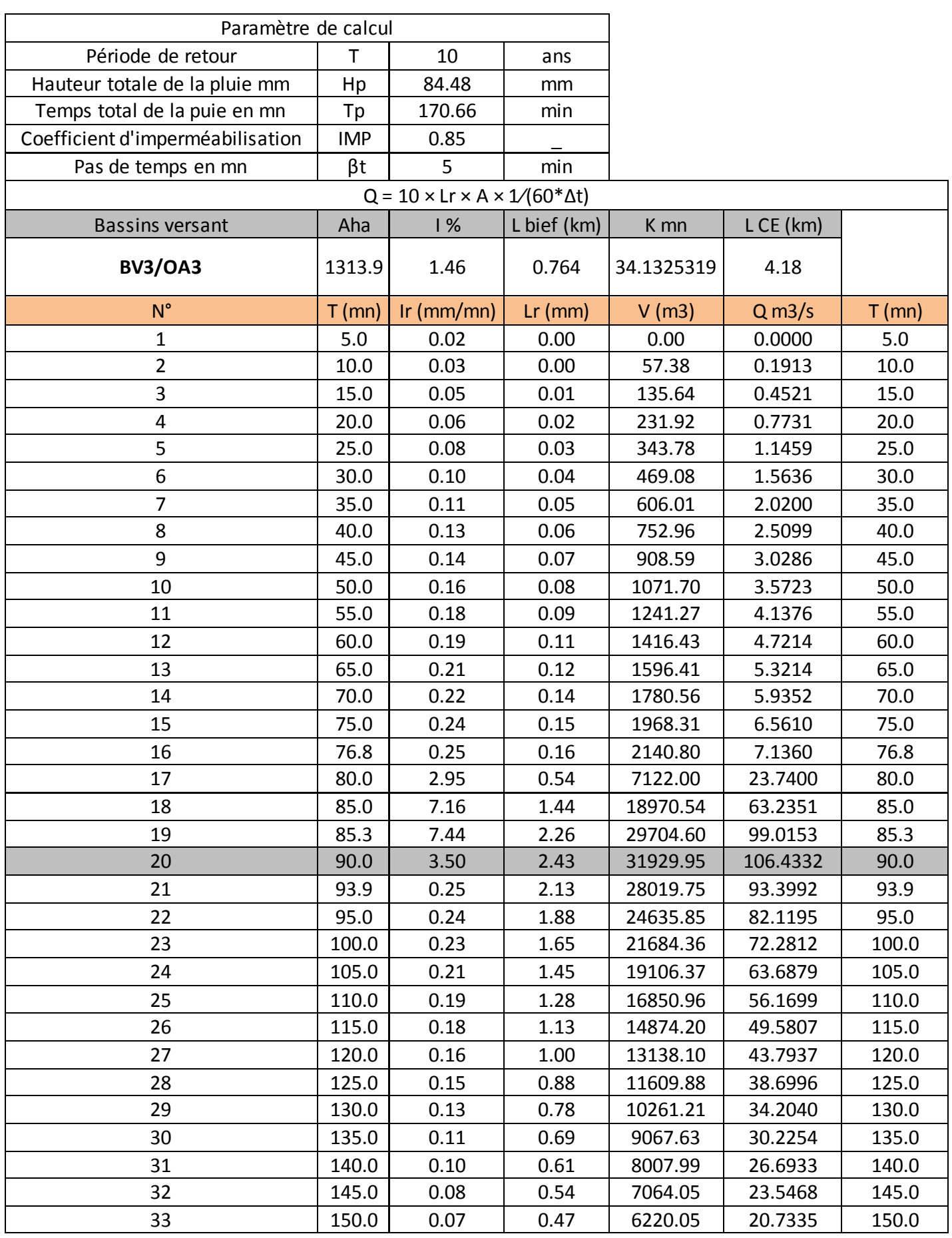

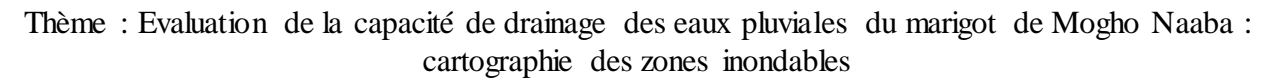

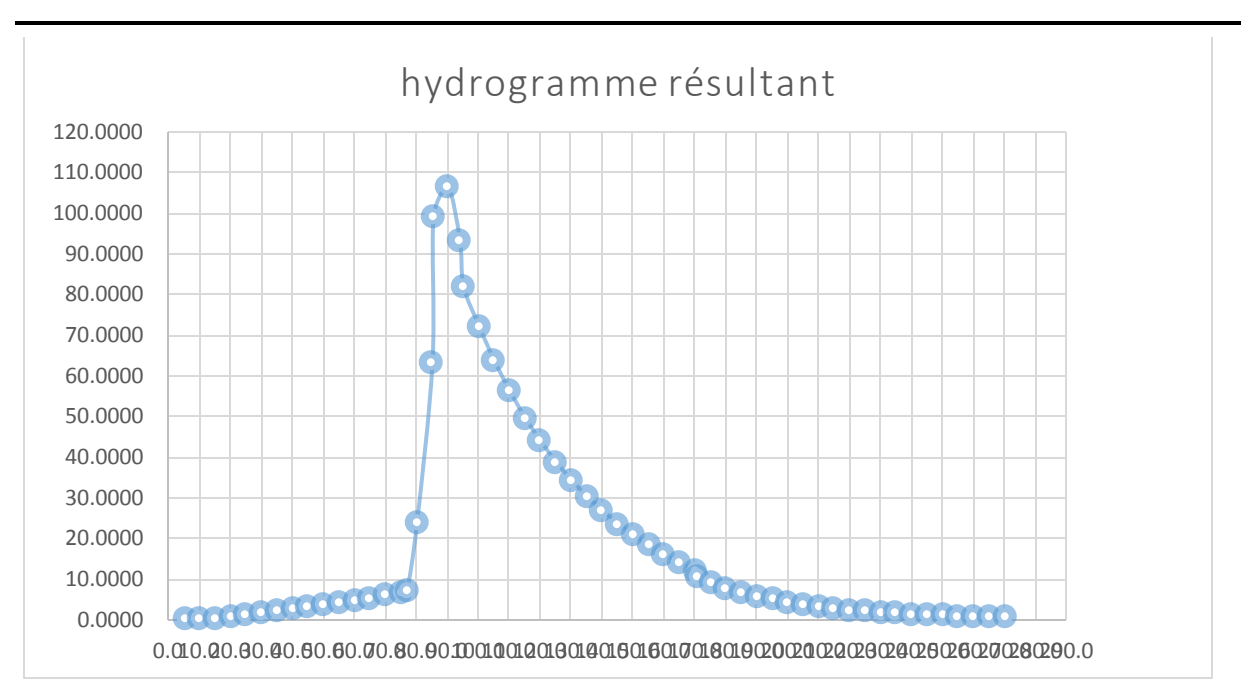

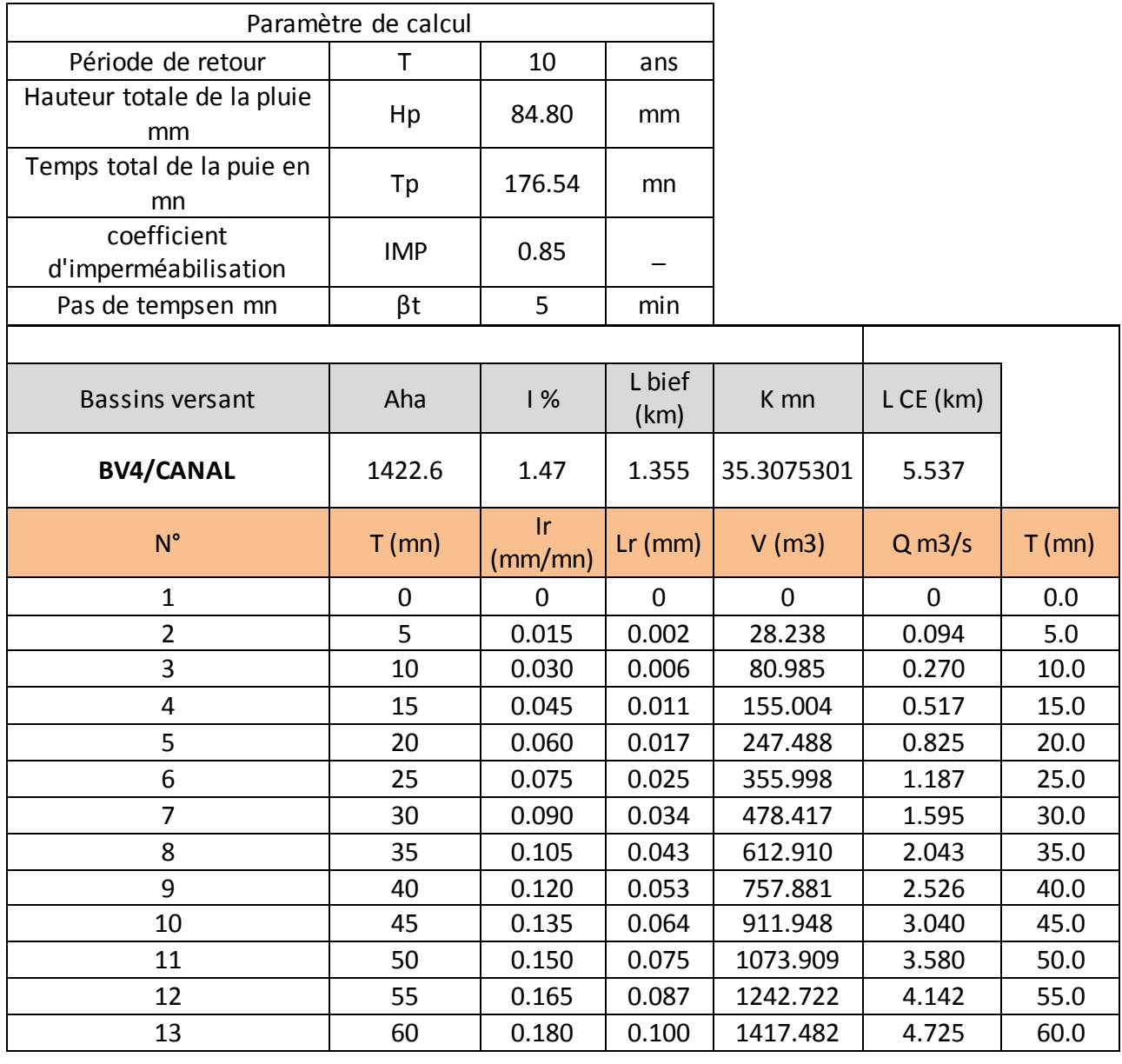

| 14 | 65         | 0.195 | 0.112 | 1597.405  | 5.325   | 65.0  |
|----|------------|-------|-------|-----------|---------|-------|
| 15 | 70         | 0.210 | 0.125 | 1781.807  | 5.939   | 70.0  |
| 16 | 75         | 0.225 | 0.138 | 1970.098  | 6.567   | 75.0  |
| 17 | 79.4419427 | 0.239 | 0.152 | 2158.613  | 7.195   | 79.4  |
| 18 | 80         | 0.680 | 0.222 | 3151.141  | 10.504  | 80.0  |
| 19 | 85         | 4.634 | 0.804 | 11439.319 | 38.131  | 85.0  |
| 20 | 88.2688252 | 7.219 | 1.651 | 23488.424 | 78.295  | 88.3  |
| 21 | 90         | 5.850 | 2.205 | 31375.146 | 113.584 | 90.0  |
| 22 | 95         | 1.896 | 2.165 | 30793.778 | 105.646 | 95.0  |
| 23 | 97.0957078 | 0.239 | 1.910 | 27176.334 | 90.588  | 97.1  |
| 24 | 100        | 0.230 | 1.688 | 24020.145 | 80.067  | 100.0 |
| 25 | 105        | 0.215 | 1.494 | 21252.471 | 70.842  | 105.0 |
| 26 | 110        | 0.200 | 1.323 | 18822.010 | 62.740  | 110.0 |
| 27 | 115        | 0.185 | 1.173 | 16684.236 | 55.614  | 115.0 |

Thème : Evaluation de la capacité de drainage des eaux pluviales du marigot de Mogho Naaba : cartographie des zones inondables

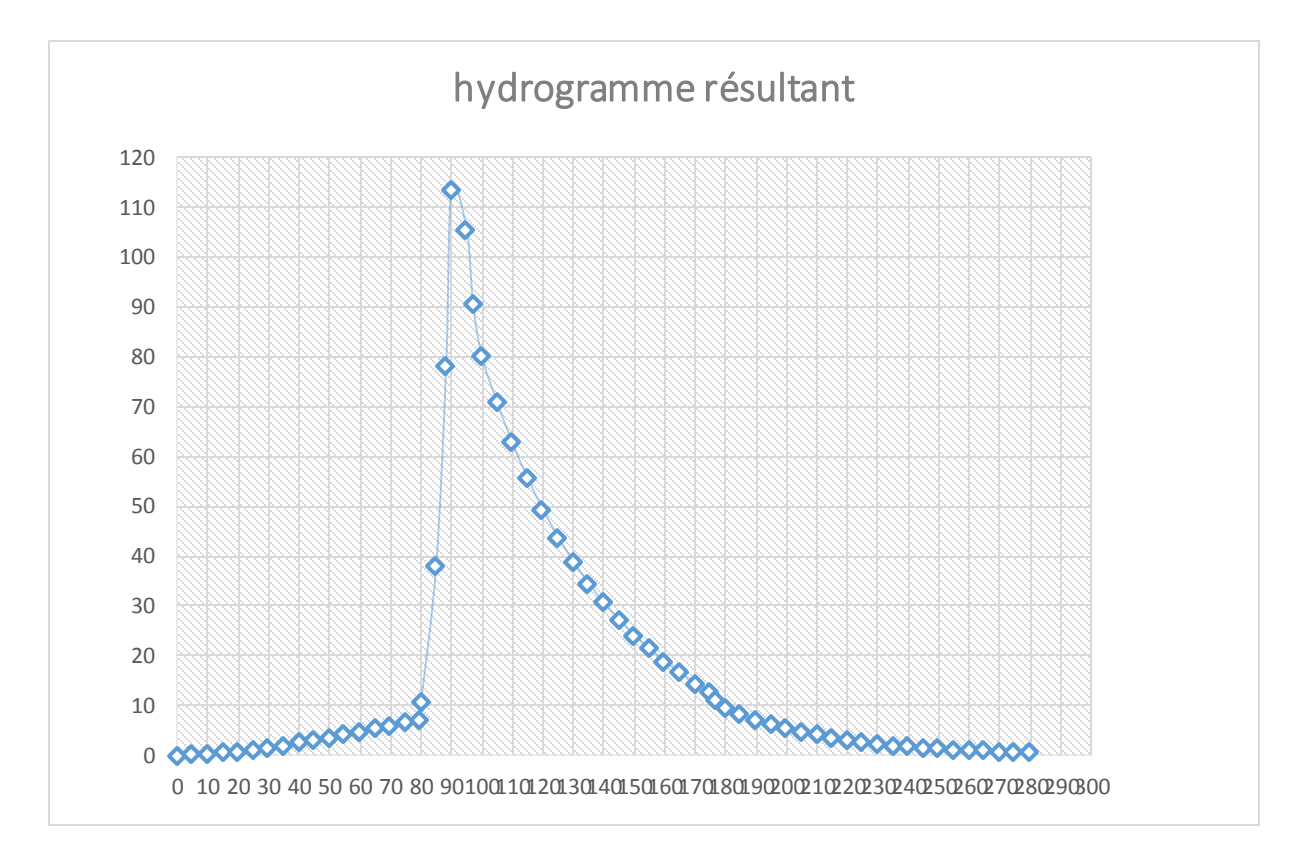

### ANNEXE III : SIMULATION

# **1. Condition de fonctionnement des ouvrages hydrauliques :**

#### 1.1. Dalot rue Warba

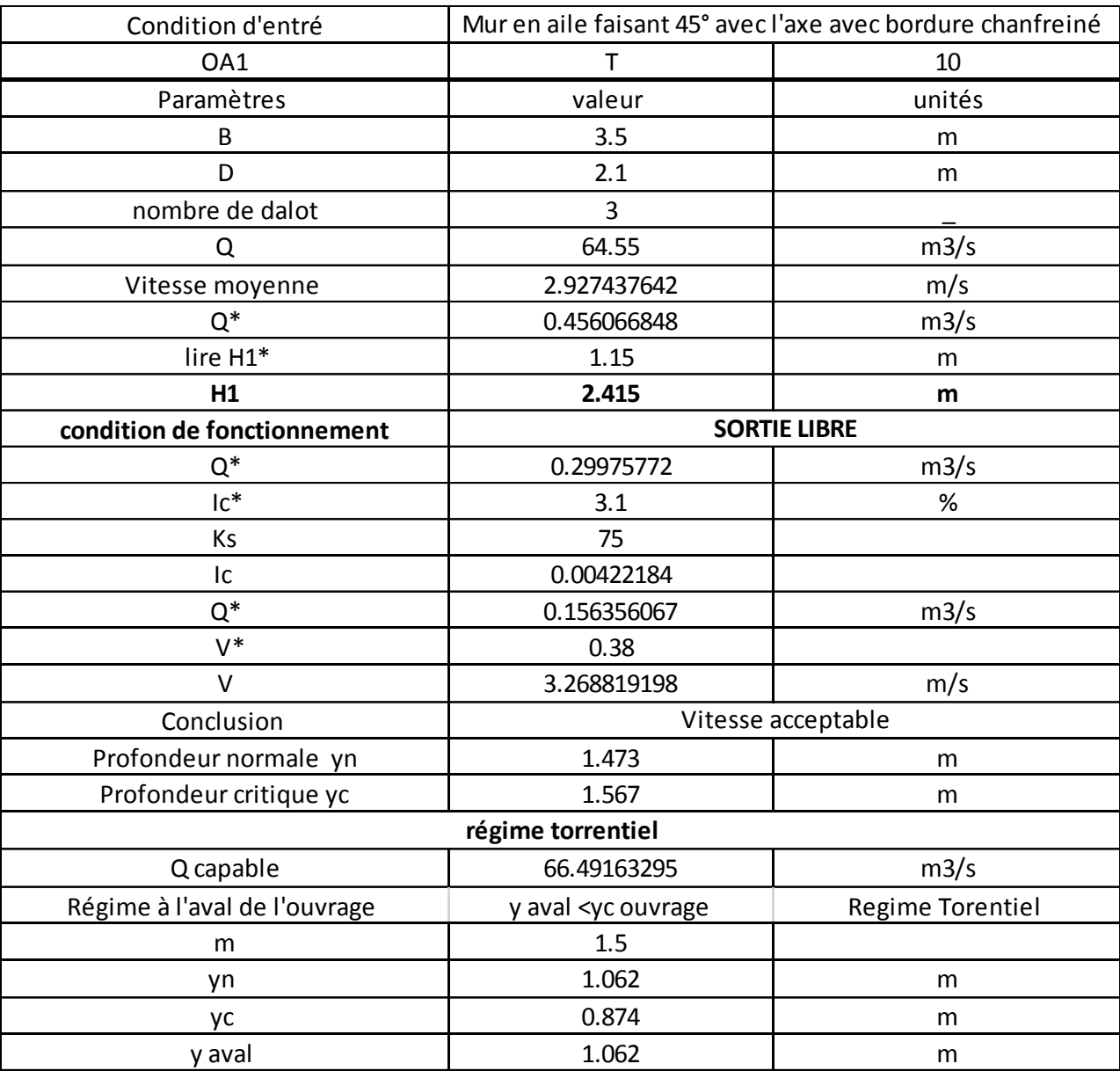

## 1.2. Pont Kugpéelé

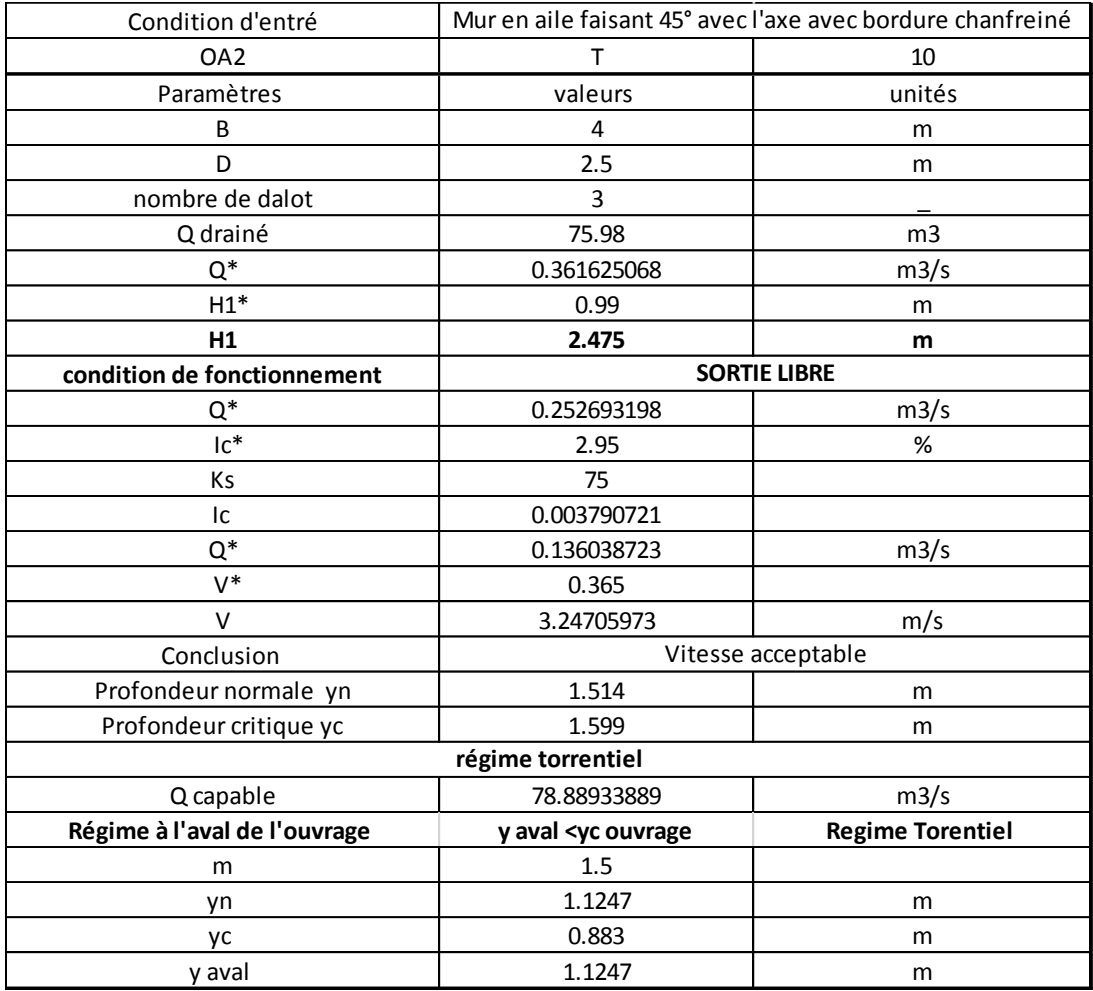

## 1.3. Dalot rue Joseph Ouédraogo

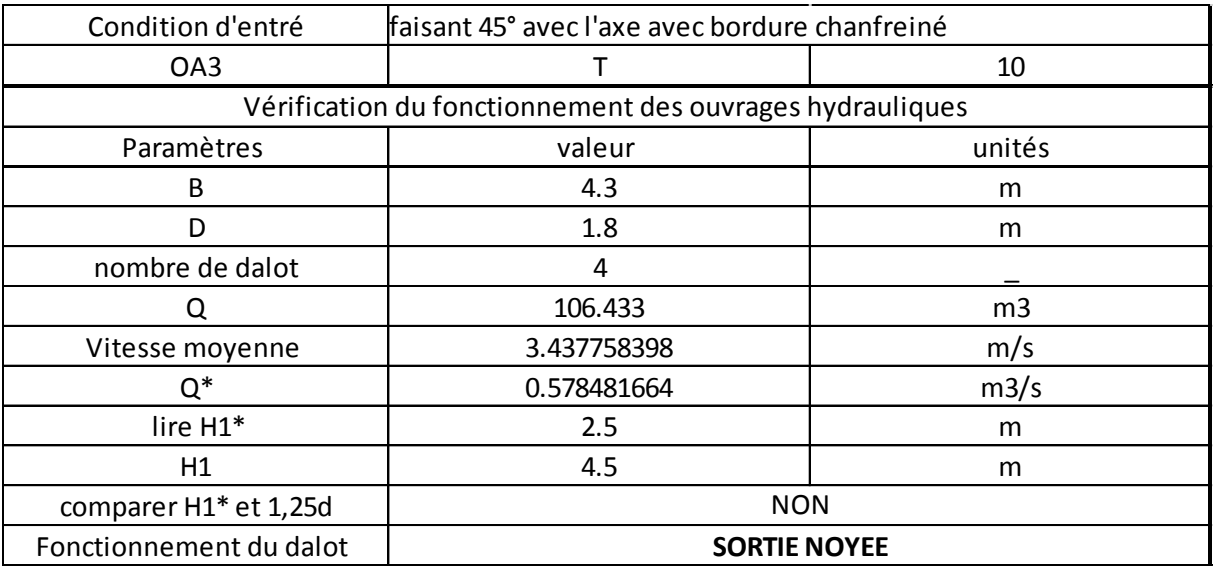

1.4. Tableau de Manning

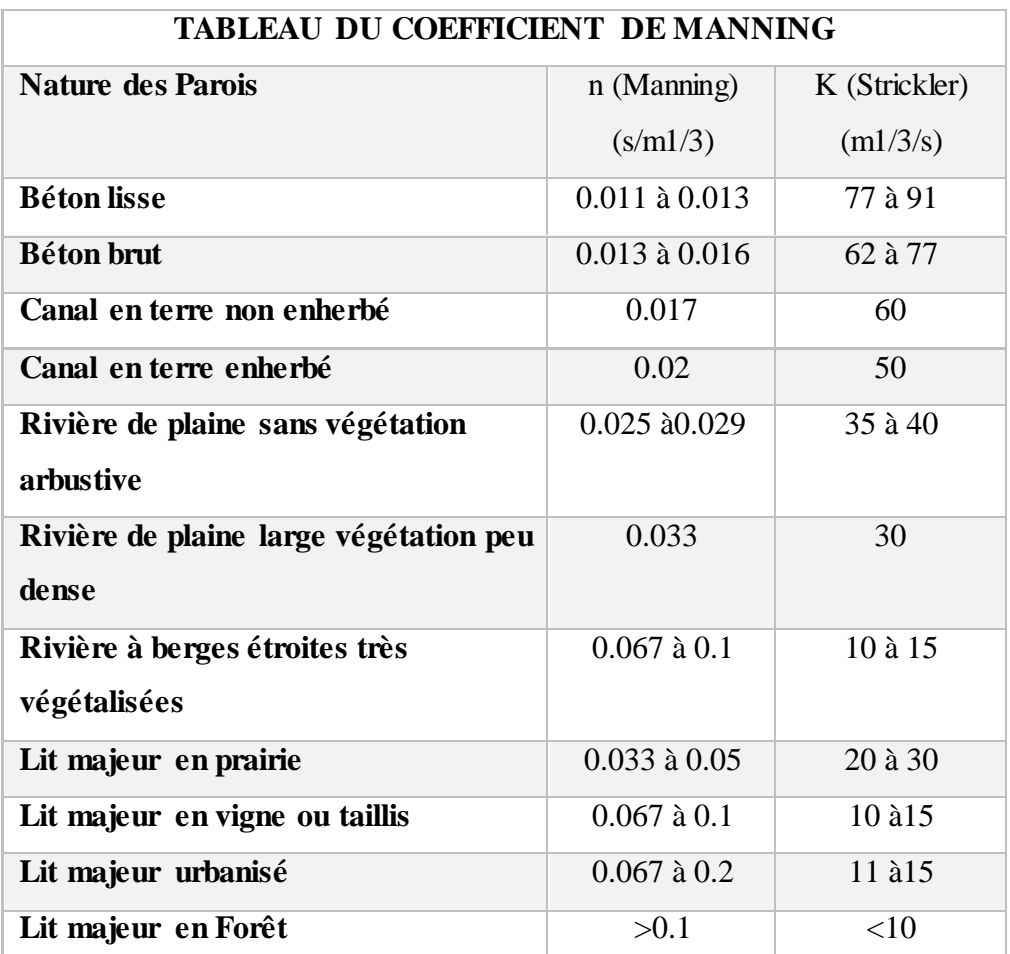

Source : Hydraulique fluviale et torrentielle avec présentation et prise en mains des logiciels Hec-Ras, Arc-Gis et HecGeo-Ras : Par Khaled Deblane, Rhéohydro, 3BIS SCOP 2010

## 1.5. Résultats de la simulation

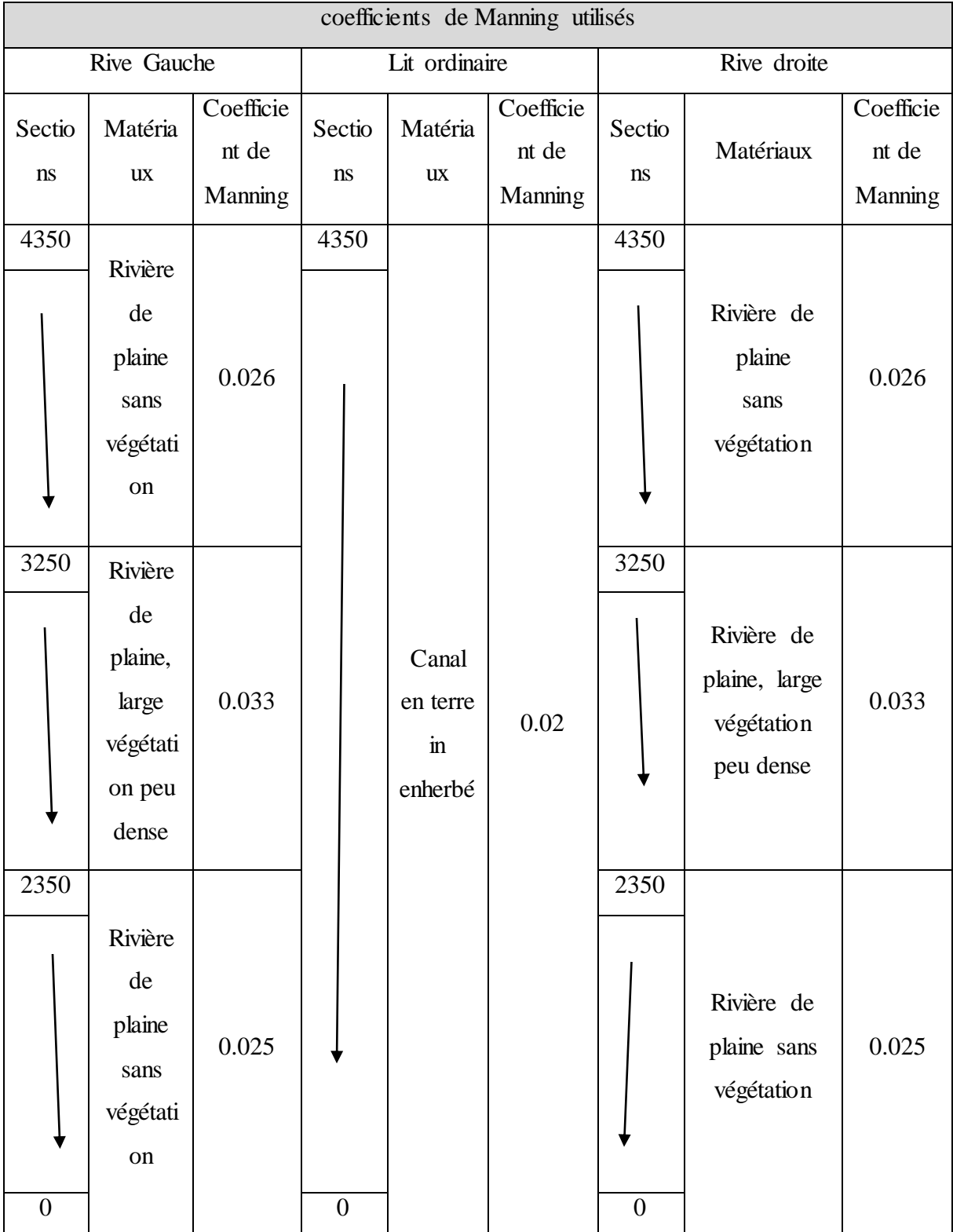

Tableur des résultats de simulation sous HEC RAS

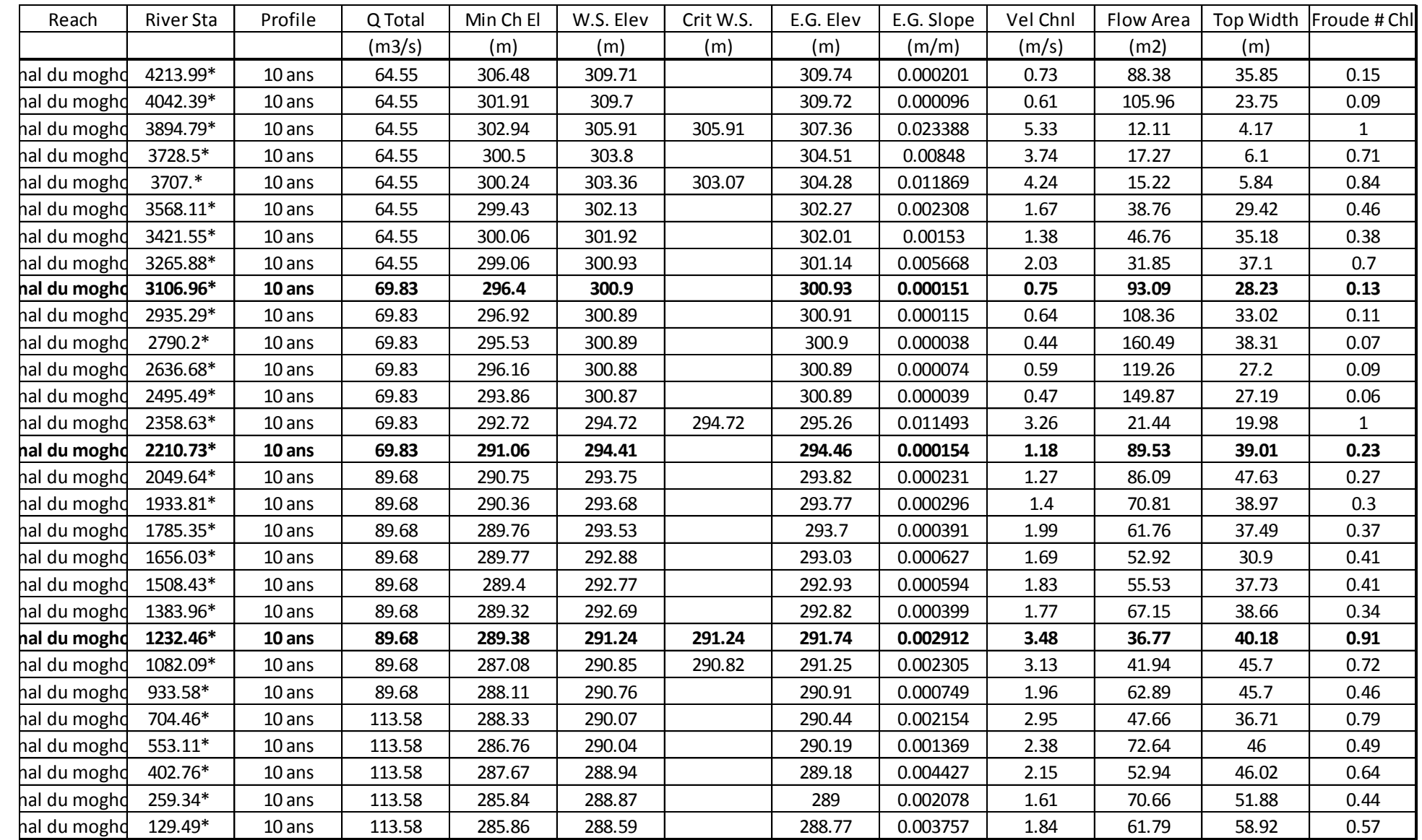

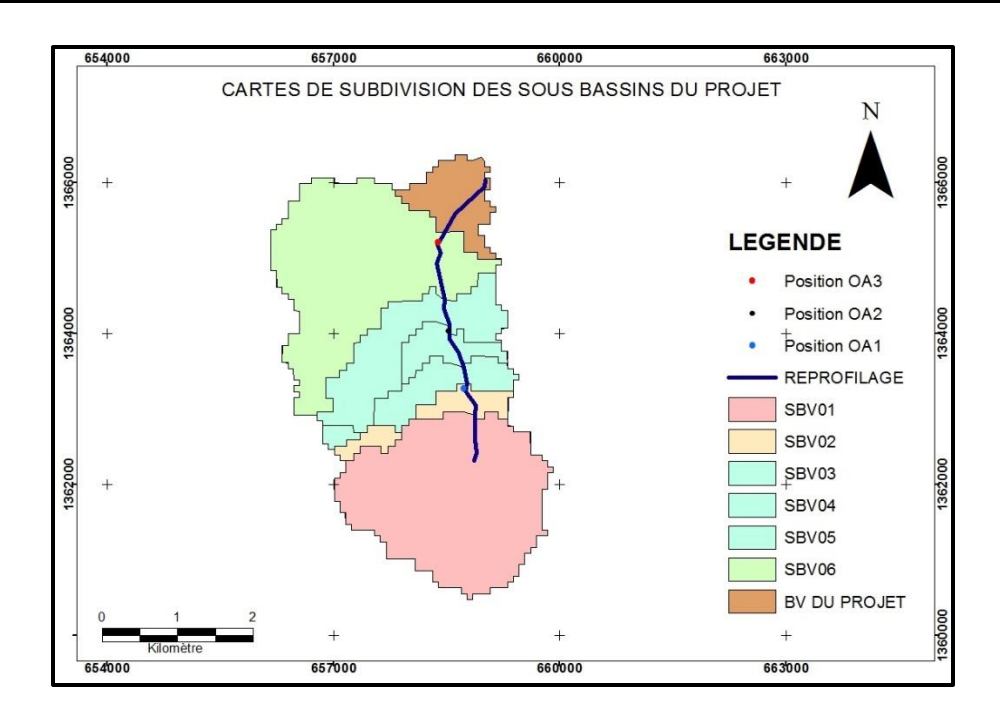

Cartes des sous bassins versants pour le dimensionnement

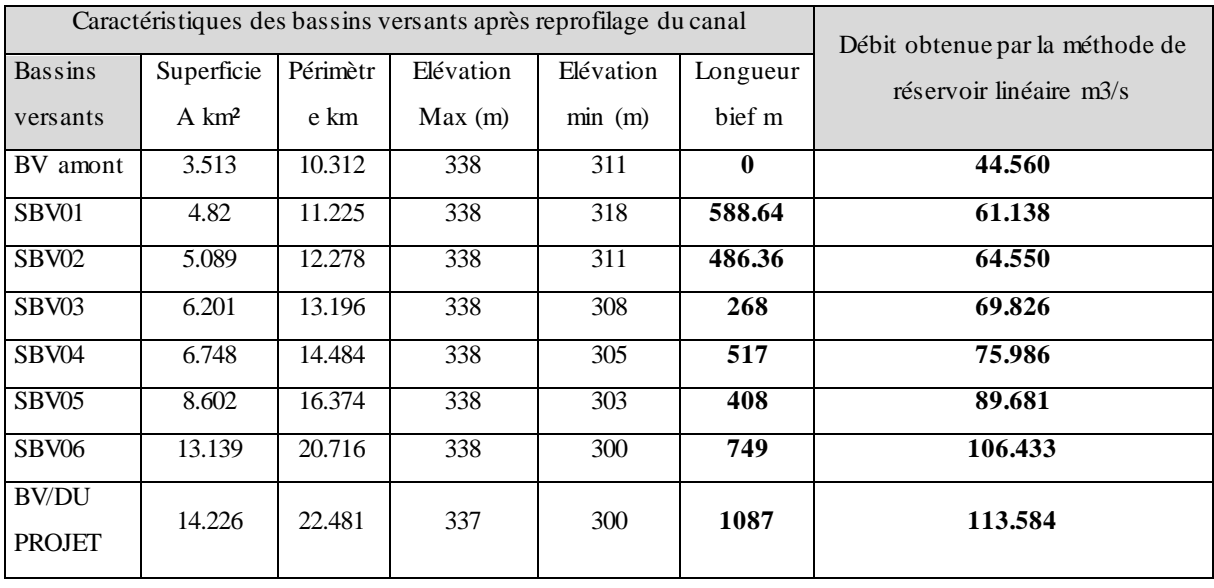

Le tableau ci-dessous présente le détail de calcul des sections hydrauliques du canal proposé. Ce calcul est basé sur la protection contre la crue décennale Q10.

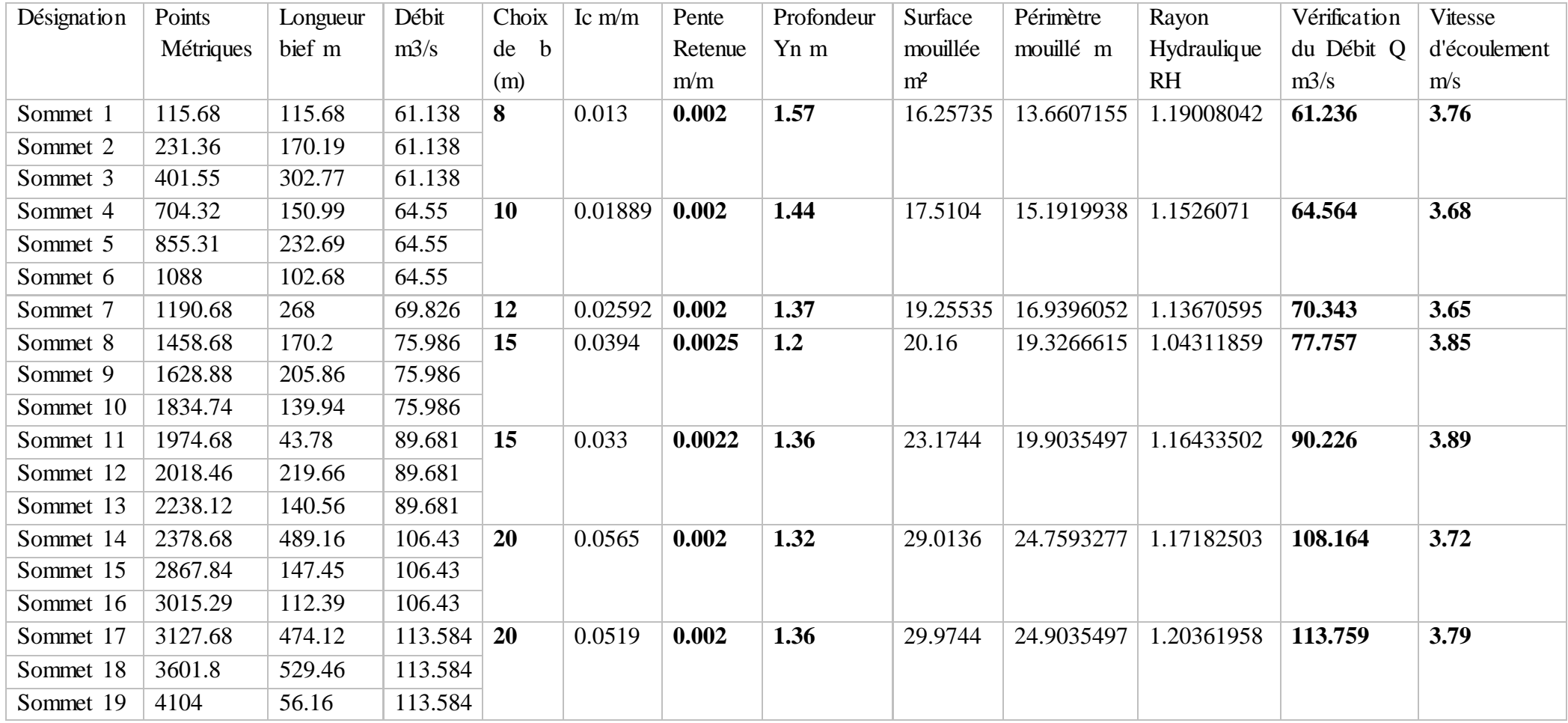

## ANNEXE IV : CODE DE CALCUL DU LOGICIEL HEC RAS

## 1. Code de calcule de HEC RAS

HEC-RAS est organisé en trois modules d'analyse hydrauliques il s'agit de :

 $\triangleright$  Module de calcul de profil de flux d'eau stationnaire :

Ce module est prévu pour les écoulements réguliers graduellement variés. Le logiciel peut manipuler un réseau des canaux, d'un système dendritique, ou d'une extension simple de fleuve. Il est capable d'étudier trois régimes d'écoulement : écoulement fluvial, torrentiel ou mixte. Le calcul se fait grâce à la résolution de l'équation unidimensionnelle d'énergie, l'équation des moments est utilisée dans les situations où le profil de surface de l'eau est rapidement changé. Le calcul peut prendre en considération les effets de diverses obstructions telles que les ponts, les déversoirs, etc.

 $\triangleright$  Module de simulation d'écoulement transitoire

Ce module est adapté pour simuler l'écoulement transitoire unidimensionnel dans un réseau de canaux ouverts. Il est développé également pour les types d'écoulement cités cidessus. De plus, il prend en considération les effets de diverses obstructions.

Module de calcul de sédiments de frontière transportés

Ce module est prévu pour la simulation du transport des sédiments.

Le logiciel résout l'équation 1D de Saint Venant par la méthode des différences finies. Ce modèle ne considère que la composante de la vitesse suivant le sens de l'écoulement.

Les calculs réalisés lors de la simulation s'appuient sur les équations de Barré Saint Venant à une seule dimension. Ces dernières sont obtenues lorsque l'on réalise des simplifications dans les équations générales de Navier-Stokes, caractérisant les écoulements de fluides newtoniens dans l'approximation des milieux continus. Ces simplifications concernent les écoulements vérifiant les conditions suivantes :

- Une direction majoritaire
- Canal peu profond
- Une pente faible
- Une pression considérée comme hydrostatique

#### 1.1. Équation en régime permanent

Les hauteurs d'eau sont estimées à partir de l'équation de conservation de l'énergie entre deux sections (loi de Bernoulli).

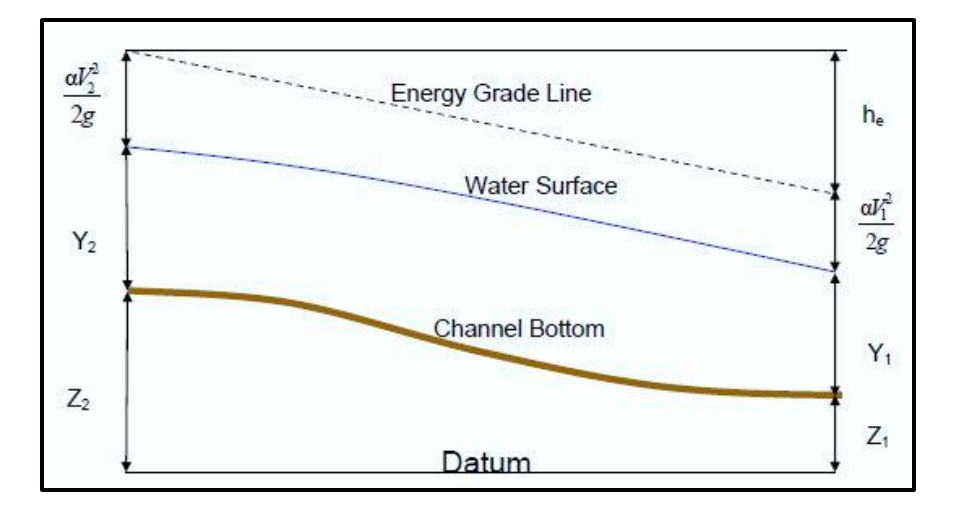

Représentation des termes de l'équation d'énergie simulée par HEC-Ras. (Source : HEC-Ras Hydraulic Reference Guide)

$$
Y_2 + Z_2 + \frac{\alpha_2 V^2}{2g} = Y_1 + Z_1 + \frac{\alpha_1 V^2}{2g} + \text{he}
$$

Avec :

- *Z*1, *Z*2 : élévation de chacune des sections.
- *Y*1, *Y*2 : hauteurs d'eau au niveau des sections respectives.
- *V* : Vitesse moyenne.
- ∝1, ∝2 : coefficients correcteurs de la vitesse.
- *he* : perte de charge.

Le coefficient de pertes de charge he se calcule à l'aide de la formule suivante :

he = LS<sub>f</sub> + c 
$$
\left[\frac{\alpha_2 V^2}{2g} - \frac{\alpha_1 V^2}{2g}\right]
$$

Avec :

- L : longueur entre les deux sections (m) ;
- $S_f$ : ou Jf Pente de frottement ou perte de charge par unité de longueur ;
- C : coefficient de perte d'expansion ou de contraction.

Le code HEC-RAS recommande d'utiliser les valeurs suivantes pour le coefficient de contraction S'il n'y a pas de transition,  $C = 0$ 

- Pour une transition graduelle, le coefficient de contraction prend la valeur 0.1et le coefficient d'expansion prend la valeur 0.3
- Au niveau d'un pont, on prend 0.3 pour le coefficient de contraction et 0.5 pour le coefficient d'expansion
- Pour une brusque variation, on prend 0.5 pour le coefficient de contraction et 0.8 pour le coefficient d'expansion

Ces coefficients sont ajoutés de manière à évaluer les pertes d'énergie entre les sections en termes de coefficient de la valeur absolue du changement de vitesse entre des sections adjacentes (lorsque la vitesse en tête augmente dans la direction aval, le coefficient de contraction est utilisé). Dans le cas des paramètres constants comme en régime permanant, ces coefficients sont pris égal à 0.

#### 1.2. Calcul du débit

La détermination du débit total et du coefficient de vitesse par HEC-RAS s'effectue en subdivisant chaque section en trois parties : rive droit, rive gauche et canal principal. Pour obtenir des résultats satisfaisants il est nécessaire d'évaluer correctement les pertes de charges, et donc le frottement. Pour cela HEC-RAS découpe chaque section en plusieurs domaines verticaux et évalue le frottement sur chacun de ces domaines (les trois parties). En effet le frottement dépend de la vitesse et on se doute bien que la vitesse n'est pas la même sur les bords que dans le lit mineur. Le découpage se fait comme sur la figure ci-dessous :

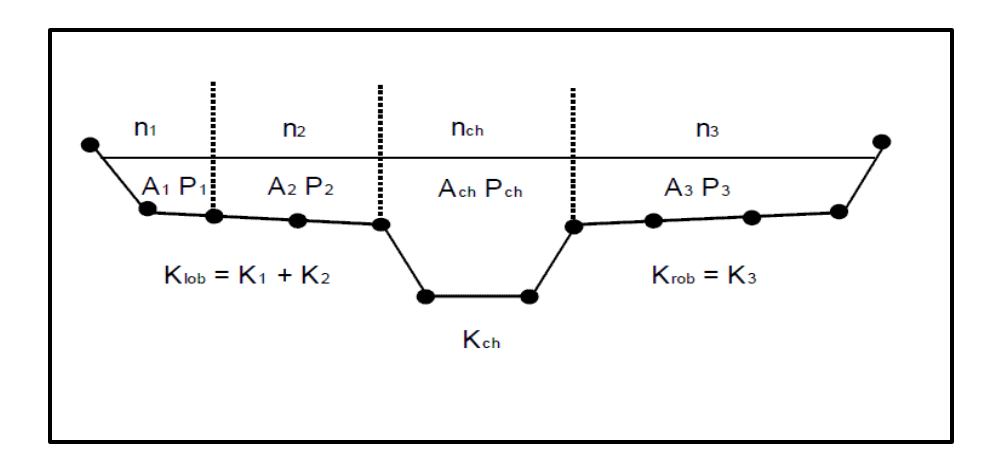

Découpage de la section pour le calcul du frottement (source : HEC-RAS : user manual)

Le débit est calculé dans chaque section par l'équation de Manning :

$$
Q = KSf^{1/2}
$$
 avec  $K = \frac{1}{n}AR^{2/3}$ 

- n le coefficient de Manning
- A la surface mouillée de chaque subdivision en  $(m<sup>2</sup>)$
- Sf pente de la ligne d'énergie
- R rayon hydraulique de chaque subdivision

#### 1.3. Evaluation de l'énergie cinétique moyenne

L'évaluation de l'énergie cinétique moyenne dans une section pour une hauteur d'eau s'effectue par le calcul des énergies cinétiques dans les trois parties de la section : rive droit, canal principal et rive gauche comme le montre la figure ci-dessous :

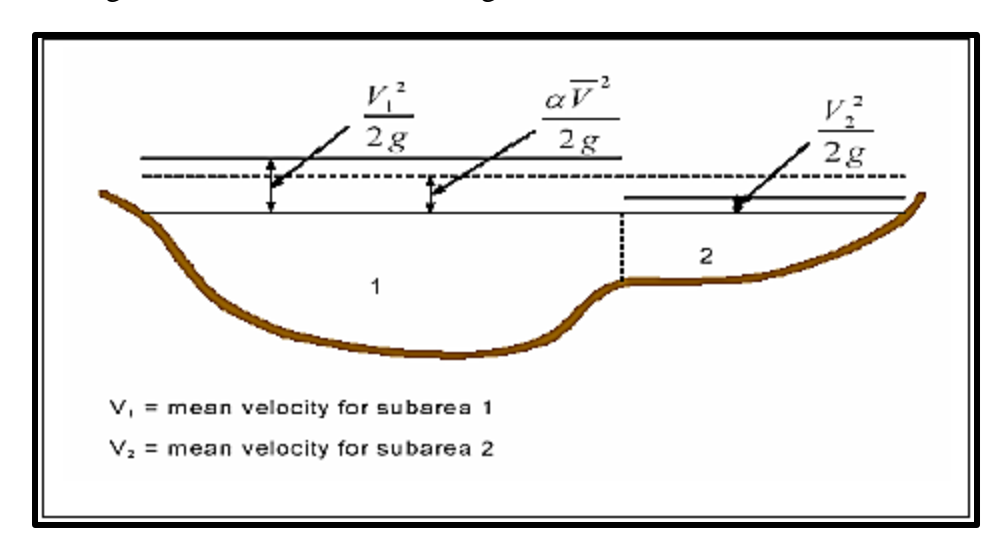

calcul de l'énergie cinétique (source : HEC-RAS : user manuel)

L'énergie cinétique moyenne se calcule par a relation suivante

$$
\frac{\alpha V^2}{2g} = \frac{Q1\frac{V^21}{2g} + Q2\frac{V^22}{2g}}{Q1 + Q2}
$$

#### a) Evaluation des pertes d'énergie

HEC-RAS calcule les pertes d'énergie entre deux sections en multipliant la pente de frottement par la longueur qui sépare ces sections.

La pente de frottement est calculée par les méthodes suivantes :

Equation de Manning :

$$
S_f = \left(\frac{Q}{K}\right)^2
$$

- Equation moyenne faisant intervenir le débit :

$$
S_f = \left(\frac{Q_1 + Q_2}{K_1 + K_2}\right)
$$

- Equation de pente de frottement de moyen géométrique :

$$
S_f = \frac{2(S_{f1} \times S_{f2})}{S_{f1} + S_{f2}}
$$

Le logiciel résout l'équation 1D de Saint Venant par la méthode des différences finies. Ce modèle ne considère que la composante de la vitesse suivant le sens de l'écoulement. Il possède entre autres la capacité de simuler d'autres régimes d'écoulement (transition et supercritique) en prenant en compte les effets de [ponts](https://fr.wikipedia.org/wiki/Pont) et [seuils.](https://fr.wikipedia.org/wiki/Seuil_%28barrage%29)

Nous nous abstenons dans le cadre de cette étude d'énumérer toutes les équations mises en jeux dans le cas transitoire ou supercritique puisque le présent cas ne concerne que le régime permanent en raison des observations faites sur le terrain (voir justification ci-haut).

#### 1.4. Terminologie utilisée par HEC RAS

Avec HEC-RAS, un ensemble de fichiers, que l'on nomme Projet, sont requis pour effectuer l'analyse hydraulique d'un cours d'eau. Une terminologie particulière est employée pour définir chacune de ces composantes.

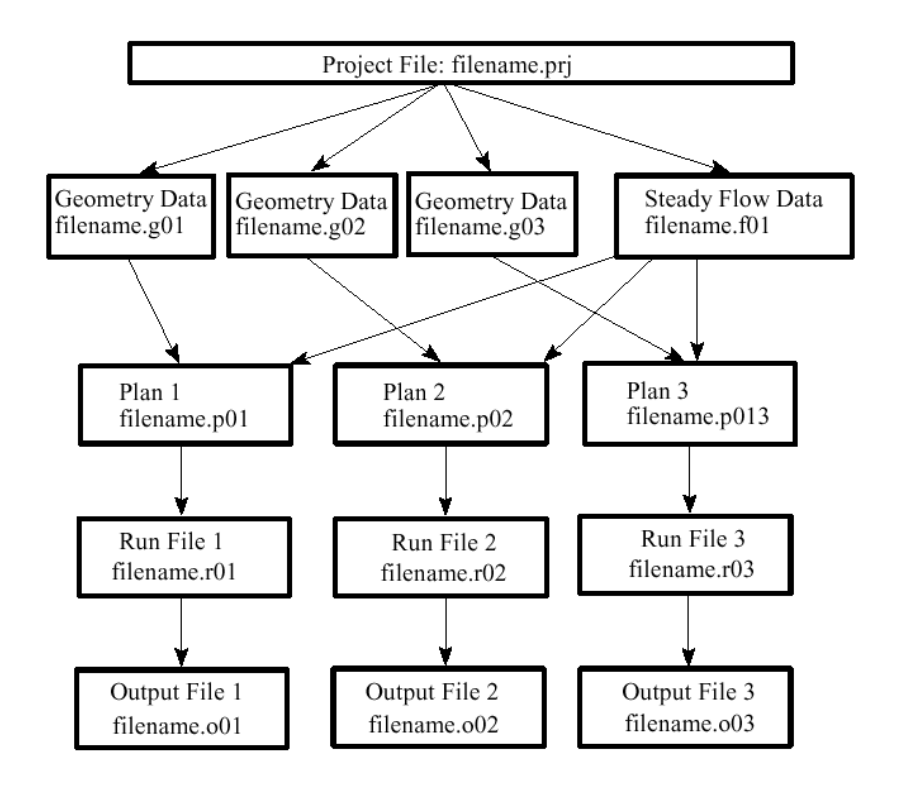

#### 1.5. Performances

Dans sa version actuelle, ce logiciel permet d'effectuer des calculs d'écoulements filaires à surface libre en régime permanent. Ce logiciel s'est déjà montré très performant pour ce type d'étude, et bon nombre d'entreprises et de laboratoires le considèrent comme l'outil idéal de première approche. Ce logiciel utilise des données en ASCII ce qui autorise un traitement de données simplifié.

La procédure de base de calcul du logiciel HEC-RAS pour les écoulements permanents est basée sur la solution de [l'équation](https://fr.wikipedia.org/wiki/Hydrodynamique#.C3.89quations_de_la_dynamique_des_fluides) de [conservation de l'énergie](https://fr.wikipedia.org/wiki/Conservation_de_l%27%C3%A9nergie) à une dimension. Les pertes d'énergie sont évaluées par les [frottements](https://fr.wikipedia.org/wiki/Frottement) et les effets de contraction / expansion. L'équation de [quantité de mouvement](https://fr.wikipedia.org/wiki/Quantit%C3%A9_de_mouvement) est également utilisée dans les situations d'écoulement rapidement varié, par exemple au niveau de [ressauts hydrauliques,](https://fr.wikipedia.org/wiki/Ressaut_hydraulique) de [ponts](https://fr.wikipedia.org/wiki/Pont) et de [confluences.](https://fr.wikipedia.org/wiki/Confluent)

Pour les écoulements non permanents, le logiciel résout l'ensemble dynamique des équations de [Saint-Venant](https://fr.wikipedia.org/wiki/Barr%C3%A9_de_Saint-Venant) par la [méthode des différences finies.](https://fr.wikipedia.org/wiki/M%C3%A9thode_des_diff%C3%A9rences_finies) HEC-RAS est capable de modéliser un réseau de chenaux, un système hydrographique dendritique ou une simple partie d'un cours d'eau. Certaines simplifications doivent être réalisées pour modéliser les situations d'écoulements complexes avec HEC-RAS. Il est capable de simuler divers régimes d'écoulement (subcritique, de transition, supercritique) en prenant en compte les effets d[e ponts](https://fr.wikipedia.org/wiki/Pont) et [seuils.](https://fr.wikipedia.org/wiki/Seuil_%28barrage%29) 

Il présente également la particularité d'être mise à la disposition du grand public et constitue un outil fabuleux pour la simulation de crue dans les canaux.

### 1.5.1. Inconvénients

Malgré ses multiples performances, le programme présente néanmoins des imperfections qu'il se doit de souligner. Dans un premier temps il est basé sur le modèle traditionnel 1D de Saint Venant qui néglige toutes les composantes locales de vitesses à l'exception de la composante suivant l'axe de l'écoulement. En outre, il s'applique uniquement dans le cas des cours d'eau à faible pente. Enfin, d'autres défauts sont constatés comme pour un écoulement sous vanne de profondeur et quelques types d'écoulements non permanents. Pour cela, HEC-RAS présente des limites d'utilisation lorsque les hypothèses des écoulements filaires ne sont plus respectées. Dès lors, il faut prendre avec une certaine réserve les simulations basées sur des périodes de retour supérieur à 1 000 ans

## ANNEXE V : RESULTATS DU METRE

C

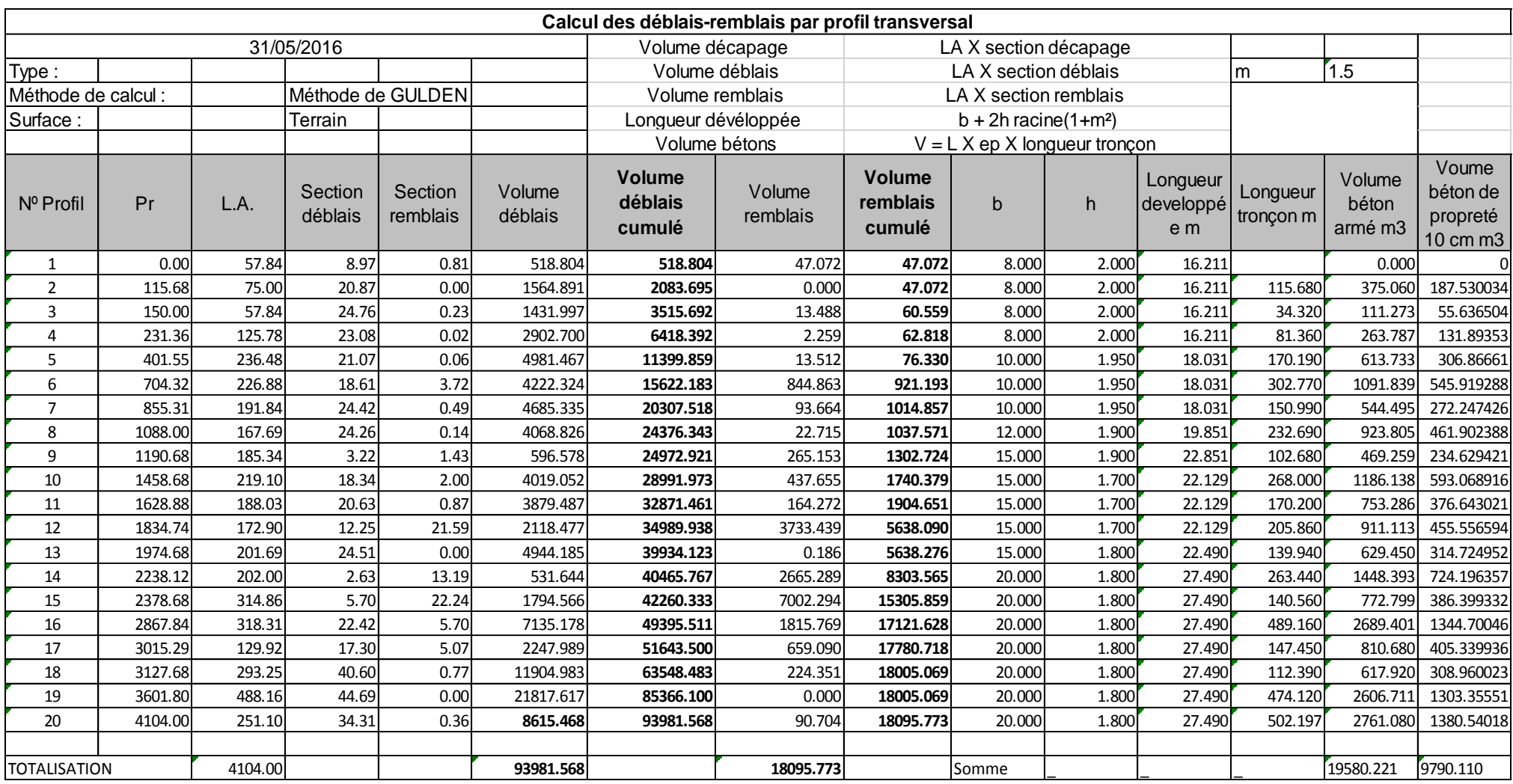

Tableau du devis quantitatif du canal proposé

## ANNEXE VI : FICHE D'ENQUETE DE TERRAIN

 $\sqrt{2}$ 

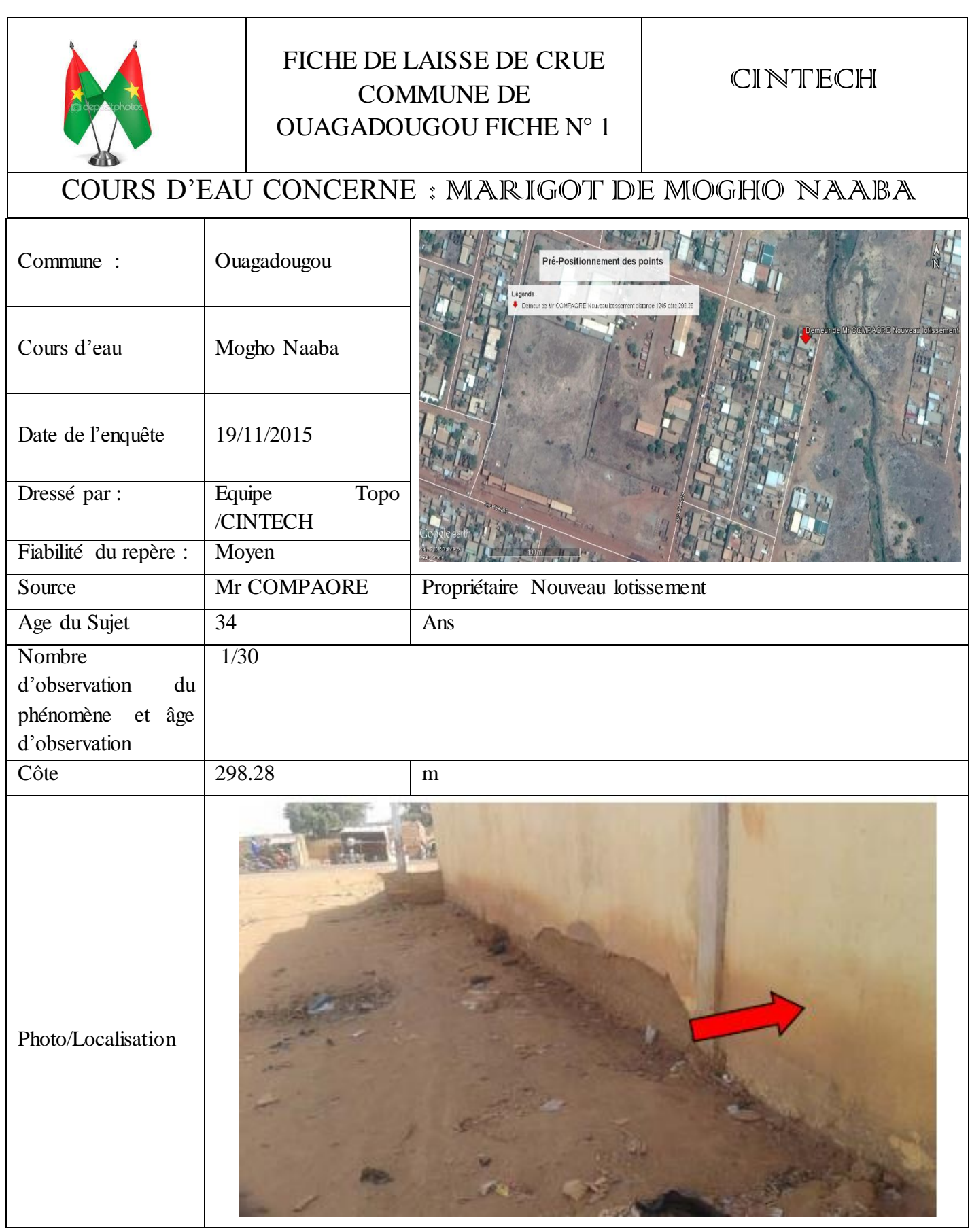

 $\sqrt{2}$ 

## ANNEXE VII : PLANS

C

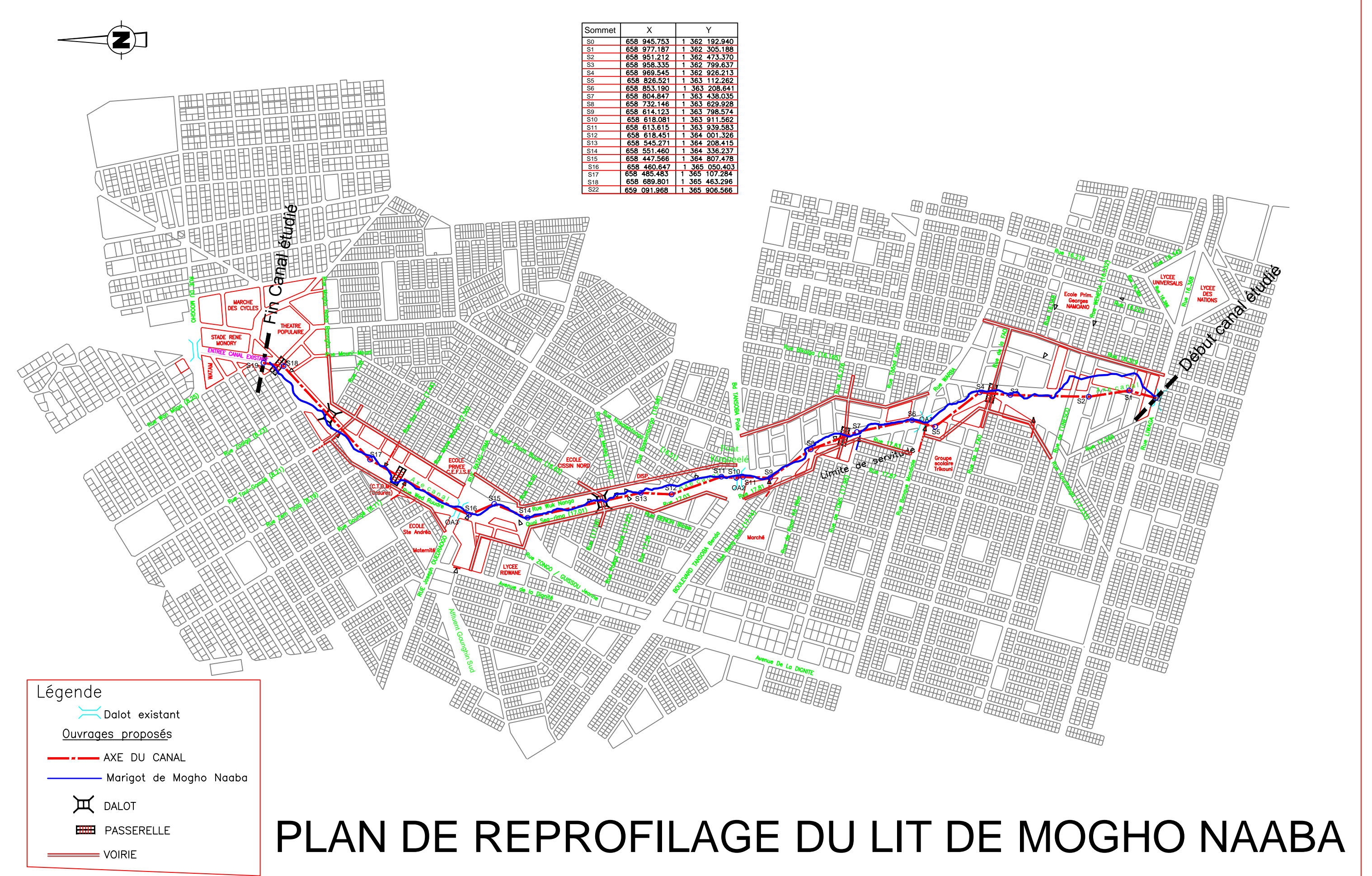

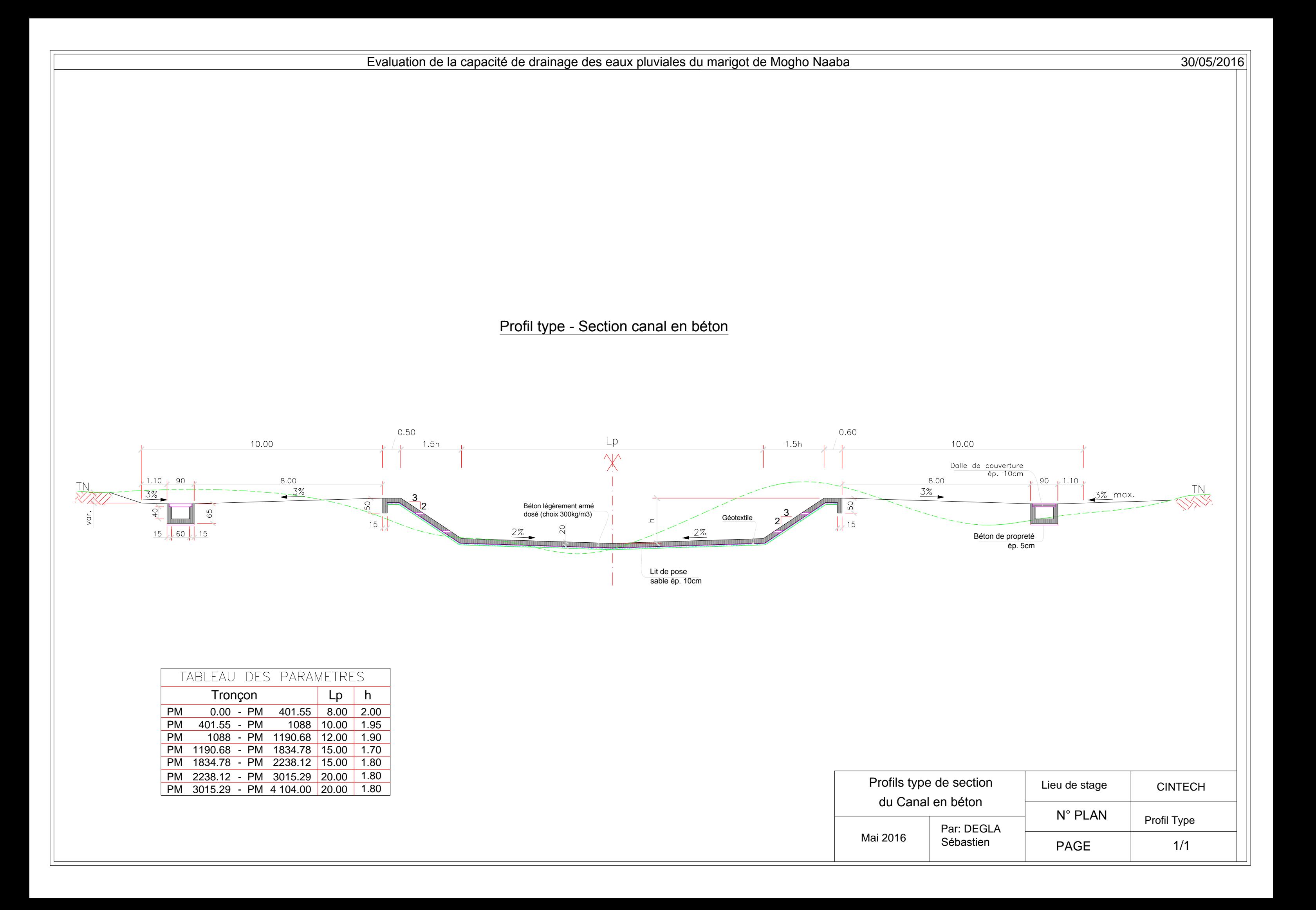
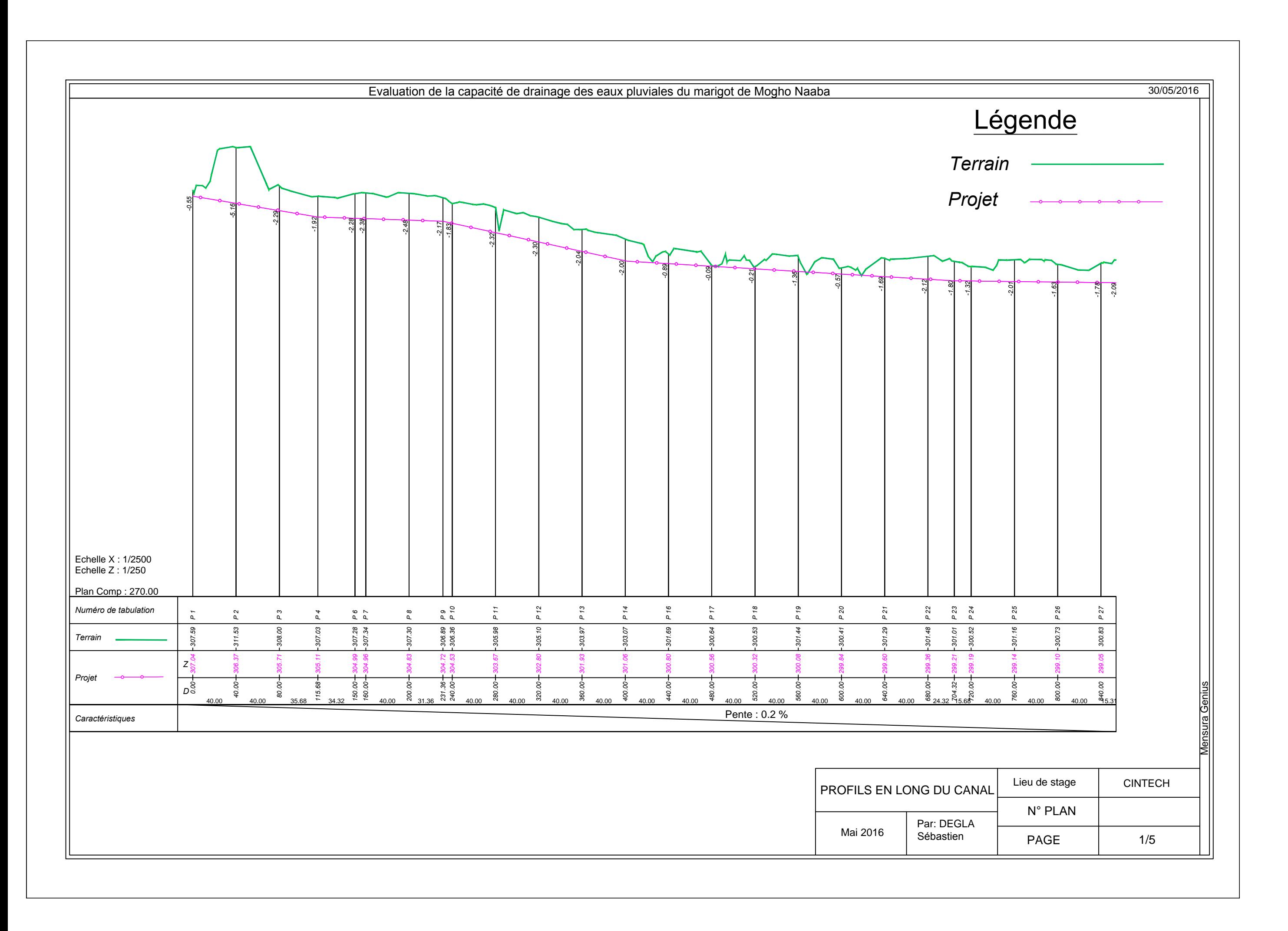

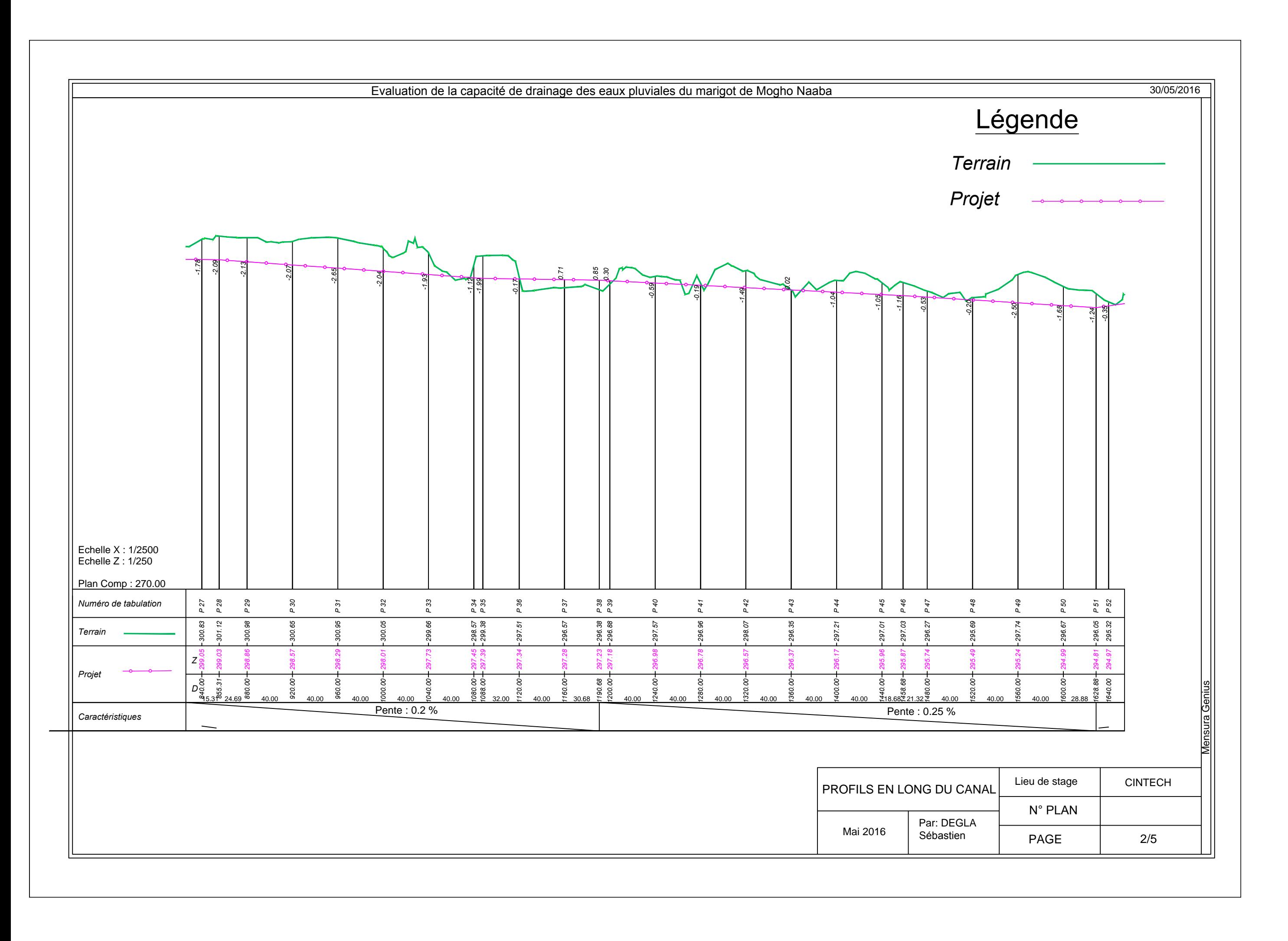

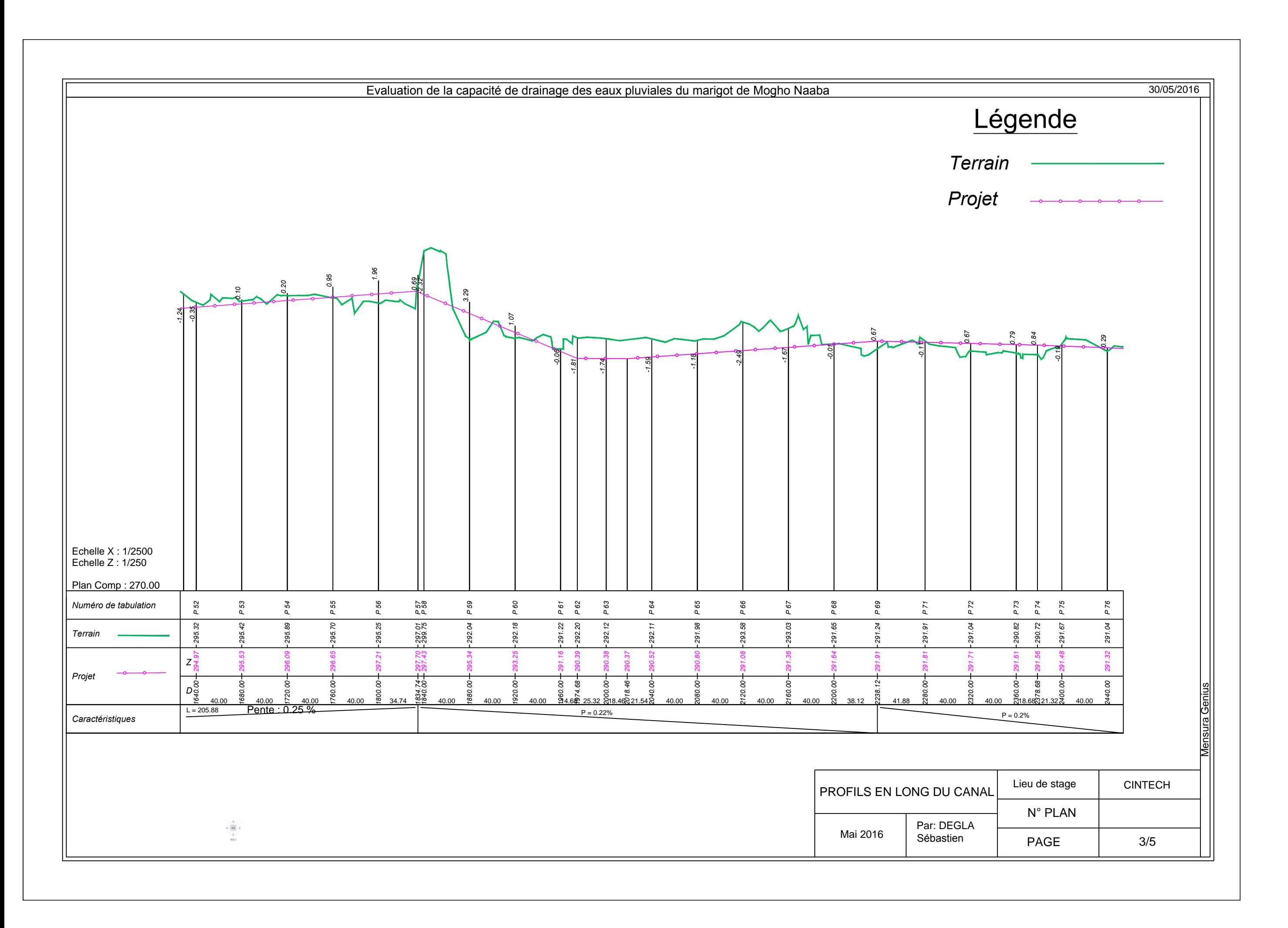

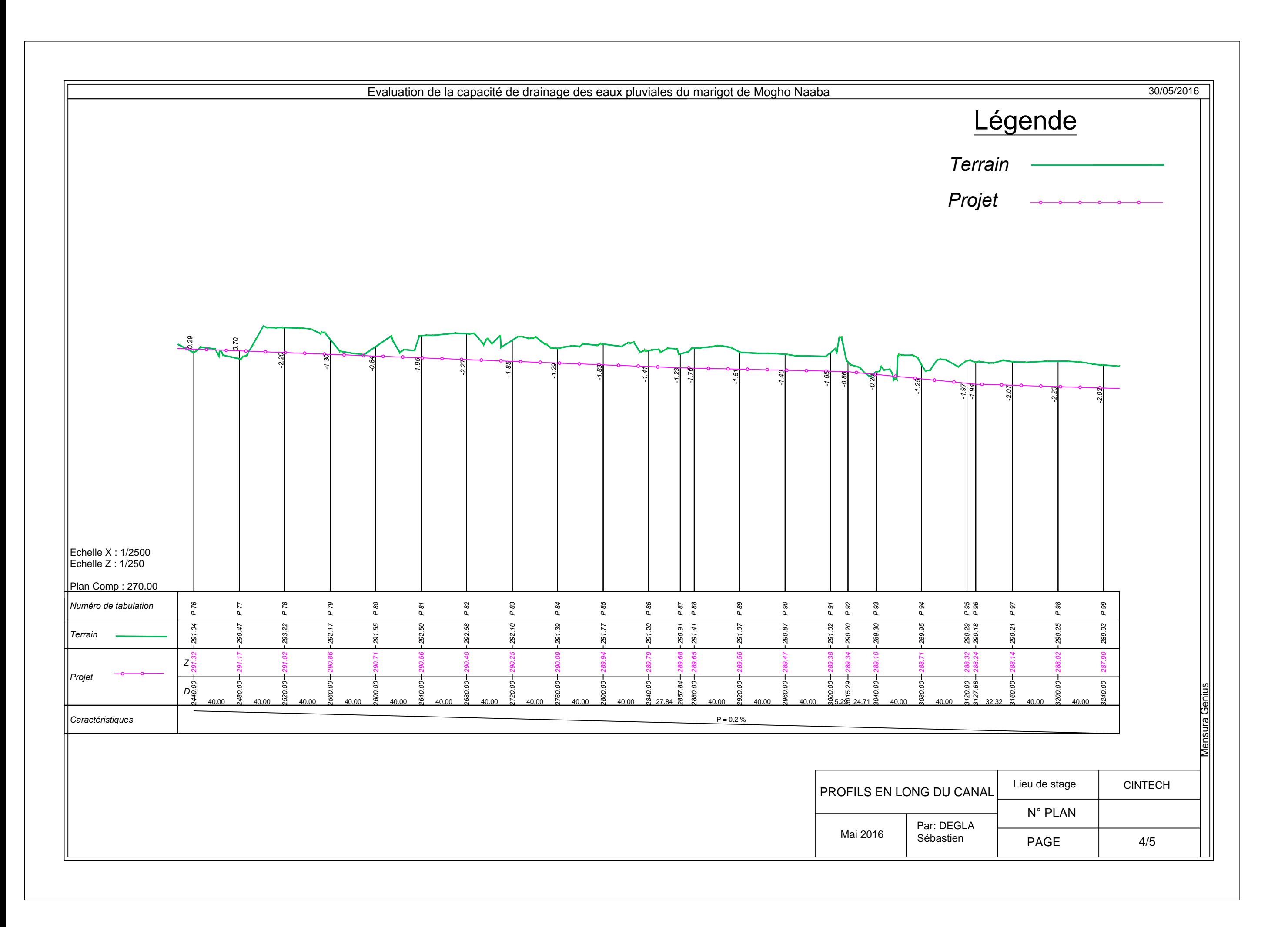

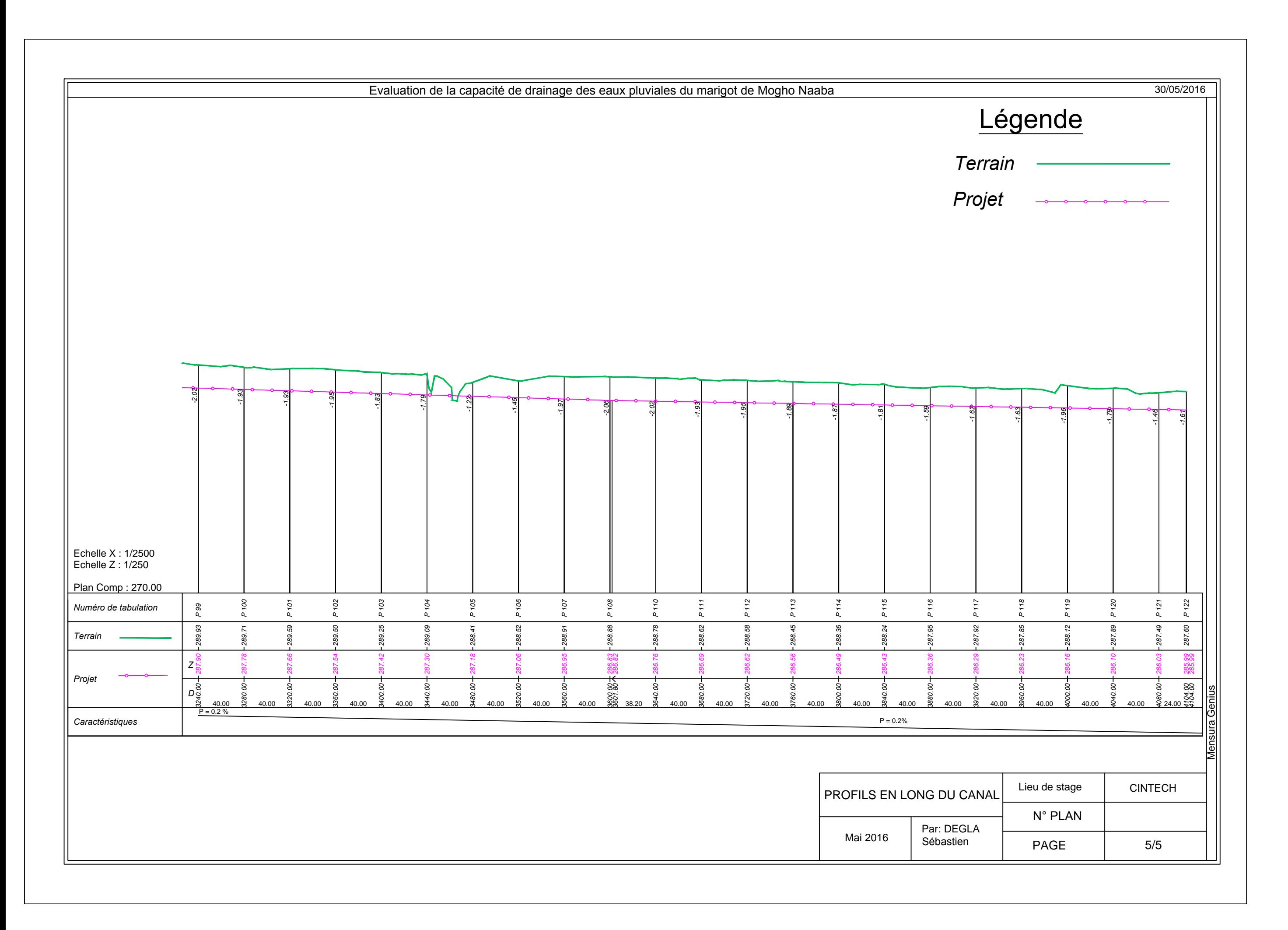

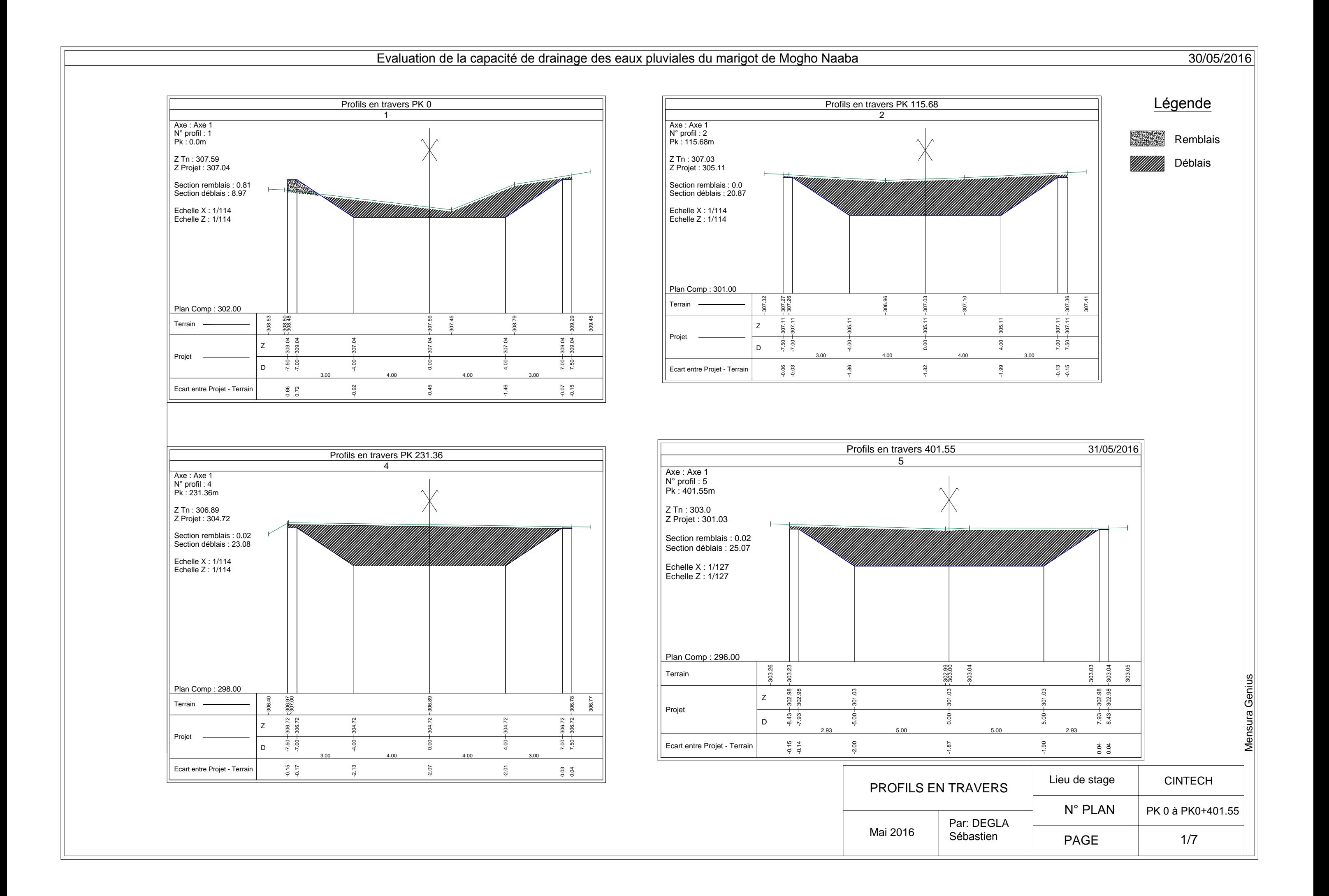

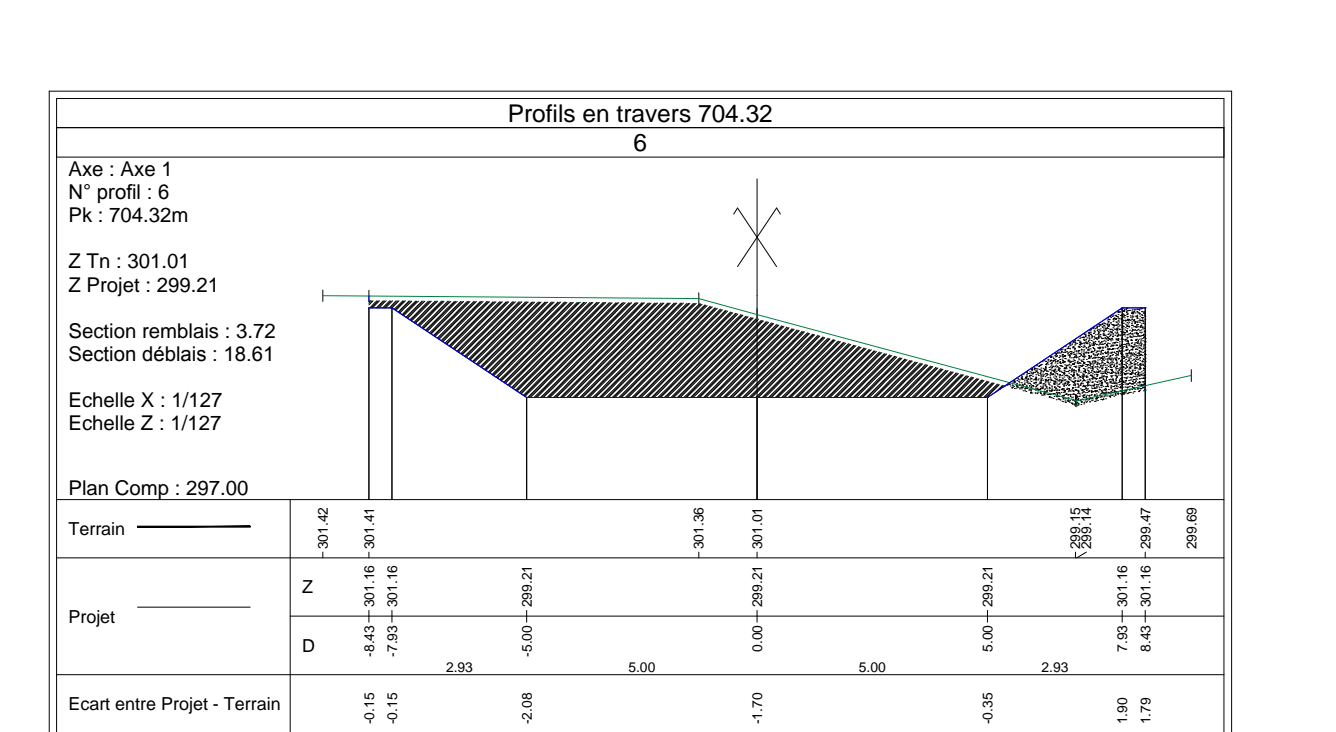

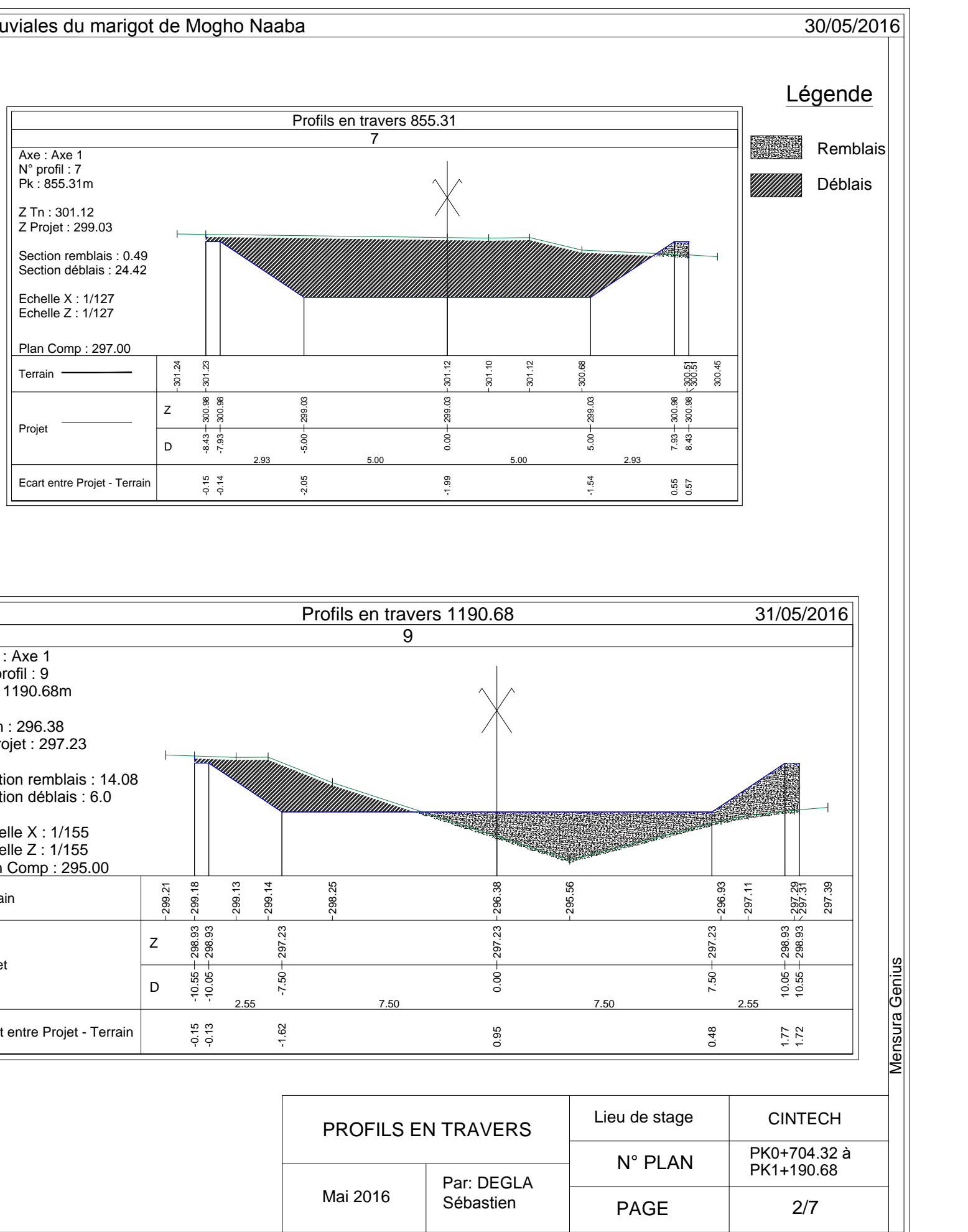

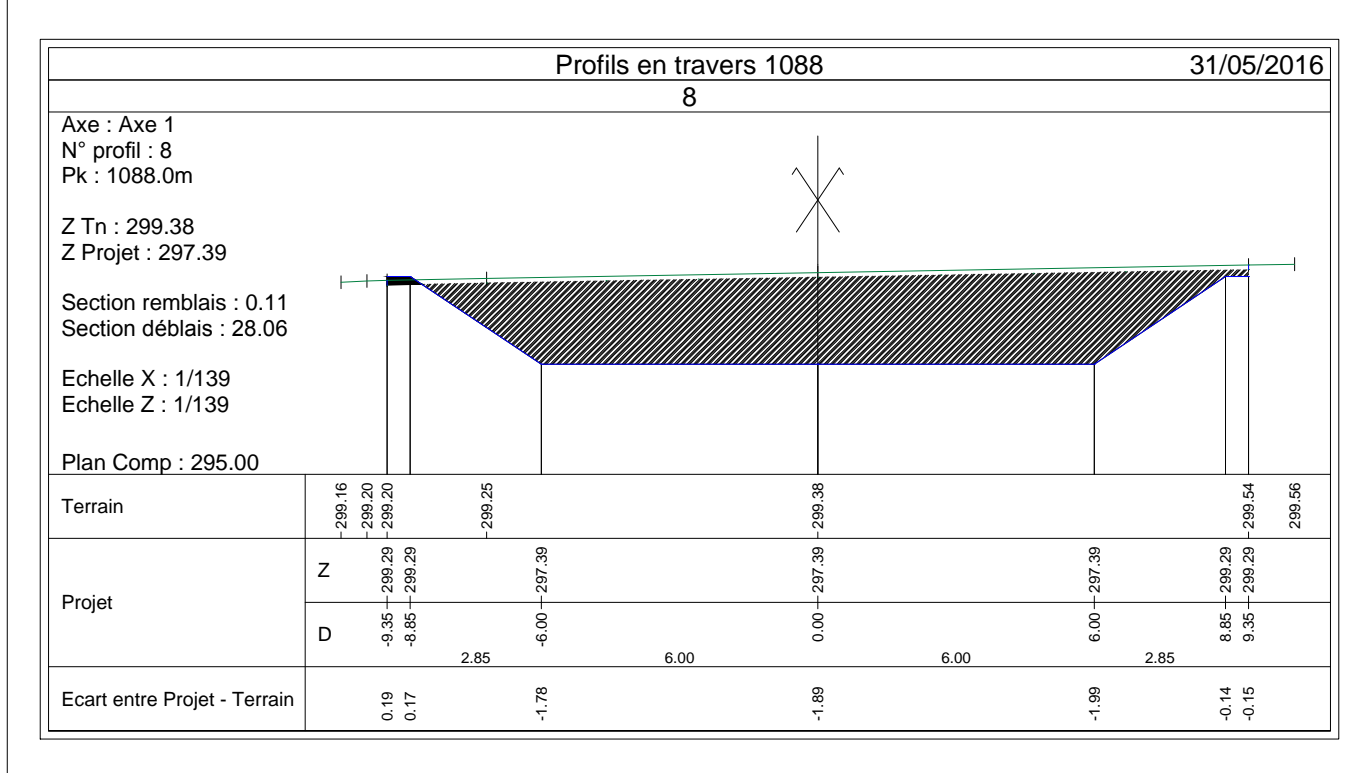

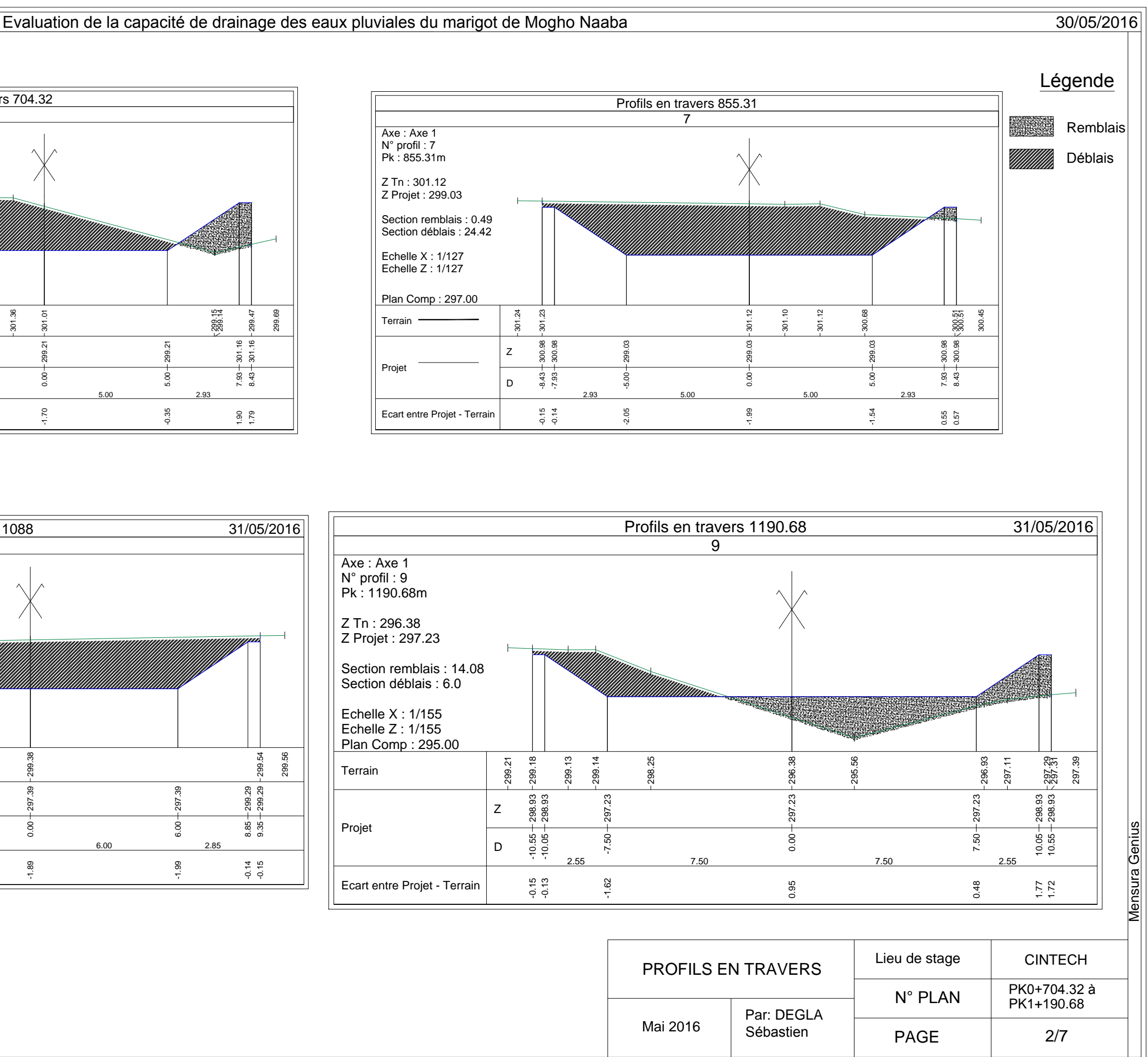

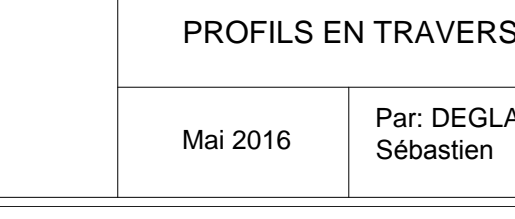

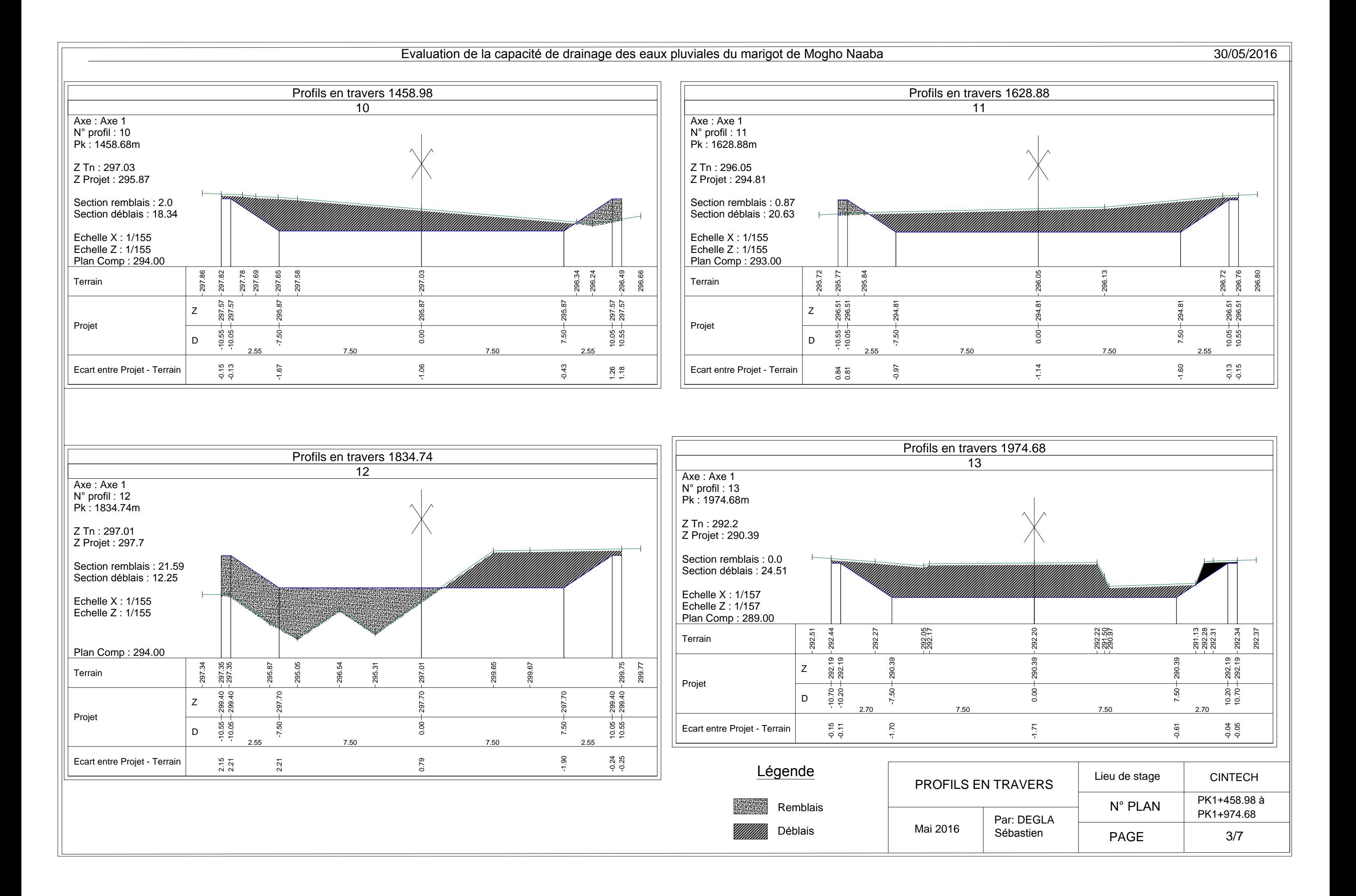

PROFILS EN TRAVERS

Mai 2016 Par: DEGLA Sébastien

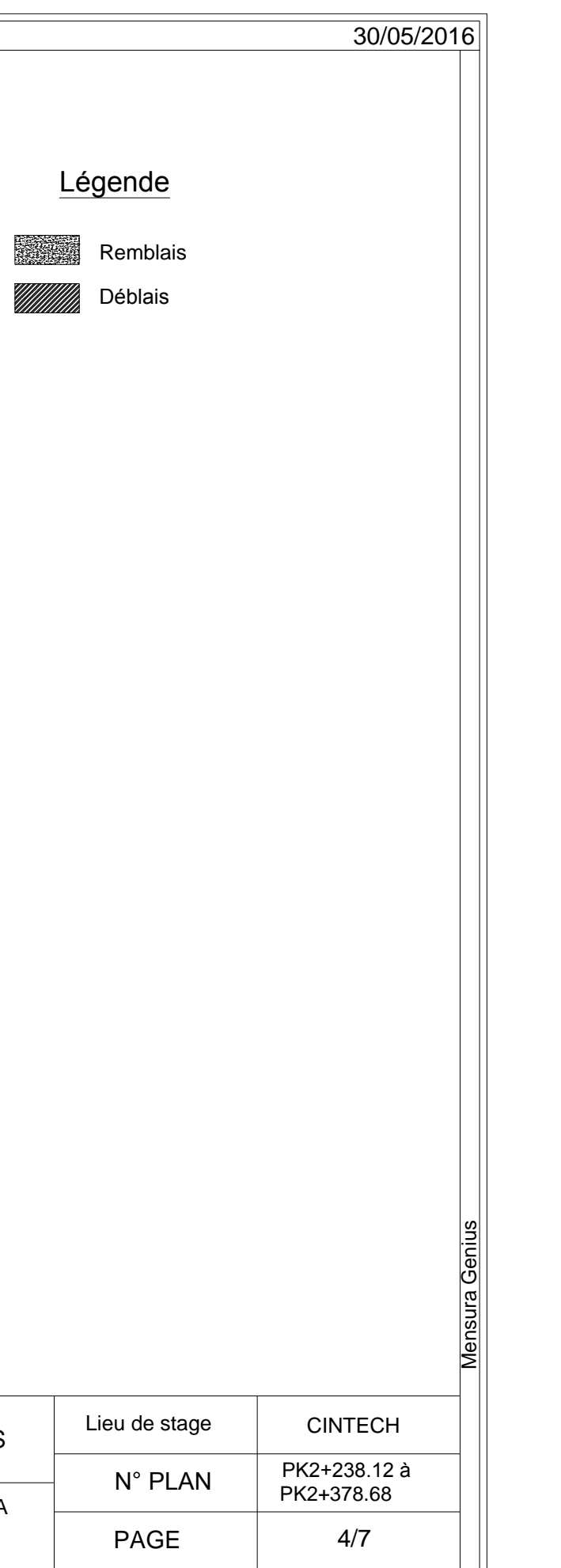

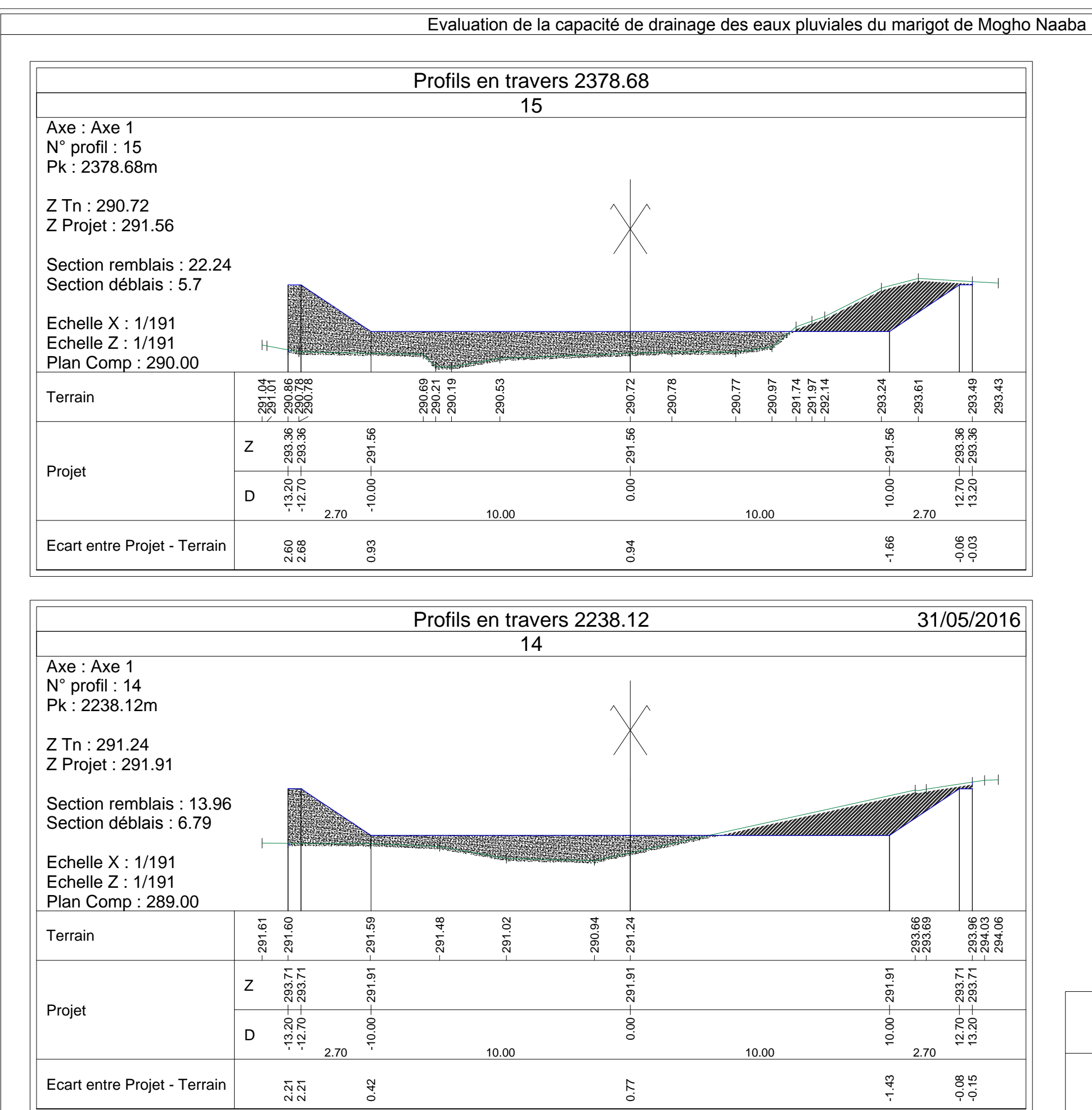

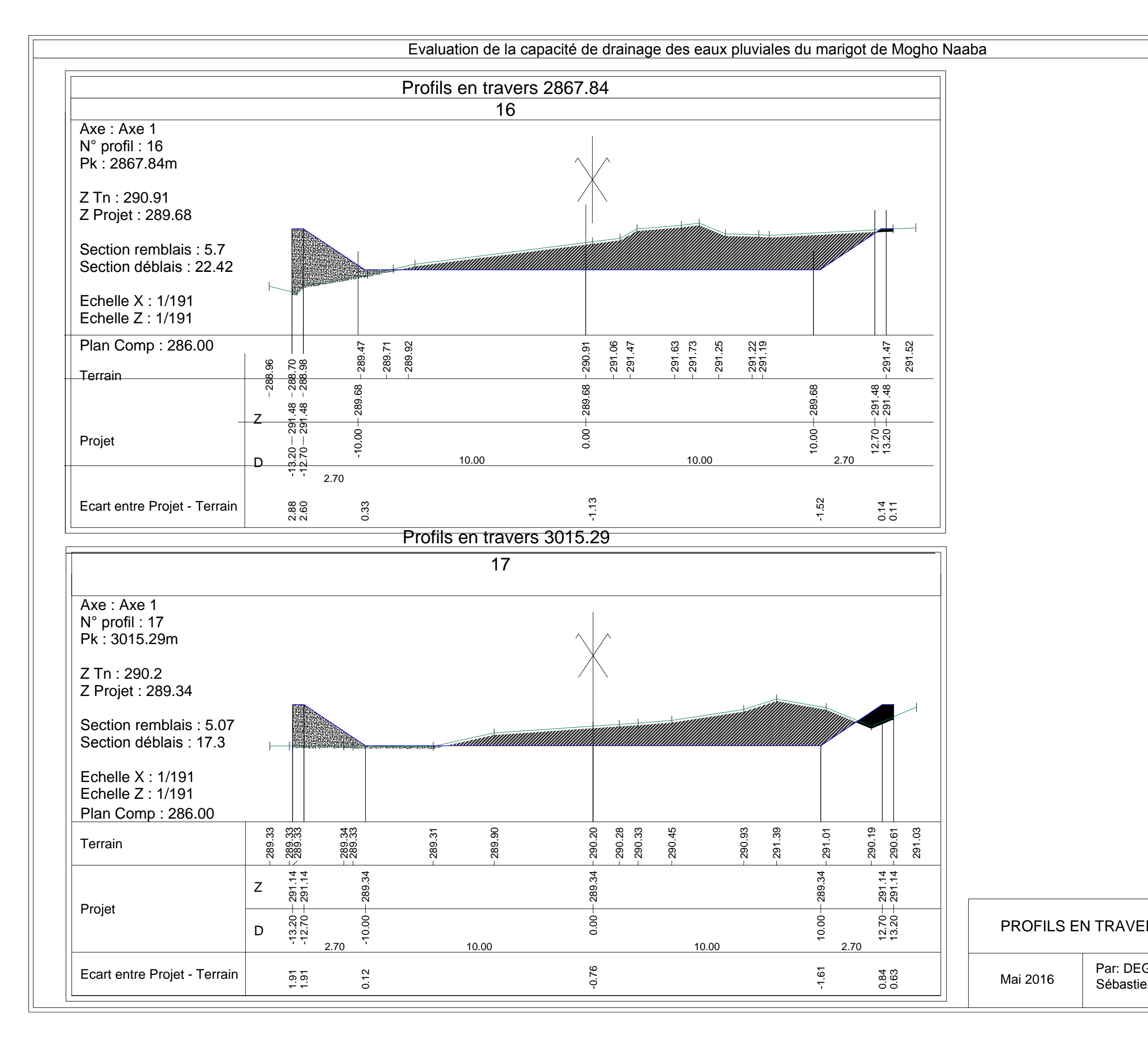

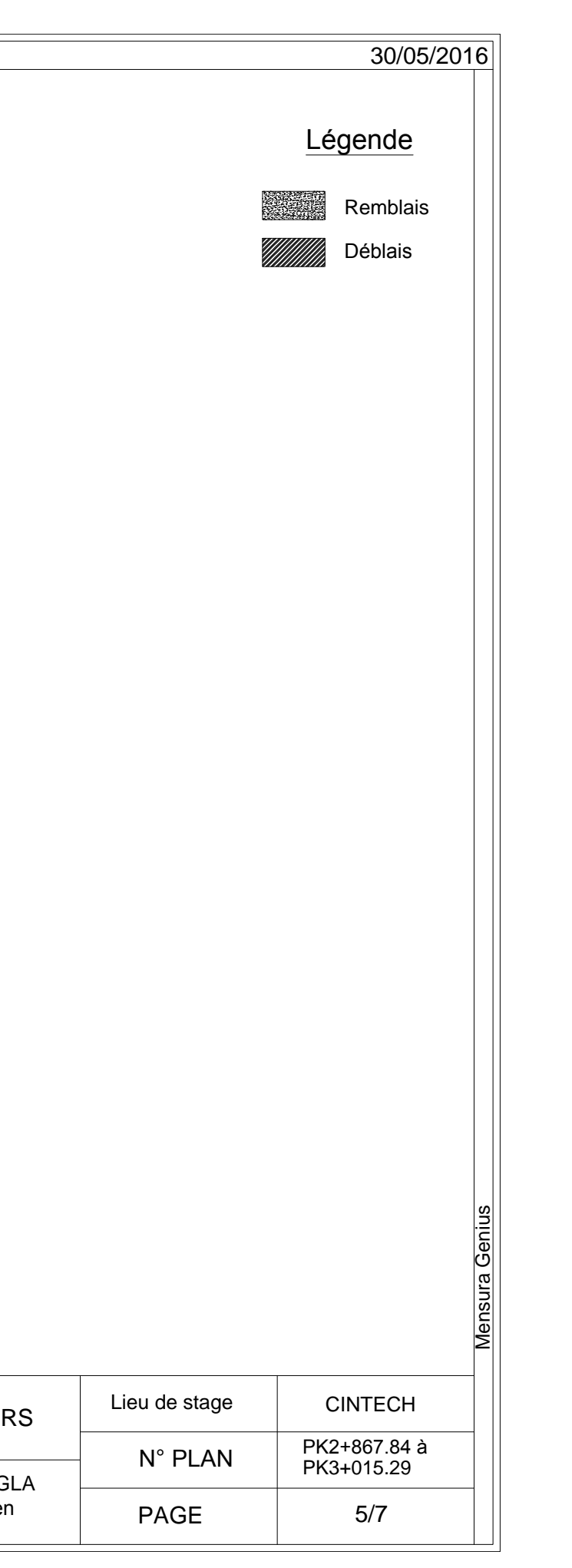

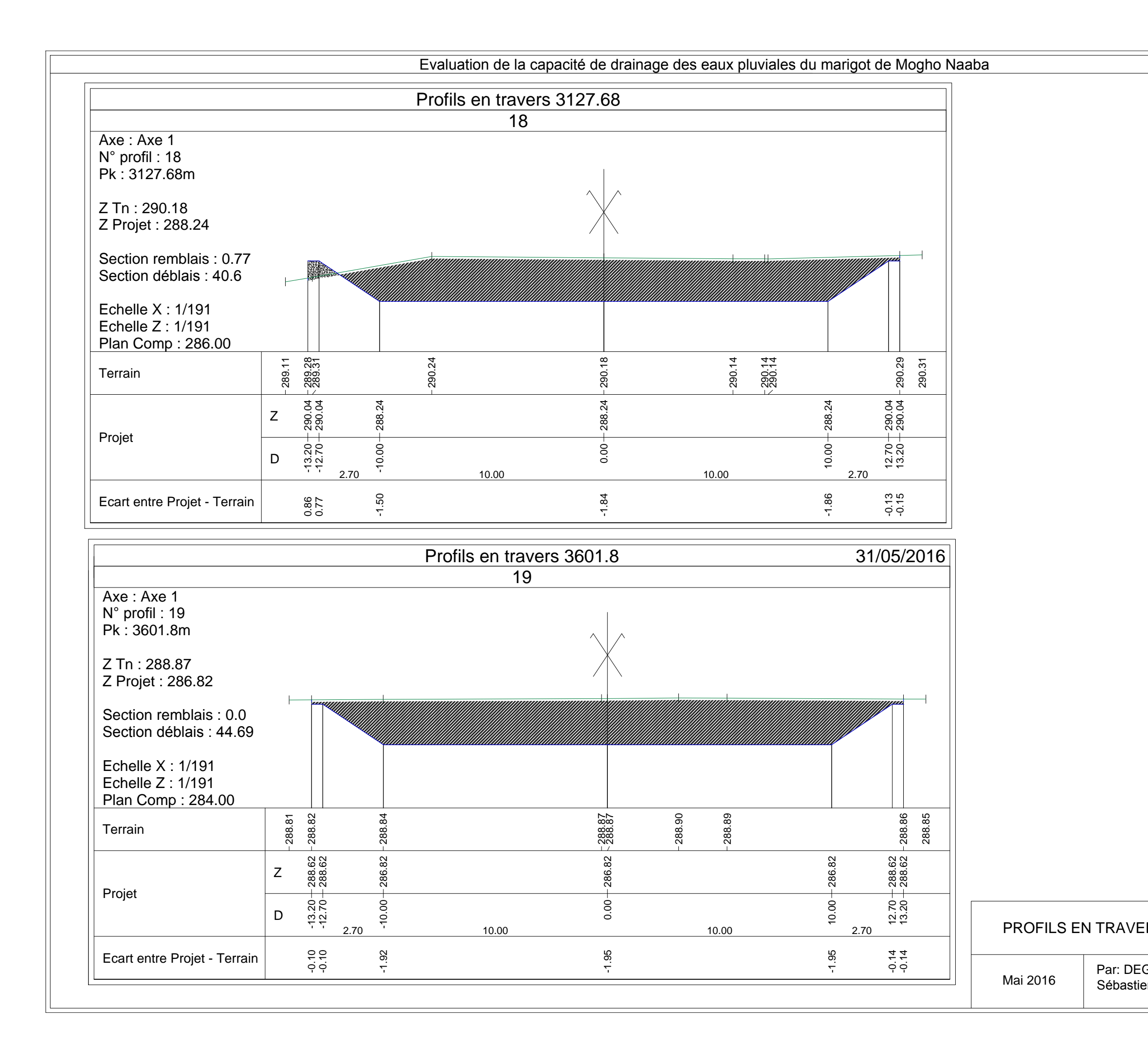

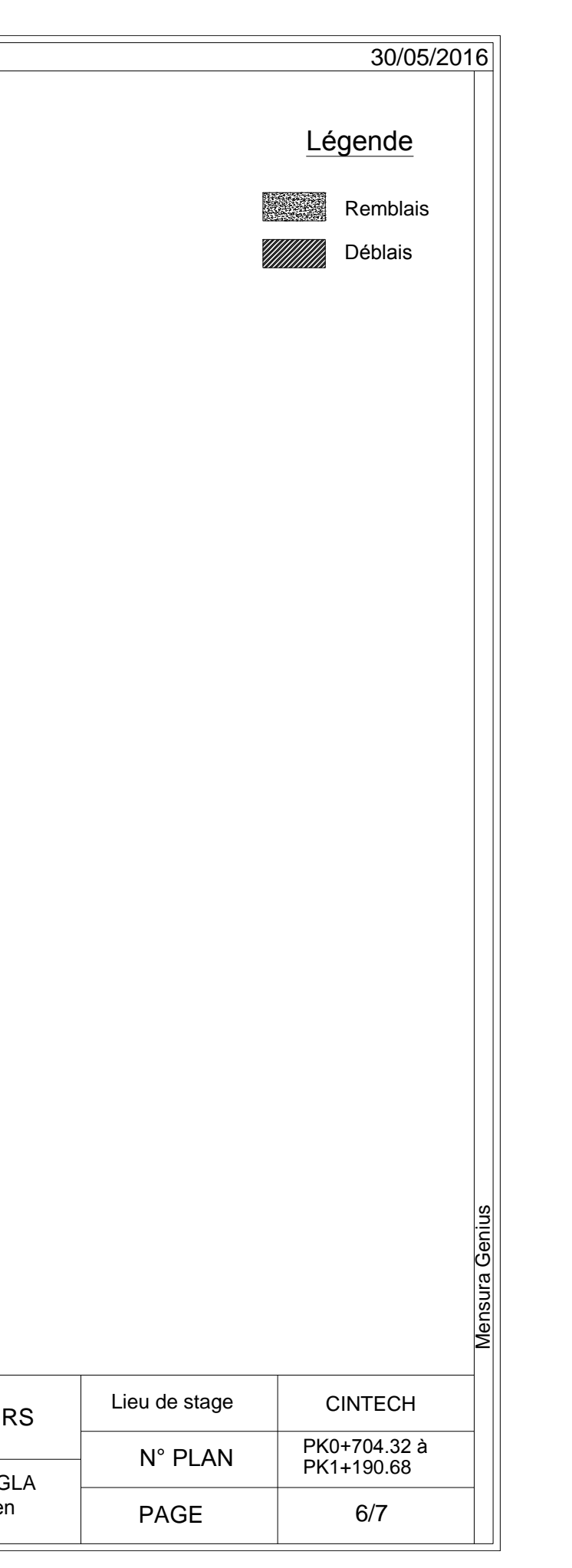

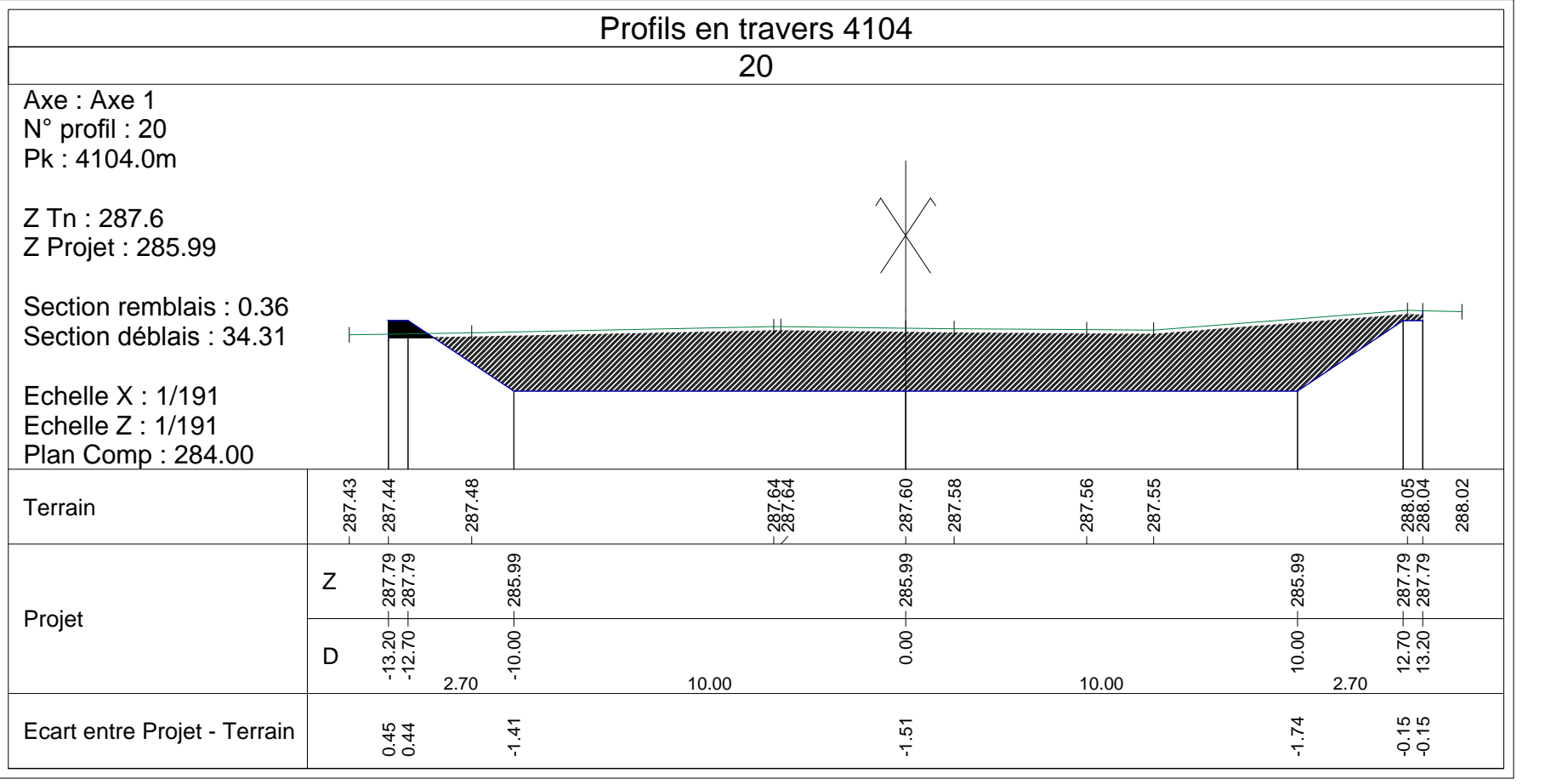

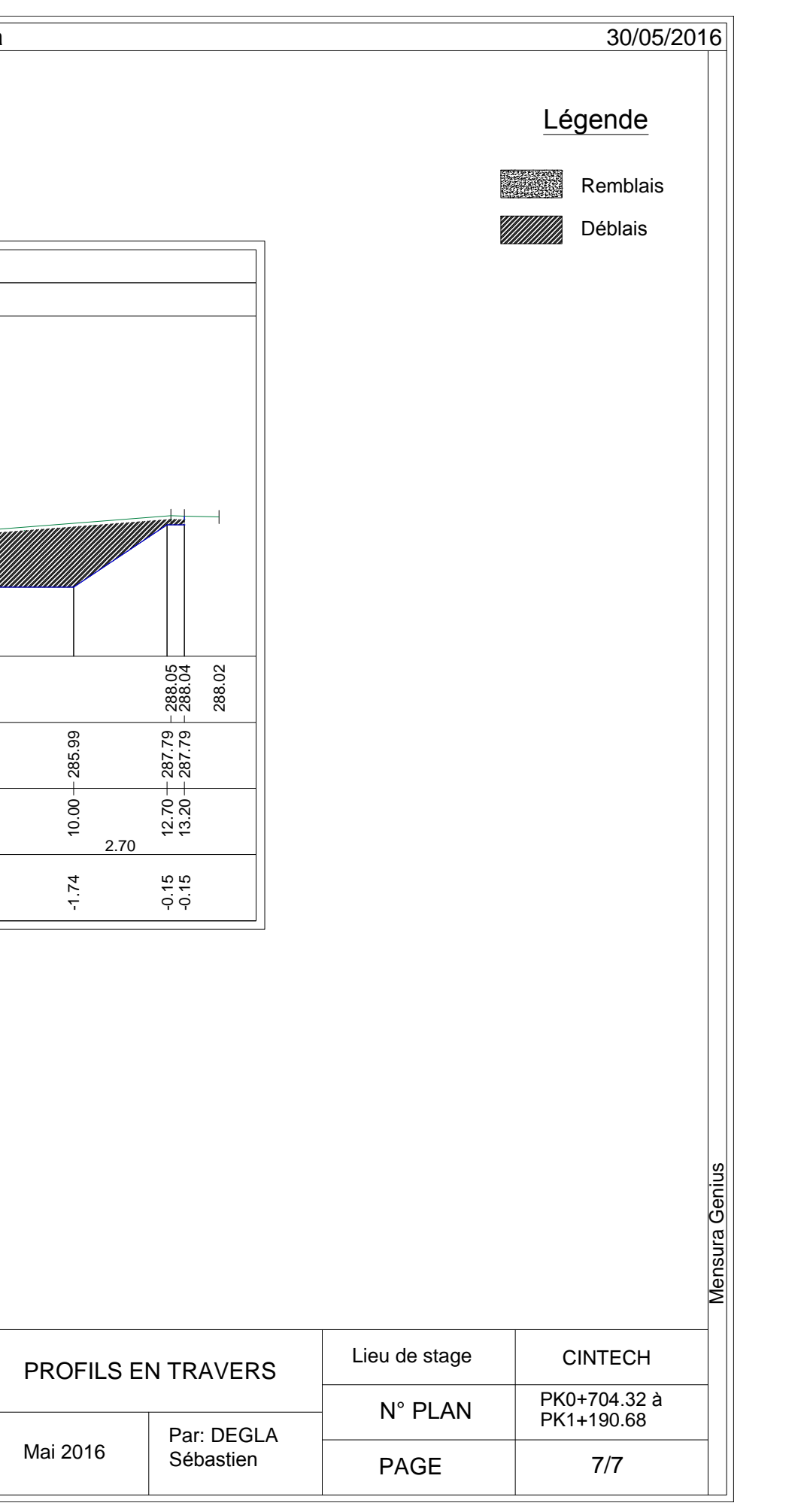